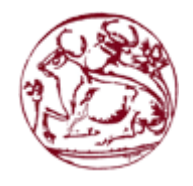

# **Τεχνολογικό Εκπαιδευτικό Ίδρυμα Κρήτης**

# **Σχολή Τεχνολογικών Εφαρμογών Τμήμα Μηχανικών Πληροφορικής**

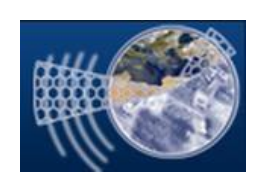

# **Πτυχιακή Εργασία**

## **Τίτλος:**

**Ολοκληρωμένο σύστημα για την παροχή τουριστικών υπηρεσιών με Τεχνολογίες JAVA**

## **Αντώνης Παπαδάκης (AM:3270)**

Επιβλέπων καθηγητής: Παπαδάκης Νικόλαος Ημερομηνία παρουσίασης: 07-04-2017

# *Ευχαριστίες*

Ευχαριστώ τον καθηγητή Παπαδάκη Νικόλαο για την προσφορά και τη βοήθεια του.

## **Abstract**

This project is based on a system that guides and provides information about vacation and entertainment for a specific place. The system consists of two sub-systems, a back-end and a frontend. The back-end system is only for administration purposes. The administrator imports all the necessary information about hotels, rental offices, flights, ship routes, museums, landmarks and excursions and submit it to the database. After all information is inserted it will be visible in a dynamic way on the front-end system. The user will be able to search and make bookings. It is noteworthy the fact that the front-end system is built to be mobile friendly using the twitter-bootstrap framework.

## **Σύνοψη**

Το project αυτό βασίζεται σε ένα σύστημα το οποίο καθοδηγεί και παρέχει πληροφορίες για διακοπές και διασκέδαση σε ένα συγκεκριμένο μέρος. Το σύστημα αποτελείται από δύο υποσυστήματα, το back-end και το front-end. Το back-end είναι μόνο για λόγους διαχείρισης. Ο διαχειριστής εισάγει όλες τις απαραίτητες πληροφορίες για ξενοδοχεία, ταξιδιωτικά γραφεία, πτήσεις, δρομολόγια πλοίων, μουσεία, αξιοθέατα και τις καταχωρεί στη βάση δεδομένων. Όταν καταχωρηθούν όλες οι πληροφορίες θα είναι πλέον διαθέσιμες με δυναμικό τρόπο στο front-end σύστημα. Ό χρήστης θα είναι σε θέση να αναζητήσει και να κάνει κρατήσεις. Είναι αξιοσημείωτο το γεγονός ότι το frontend σύστημα είναι υλοποιημένο με το framework twitter-bootstrap για είναι "mobile friendly".

# Πίνακας περιεχομένων

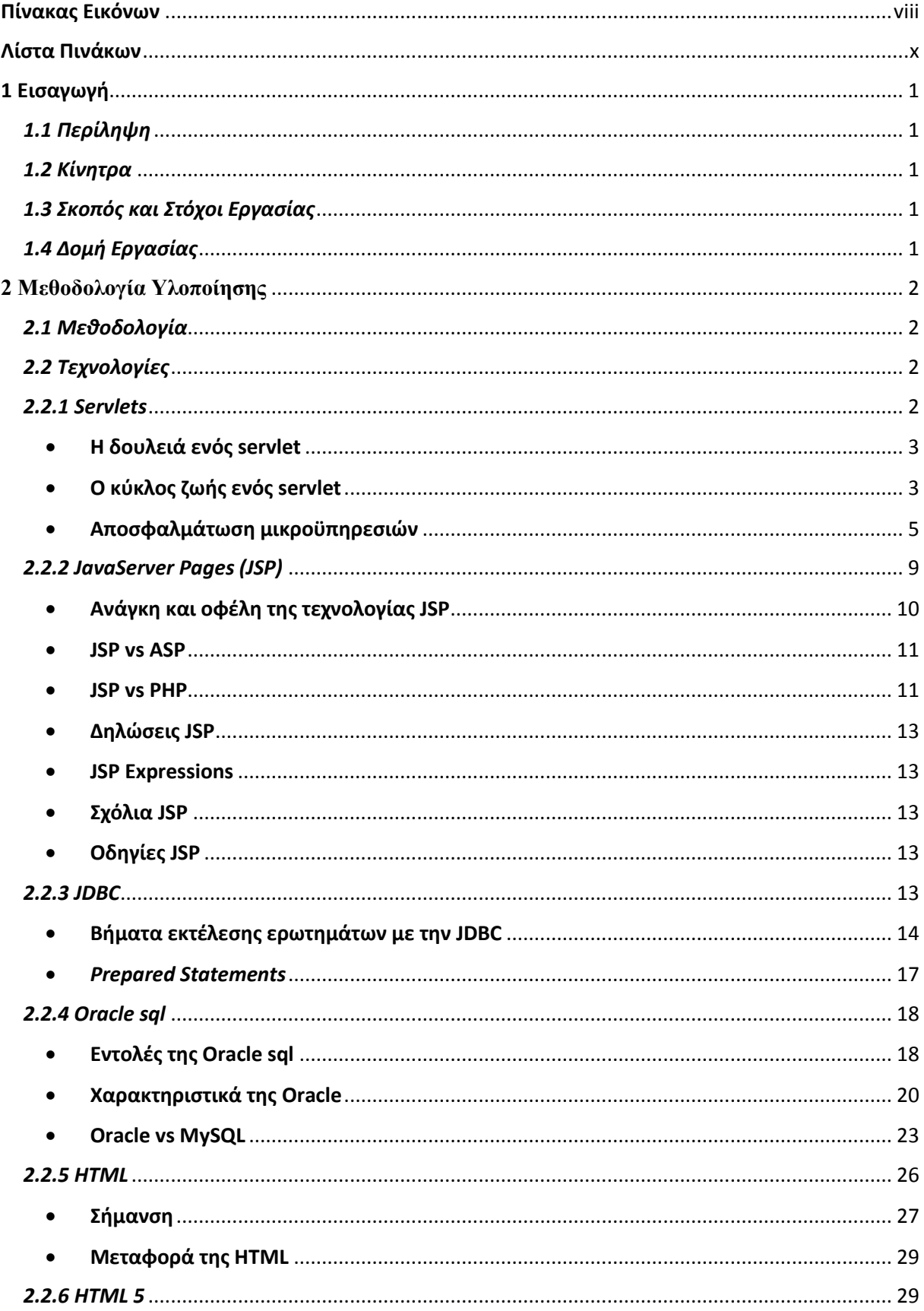

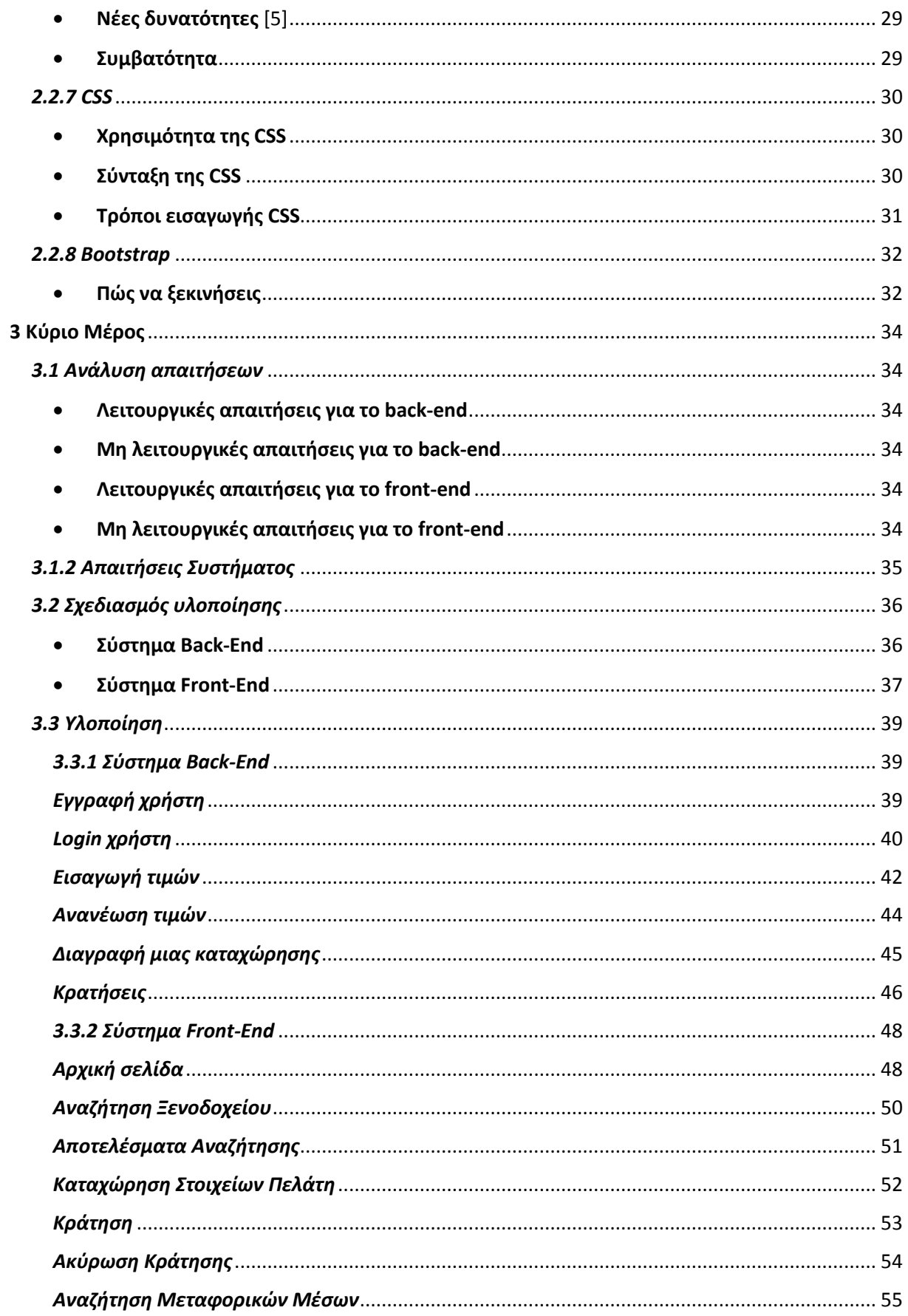

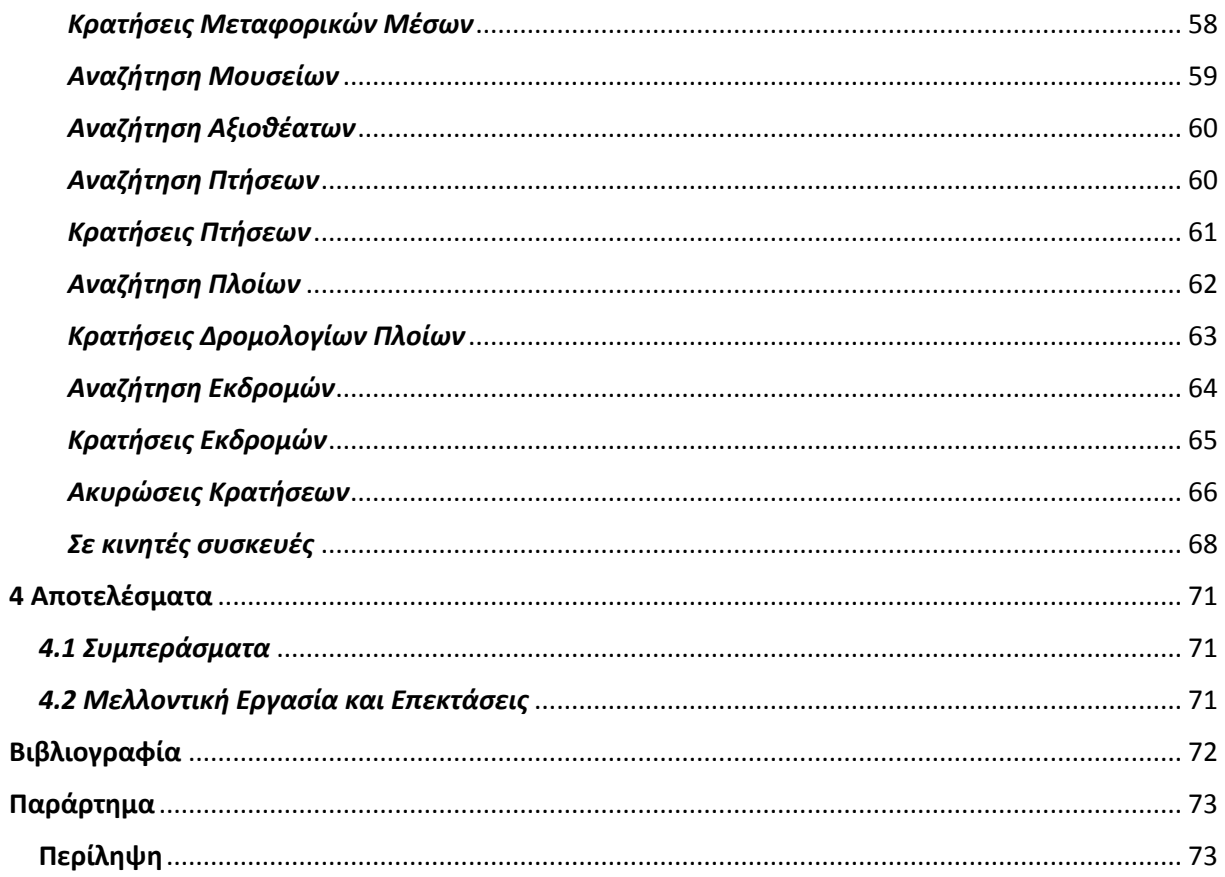

# <span id="page-7-0"></span>Πίνακας Εικόνων

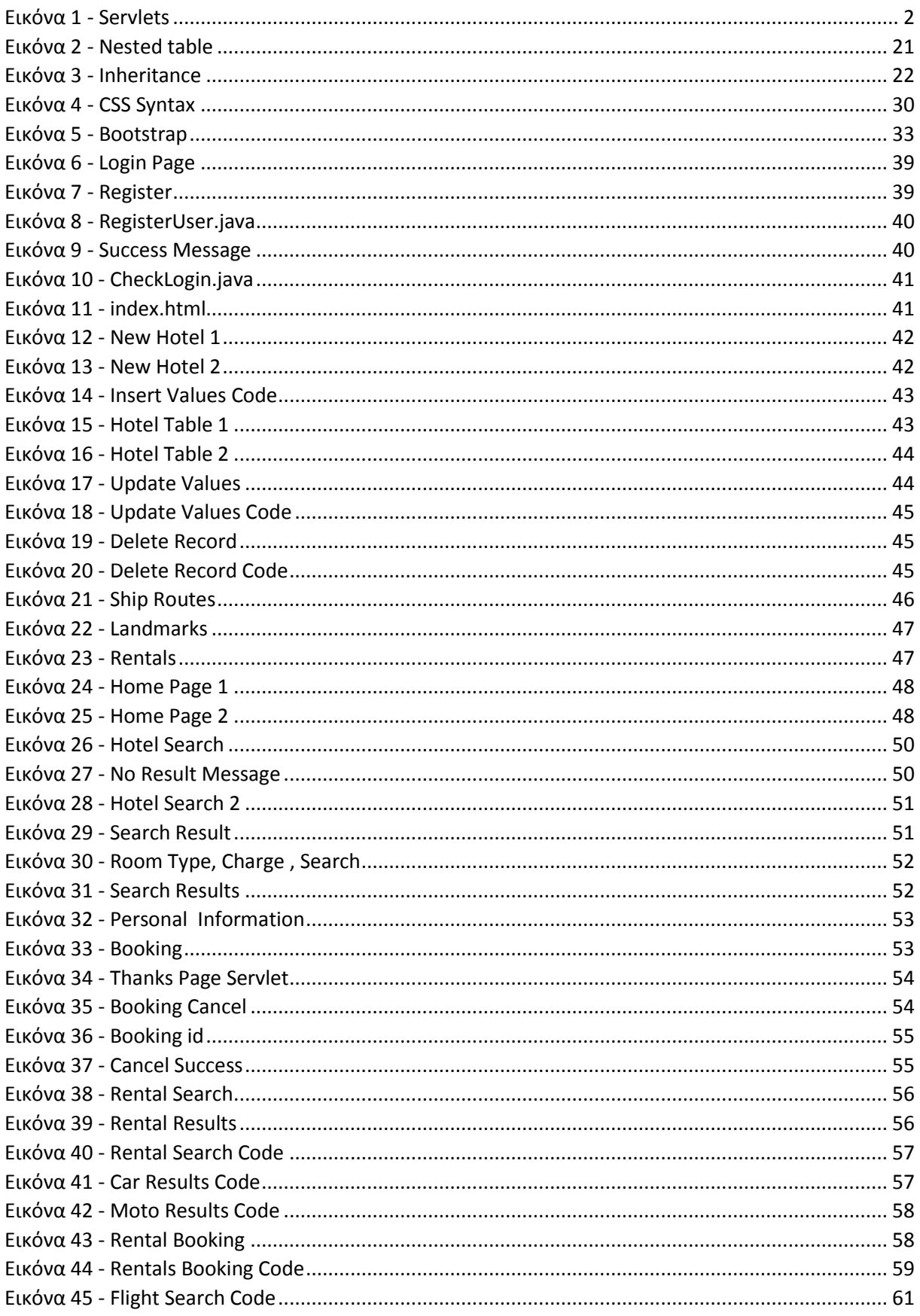

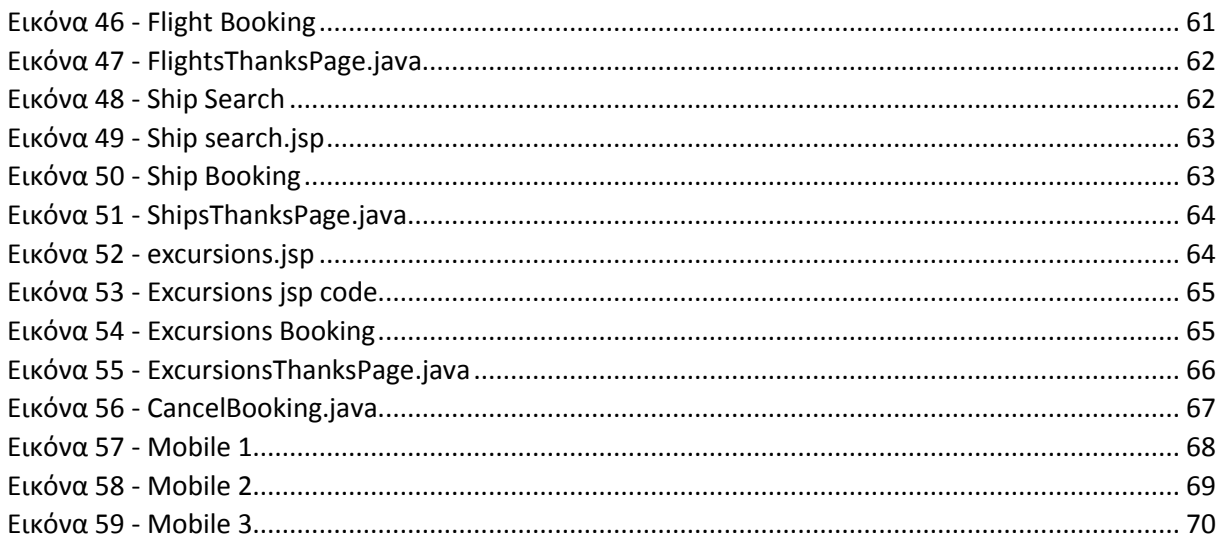

# <span id="page-9-0"></span>Λίστα Πινάκων

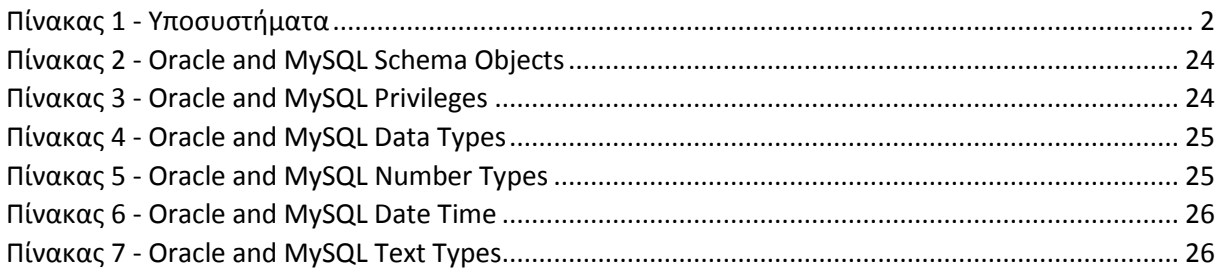

## <span id="page-10-0"></span>1 Εισαγωγή

## <span id="page-10-1"></span>*1.1 Περίληψη*

Σκοπός της πτυχιακής αυτής ήταν η μελέτη, η ανάλυση, η σχεδίαση και η υλοποίηση ενός τουριστικού οδηγού για ένα συγκεκριμένο μέρος. Θα υλοποιηθεί ένα ολοκληρωμένο σύστημα το οποίο θα αποτελείται από δύο υποσυστήματα, το back-end το οποίο αφορά μόνο τον διαχειριστή και το front-end το οποίο αφορά τον τελικό χρήστη. Στο back-end γίνεται εισαγωγή όλων των απαραίτητων πληροφοριών από τον διαχειριστή και καταχωρούνται στη βάση δεδομένων ενώ στο front-end όλες αυτές οι πληροφορίες θα παρουσιάζονται με δυναμικό τρόπο στο χρήστη ανάλογα με το τι ζητάει.

Το σύστημα αυτό θα παρέχει πληροφορίες για ξενοδοχεία, γραφεία ενοικιάσεων μεταφορικών μέσων, μουσεία, αξιοθέατα, δρομολόγια πτήσεων και πλοίων καθώς και για εκδρομές. Ο χρήστης θα είναι σε θέση να κάνει κρατήσεις και ακυρώσεις αυτών μέσω του διαδικτύου.

## <span id="page-10-2"></span>*1.2 Κίνητρα*

Τα κίνητρα για την εκπόνηση της πτυχιακής αυτής είναι εκπαιδευτικά καθώς θα βοηθήσει στην καλύτερη κατανόηση και πρακτική εφαρμογή των τεχνολογιών που χρησιμοποιήθηκαν.

## <span id="page-10-3"></span>*1.3 Σκοπός και Στόχοι Εργασίας*

Σκοπός της εργασίας είναι η υλοποίηση ενός συστήματος παροχής πληροφοριών και καθοδήγησης ενός συγκεκριμένου μέρους το οποίο θα αποτελείται από δύο υποσυστήματα, ένα για τον διαχειριστή και ένα για τον πελάτη. Οι στόχοι αφορούν την ευχρηστία του συστήματος και την εύκολη διαχείριση του. Όσον αφορά το κομμάτι του χρήστη θα πρέπει να είναι ξεκάθαρη η λειτουργία του και να μην τον μπερδεύει για το πώς θα κάνει κρατήσεις και ακυρώσεις αυτών. Επίσης το frontend υποσύστημα θα είναι φιλικό προς κινητά καθώς τα τελευταία χρόνια σημειώνεται ραγδαία εξέλιξη και χρήση αυτών στην καθημερινότητα μας.

## <span id="page-10-4"></span>*1.4 Δομή Εργασίας*

Το πρώτο κεφάλαιο περιλαμβάνει την εισαγωγή στην εργασία. Το δεύτερο κεφάλαιο αφορά τη μεθοδολογία υλοποίησης και τις τεχνικές. Το τρίτο κεφάλαιο αφορά την ανάλυση απαιτήσεων του συστήματος, το σχεδιασμό υλοποίησης καθώς και την υλοποίηση. Τέλος το τέταρτο κεφάλαιο αφορά τις μελλοντικές επεκτάσεις της εργασίας.

## <span id="page-11-0"></span>**2 Μεθοδολογία Υλοποίησης**

## <span id="page-11-1"></span>*2.1 Μεθοδολογία*

 Το σύστημα που καλούμαστε να υλοποιήσουμε θα αποτελείται από δύο υποσυστήματα / επίπεδα, το front-end το οποίο αφορά την παρουσίαση των πληροφοριών σε ένα φιλικό και εύκολο περιβάλλον στον τελικό χρήστη και το back-end το οποίο αφορά την καταχώρηση και διαχείριση των πληροφοριών αυτών από τον διαχειριστή καθώς και την λογική της διαχείρισης τους.

<span id="page-11-5"></span>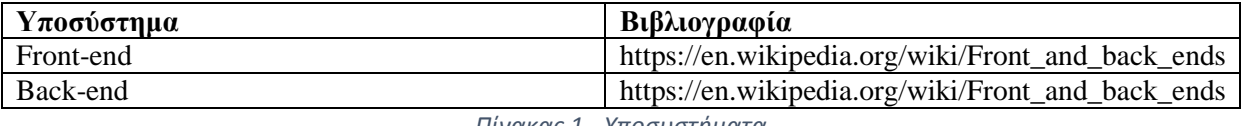

*Πίνακας 1 - Υποσυστήματα*

## <span id="page-11-2"></span>*2.2 Τεχνολογίες*

To back-end είναι βασισμένο στις τεχνολογίες Java Servlets και JSP (JavaServer Pages) και η βάση δεδομένων που χρησιμοποιήθηκε είναι η Oracle sql.

## <span id="page-11-3"></span>*2.2.1 Servlets*

Τα servlets (μικροϋπηρεσίες) είναι προγράμματα τα οποία εκτελούνται σε ένα server (διακομιστή) και λειτουργούν ως ενδιάμεσο επίπεδο μεταξύ μιας αίτησης που προέρχεται από ένα web browser ή κάποιο πελάτη HTTP και μιας βάσης δεδομένων η μιας εφαρμογής στο server. [1]

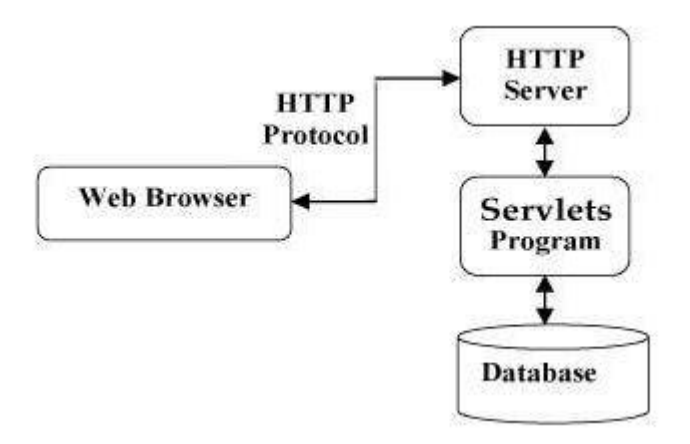

<span id="page-11-4"></span>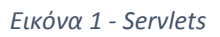

## <span id="page-12-0"></span>Η δουλειά ενός servlet

#### **1. Ανάγνωση των ρητών δεδομένων που έχουν σταλεί από τον πελάτη**

Συνήθως από μια φόρμα html.

**2. Ανάγνωση των έμμεσων δεδομένων από αιτήσεις HTTP που έχουν σταλεί από τον browser**

Δηλαδή πληροφορίες HTTP που υπάρχουν στο παρασκήνιο όπως είναι τα μπισκότα (cookies), πληροφορίες για τα μέσα και τις μεθόδους συμπίεσης του browser κ.α.

#### **3. Παραγωγή των αποτελεσμάτων**

Τα αποτελέσματα μπορούν να παραχθούν με σύνδεση σε μια βάση δεδομένων, με κλήση RMI / EJB, με την ενεργοποίηση κάποιας υπηρεσίας ιστού ή να παραχθούν άμεσα. Συνήθως ο browser δε μπορεί να επικοινωνήσει άμεσα με την βάση δεδομένων γι' αυτό το λόγο υπάρχει το servlet το οποίο λειτουργεί ως ενδιάμεσο επίπεδο για να εξάγει τα δεδομένα από τη βάση και να τα ενσωματώσει σε κάποιο έγγραφο.

#### **4. Αποστολή του εγγράφου στον πελάτη**

Συνήθως το έγγραφο αυτό έχει μορφή HTML αλλά μπορεί να έχει κι άλλες μορφές όπως XML, ZIP, δυαδική (εικόνες).

#### **5. Αποστολή έμμεσων δεδομένων απάντησης HTTP**

Είναι οι πληροφορίες HTTP που δεν είναι ορατές στον πελάτη. Γίνεται ενημέρωση στον browser για τον τύπο του εγγράφου που πρόκειται να λάβει, τον ορισμό των παραμέτρων για τα μπισκότα και την κρυφή μνήμη κ.α.

## <span id="page-12-1"></span>Ο κύκλος ζωής ενός servlet

#### **1. Η μέθοδος init**

Η μέθοδος αυτή καλείται στην αρχή της δημιουργίας ενός servlet και όχι κάθε φορά που κάνει μια αίτηση ο πελάτης. Έτσι ο κώδικας θα εκτελεστεί μόνο μια φορά Τη χρησιμοποιούμε για την απόδοση αρχικών τιμών εφόσον είναι απαραίτητο στο πρόγραμμα μας. Στη δική μας περίπτωση δεν τη χρησιμοποιούμε.

#### *Παράδειγμα*

```
private long modTime;
private int numbers = new int[10];
public void init() throws ServletException (
     modTime = System.currentTimeMillis()/1000*1000;
    for(int i = 0; i < numbers.length(); i++) {
       numbers[i] = randomNum(); }
)
................
```
#### **2. Η μέθοδος service**

Κάθε φορά που ο server λαμβάνει μια αίτηση για κάποια μικροϋπηρεσία ξεκινά ένα νέο νήμα και καλεί τη μέθοδο service. Η μέθοδος αυτή ελέγχει τον τύπο της αίτησης HTTP (get, post, delete κτλ.) και ανάλογα καλεί την doGet, doPost, doDelete κτλ. Οι πλέον συνηθισμένες μέθοδοι είναι οι doGet και doPost. Σε κάποιες περιπτώσεις χρειάζεται να χειριστούμε και τις δυο αυτές μεθόδους με τον ίδιο τρόπο. Τότε φτιάχνουμε το πρόγραμμα μας έτσι ώστε να καλεί η μια μέθοδος την άλλη.

#### *Παράδειγμα*

```
public void doGet (HttpServletResponse request, 
HttpServletResponse response) throws ServletException, 
IOException (
 ………
)
public void doPost (HttpServletResponse request, 
HttpServletResponse response) throws ServletException, 
IOException (
         doGet(request , response);
)
```
#### **3. Η μέθοδος destroy**

Ο server μπορεί να αποφασίσει να κλείσει μια εφαρμογή servlet, δηλαδή να αφαιρέσει το στιγμιότυπο του από τη μνήμη είτε επειδή το ζήτησε ο διαχειριστής είτε επειδή η εφαρμογή 'ήταν αδρανής για μεγάλο χρονικό διάστημα. Πριν γίνει αυτό όμως καλεί τη μέθοδο destroy για να κλείσει συνδέσεις με βάσεις δεδομένων, να σταματήσει νήματα που λειτουργούν στο παρασκήνιο, να γράψει στο δίσκο λίστες μπισκότων, μετρήσεις επισκέψεων ή να εκτελέσει εργασίες καθαρισμού.

## <span id="page-14-0"></span>• Αποσφαλμάτωση μικροϋπηρεσιών

## **1. Με χρήση εντολών εκτύπωσης**

Μπορούμε να χρησιμοποιήσουμε εντολές System.out.println(); για να εμφανίσουμε στο παράθυρο εξόδου του διακομιστή μας μεταβλητές ή σταθερές και να ελέγξουμε την τιμή που έχουν σε περίπτωση που παίρνουμε λανθασμένα αποτελέσματα. Επίσης σε περιπτώσεις σφάλματος (exception) τοποθετούμε μερικές τέτοιες εντολές στον κώδικα μας για να δούμε σε ποια γραμμή υπάρχει το σφάλμα.

## **2. Χρήση ολοκληρωμένου προγράμματος αποσφαλμάτωσης**

Πολλά ολοκληρωμένα περιβάλλοντα ανάπτυξης (IDE) διαθέτουν εξειδικευμένα εργαλεία αποσφαλμάτωσης, στα οποία μπορούμε να ελέγξουμε συγκεκριμένες μεθόδους της εφαρμογής να κάνουμε διακοπή σε συγκεκριμένα σημεία κα. Επίσης παρέχουν τη δυνατότητα απομακρυσμένης σύνδεσης με κάποιο διακομιστή.

## **3. Χρήση αρχείου καταγραφής**

Η κλάση *HttpServlet* παρέχει τη μέθοδο *log* η οποία μας επιτρέπει να γράφουμε πληροφορίες του προγράμματος σε ένα αρχείο καταγραφής (log file). Η μέθοδος αυτή μπορεί να δέχεται ένα αντικείμενο String ή ένα αντικείμενο String και ένα Throwable.

## **4. Apache Log4J**

Είναι ένα πακέτο από Apache Jakarta Project το οποίο μας βοηθάει να εισάγουμε στον κώδικα μας "ημιμόνιμες" εντολές και με τη χρήση ενός αρχείου XML μπορούμε να ρυθμίσουμε ποιες από τις εντολές αυτές θα κληθούν κατά την αίτηση.

## **5. Ξεχωριστές κλάσεις**

Έχοντας ένα κομμάτι κώδικα το οποίο εκτελείται συνεχώς είναι μια καλή αρχή να το γράψουμε σε μια ξεχωριστή κλάση για να μην το γράφουμε συνεχώς. Αυτό μας βοηθάει και στον έλεγχο αυτής της κλάσης ανεξάρτητα από τον server.

## **6. Ελλιπή ή λανθασμένα δεδομένα**

Ένας άλλος τρόπος αποσφαλμάτωσης είναι να κάνουμε έλεγχο των δεδομένων που διαβάζουμε από τον πελάτη, δηλαδή αν τα δεδομένα έχουν τιμή null ή είναι ένα κενό αλφαριθμητικό.

## **7. Εξέταση του κώδικα HTML**

Με την επιλογή "view page source" που μας παρέχει ο browser μπορούμε να δούμε τυχόν λάθη στον πηγαίο κώδικα μας, για παράδειγμα να έχουμε γράψει <table> αντί για  $\langle$  table>.

## **8. Ξεχωριστή εξέταση τω δεδομένων αιτήσεων**

Η κλάση *EchoServer* μας δίνει τη δυνατότητα να υποβάλουμε φόρμες HTML και να παίρνουμε ως αποτέλεσμα το πώς ακριβώς έφθασαν τα δεδομένα στο διακομιστή. Είναι ένας απλός διακομιστής ο οποίος κατασκευάζει ένα μια σελίδα HTML για όλες τις αιτήσεις στην οποία φαίνεται τι στάλθηκε.

## **9. Ξεχωριστή εξέταση των δεδομένων απαντήσεων**

Με την κλάση *WebClient* μπορούμε να συνδεθούμε αλληλεπιδραστικά με το διακομιστή να στείλουμε προσαρμοσμένα HTTP δεδομένα και να δούμε τι επιστρέφει.

## **10. Τερματισμός και επανεκκίνηση του server**

Ο server διατηρεί τα αρχεία servlet στη μνήμη μεταξύ των αιτήσεων για να μην τα φορτώνει σε κάθε εκτέλεση τους. Μερικοί servers ξαναφορτώνουν αυτόματα κάποια αρχεία servlets όταν αλλάζει το αρχείο των κλάσεων τους. Σε κάποιες περιπτώσεις οι servers μπορεί να "μπερδευτούν" κι έτσι η συμπεριφορά ενός servlet να μην είναι η αναμενόμενη. Οπότε είναι μια καλή τεχνική η επανεκκίνηση του server.

## *Παράδειγμα:*

Παρακάτω βλέπουμε ένα πρόγραμμα στο οποίο περνάμε δύο τιμές με την μέθοδο GET μέσω του url

*http://localhost:8080/HelloForm?first\_name=Antonis&last\_name=Papadakis*

```
// Import required java libraries
import java.io.*;
import javax.servlet.*;
import javax.servlet.http.*;
// Extend HttpServlet class
public class HelloForm extends HttpServlet {
    public void doGet(HttpServletRequest request, HttpServletResponse response)
       throws ServletException, IOException {
```

```
 // Set response content type
    response.setContentType("text/html");
    PrintWriter out = response.getWriter();
    String title = "Using GET Method to Read Form Data";
    String docType = "<!doctype html">\n";
    out.println(docType + "<html>\n" +
      "<head><title>" + title + "</title></head>\n" +
      "<body bgcolor=\"#f0f0f0\">\n" +
      "<h1 align=\"center\">" + title + "</h1>\n" +
      "<ul>\n" +
      " <li><br />b>First Name</b>: "
       + request.getParameter("first_name") + "\n" +
      " <li><br />b>Last Name</b>: "
       + request.getParameter("last_name") + "\n" +
      "\langle/ul>\n" +
       "</body></html>");
 }
```
*Αποτέλεσμα:*

}

Using GET Method to Read Form Data

First Name: Antonis

Last Name: Papadakis

## *Παράδειγμα:*

Στο παρακάτω πρόγραμμα χειριζόμαστε δεδομένα που έχουν εισαχθεί μέσω HTML φόρμας με τη μέθοδο POST.

## *Φόρμα*

```
<html>
    <body>
       <form action="HelloForm" method="POST">
         First Name: <input type="text" name="first name">
         \text{chr} />
         Last Name: <input type="text" name="last name" />
          <input type="submit" value="Submit" />
       </form>
    </body>
</html>
```
#### *Servlet*

```
// Import required java libraries
import java.io.*;
import javax.servlet.*;
import javax.servlet.http.*;
// Extend HttpServlet class
public class HelloForm extends HttpServlet {
    // Method to handle GET method request.
   public void doGet(HttpServletRequest request, HttpServletResponse response)
       throws ServletException, IOException {
       // Set response content type
       response.setContentType("text/html");
      PrintWriter out = response.getWriter();
       String title = "Using GET Method to Read Form Data";
```

```
 String docType = "<!doctype html">\n";
       out.println(docType + "<html>\n" +
          "<head><title>" + title + "</title></head>\n" +
         "<body bgcolor=\"#f0f0f0\">\n" +
         "<h1 align=\"center\">" + title + "</h1>\n" +
         "\langle u1 \rangle \langle n" +" <li><br />b>First Name</b>: "
          + request.getParameter("first_name") + "\n" +
         " <li><br />b>Last Name</b>: "
         + request.getParameter("last name") + "\n" +
         " </ul>\n" +
          "</body></html>");
    }
    // Method to handle POST method request.
    public void doPost(HttpServletRequest request, HttpServletResponse response)
       throws ServletException, IOException {
       doGet(request, response);
    }
}
```
## <span id="page-18-0"></span>*2.2.2 JavaServer Pages (JSP)*

Η τεχνολογία JSP μας δίνει τη δυνατότητα να αναμείξουμε κώδικα HTML με δυναμικό περιεχόμενο. Μπορούμε να θεωρήσουμε τις σελίδες JSP ως σελίδες HTML με κώδικα Java στο εσωτερικό τους. Επίσης μπορούμε να παραδεχτούμε ότι η συγγραφή σελίδων JSP είναι ένας άλλος τρόπος γραφής μικροϋπηρεσιών καθώς μεταφράζονται σε μικροϋπηρεσίες, μεταγλωττίζονται και εκτελούνται κατά την αίτηση. Ο κώδικας με το δυναμικό περιεχόμενο περικλείεται σε ειδικές ετικέτες και συνήθως είναι οι  $\leq 6$  ......%>. [1]

*Παράδειγμα*

```
<html>
<head><title>Hello World</title></head>
<body>
Hello World!<br/>
<%
out.println("Your IP address is " + request.getRemoteAddr());
\%</body>
</html>
```
#### *Αποτέλεσμα*

Hello World!

Your IP address is 127.0.0.1

## <span id="page-19-0"></span>Ανάγκη και οφέλη της τεχνολογίας JSP

Τα servlets είναι πολύ καλά όσον αφορά την επεξεργασία και τον προγραμματισμό δεδομένων όμως δεν είναι τόσο καλά στην παρουσίαση τους.

- Είναι δύσκολη η συγγραφή και η συντήρηση του κώδικα HTML διότι εισάγεται μέσα σε παρενθέσεις με ανάποδους καθέτους, με ελληνικά ερωτηματικά κτλ. Μερικές φορές είναι δύσκολο να παρατηρήσει κανείς ότι το αποτέλεσμα είναι κώδικας HTML. Στις σελίδες JSP ο στατικός κώδικας είναι κανονικός κώδικας HTML.
- Δε μπορούμε να χρησιμοποιήσουμε εργαλεία κατασκευής ιστοσελίδων όπως είναι το Dreamweaver, με την τεχνολογία JSP μπορούμε συν το ότι δε λαμβάνονται υπόψιν οι ετικέτες JSP.
- Για κάποιον που δε γνωρίζει JAVA είναι απροσπέλαστη η HTML με την έννοια ότι θα δυσκολευτεί να εξετάσει και να τροποποιήσει τον κώδικα.
- Με τη χρήση της τεχνολογίας JSP μπορεί να διαιρεθεί η ομάδα ανάπτυξης δηλαδή οι προγραμματιστές JAVA μπορούν να ασχοληθούν με το δυναμικό κώδικα και οι προγραμματιστές ιστού με τον στατικό κώδικα.

## <span id="page-20-0"></span>JSP vs ASP

Τα πλεονεκτήματα της JSP είναι δύο. Πρώτον είναι platform independent δηλαδή φορητή σε πολλά λειτουργικά συστήματα και όχι μόνο για Windows , έτσι δεν ήμαστε αναγκασμένοι να γράψουμε ένα πρόγραμμα για ένα μόνο λειτουργικό. Δεύτερον το δυναμικό μέρος της εφαρμογής γράφετε σε JAVA και όχι σε Visual Basic η κάποια άλλη ειδική γλώσσα της Microsoft. Επιπλέον μια βασική διαφορά είναι ότι τα προγράμματα ASP ερμηνεύονται κάθε φορά που γίνεται προσπέλαση σε αυτά ενώ τα JSP ερμηνεύονται μόνο την πρώτη φορά που γίνεται προσπέλαση, αυτό σημαίνει ότι η εκτέλεση τους είναι ταχύτερη.

## <span id="page-20-1"></span>JSP vs PHP

Ένα πλεονέκτημα της JSP σε σχέση με την PHP είναι ότι ο κώδικας γράφεται σε JAVA η οποία διαθέτει ήδη μια εκτενή API για δίκτυα, προσπέλαση βάσεων δεδομένων, κατανεμημένα αντικείμενα. Επίσης η JSP διαθέτει μεγαλύτερη υποστήριξη από τους κατασκευαστές εργαλείων και διακομιστών.

## *Παράδειγμα:*

Στο παρακάτω πρόγραμμα χειριζόμαστε δεδομένα που έχουν εισαχθεί μέσω HTML φόρμας με τη μέθοδο POST.

*Φόρμα*

```
<html>
<body>
<form action="main.jsp" method="POST">
First Name: <input type="text" name="first_name">
\text{chr} />
Last Name: <input type="text" name="last_name" />
<input type="submit" value="Submit" />
</form>
</body>
</html>
```
*JSP*

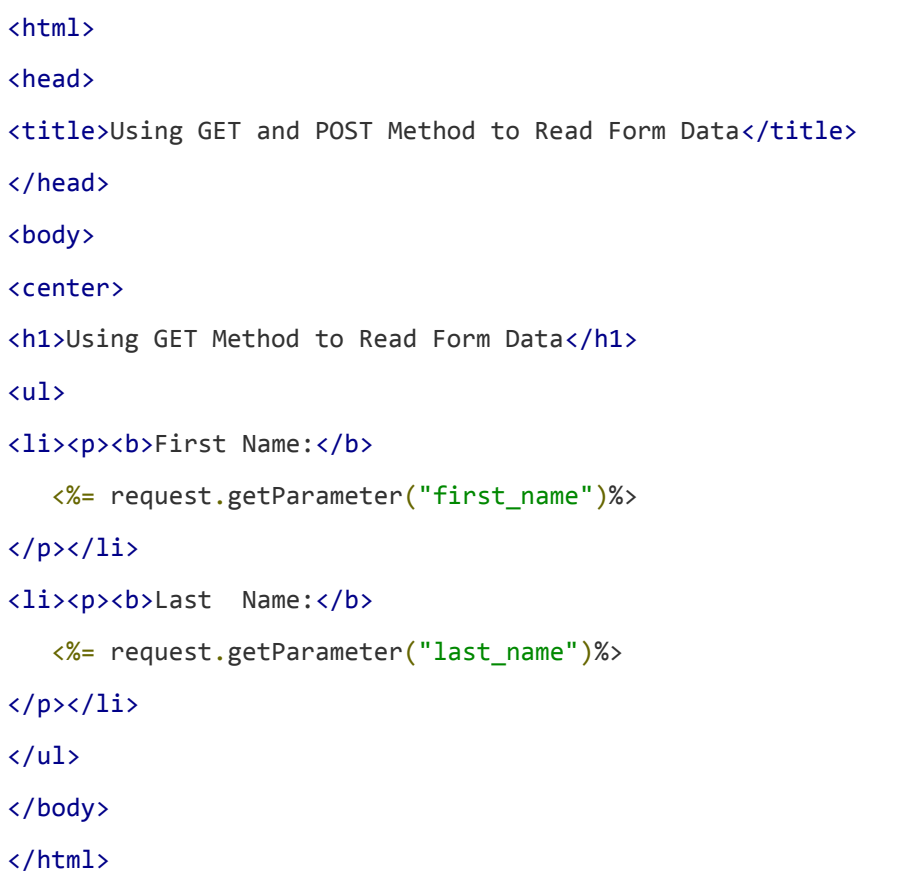

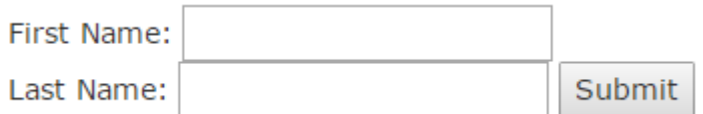

*Αποτέλεσμα:*

Using GET Method to Read Form Data

First Name: Antonis

Last Name: Papadakis

## <span id="page-22-0"></span>Δηλώσεις JSP

**<%!** *δήλωση* **%>**

 $\Pi$ <sub>χ</sub> <%! int i = 1%>

## <span id="page-22-1"></span>**•** JSP Expressions

**<%=** *expression* **%>**

Πχ <%= new java.util.Date().toLocaleString() %>

## <span id="page-22-2"></span>Σχόλια JSP

**<%--** *σχόλιο* **--%>**

 $\Pi$ χ <%-- this is a comment --%>

## <span id="page-22-3"></span>Οδηγίες JSP

**<%@ page.. %>** 

Ορίζει ιδιότητες σελίδας όπως scripts , σελίδες σφάλματος, απαιτήσεις buffering.

**<%@ include … %>**

Εισαγωγή αρχείου κατά τη διάρκεια της μετάφρασης.

**<%@ taglib … %>** 

Δήλωση μιας βιβλιοθήκης ετικέτας.

## <span id="page-22-4"></span>*2.2.3 JDBC*

Επισήμως δεν είναι ακρωνύμιο αλλά ανεπίσημα σημαίνει Java DataBase Connectivity. Η JDBC παρέχει μια βιβλιοθήκη για την προσπέλαση σχεσιακών βάσεων δεδομένων. Χρησιμοποιώντας την API της μπορούμε μια μεγάλη ποικιλία βάσεων δεδομένων με την ίδια σύνταξη Java. [1]

#### <span id="page-23-0"></span>Βήματα εκτέλεσης ερωτημάτων με την JDBC

#### **1) Φόρτωση του προγράμματος οδήγησης**

Καθορίζουμε το όνομα κλάσης της βάσεως δεδομένων με τη μέθοδο *Class.forName.* αυτή η κλάση μπορεί να μεταβιβάσει μια εξαίρεση *ClassNotFoundException* και γι' αυτό το λόγο θα πρέπει να βρίσκεται μέσα σε ένα μπλοκ try/catch.

```
Try {
     Class.forName("oracle.jdbc.driver.OracleDriver");
} catch (ClassNotFoundException e) {
     System.err.println("Error: " + e);
}
```
#### **2) Ορισμός url για τη σύνδεση**

Καθορίζουμε τον υπολογιστή υπηρεσίας του server τη θύρα και το όνομα της βάσης.

```
String host = "localhost";
String dbName = "orcl";
int port = 1521;String url = "jdbc.oracle:thin:@" + host +":" + port + 
":" + dbName;
```
#### **3) Δημιουργία της σύνδεσης**

Εισάγουμε το url σύνδεσης, το όνομα χρήστη της βάσης δεδομένων και τον κωδικό στην κλάση *getConnection* της κλάσης *DriverManager*. Μπορούμε να εκτελούμε ερωτήματα μέχρι να κλείσει η σύνδεση.

```
String username = "name"';
String password = "1111";
Connection conn = 
DriverManager.getConnection(url,username,password)
```
#### **4) Δημιουργία ενός Statement**

Δημιουργείται από το αντικείμενο *Connection* με τη μέθοδο *getConnection* και χρησιμοποιείται για την αποστολή ερωτημάτων στη βάση δεδομένων.

Statement stm = conn.createStatement();

#### **5) Εκτέλεση ερωτήματος η ενημέρωσης**

Οι πιο συχνές μέθοδοι: *executeQuery, executeUpdate.*

 **executeQuery**: Εκτελεί ένα ερώτημα sql κι επιστρέφει ένα αντικείμενο ResultSet το οποίο δεν είναι ποτέ null.

**executeUpdate:** Χρησιμοποιείται για τις εντολές Update, Insert και Delete κι επιστρέφει τον αριθμό των γραμμών που επηρεάζονται οποίος μπορεί να είναι και μηδέν.

#### **6) Επεξεργασία των αποτελεσμάτων**

Όταν εκτελείται ένα ερώτημα επιστρέφεται ένα αντικείμενο ResultSet το οποίο αντιπροσωπεύει ένα σύνολο γραμμών και στηλών το οποίο μπορούμε να επεξεργαστούμε με κλήσεις μεθόδων *next* και *getXXX*. Για παράδειγμα για τιμή String έχουμε τη μέθοδο *getString* και για τιμές int έχουμε τη μέθοδο *getInt.* Η πρώτη στήλη σε μια γραμμή ενός ResultSet έχει αριθμοδείκτη 1 και όχι 0 όπως συμβαίνει με τους πίνακες.

```
While(rs.next()){
     System.out.println(resultSet.getString(1)+ "" +
     resultSet.getInt(2));
}
```
#### **7) Κλείσιμο της σύνδεσης**

Με την ολοκλήρωση των ερωτημάτων κλείνουμε τη σύνδεση για αποδέσμευση των πόρων του συστήματος χρησιμοποιώντας την εντολή:

```
connection.close();
```
*Παράδειγμα*

```
//STEP 1. Import required packages
import java.sql.*;
public class FirstExample {
    // JDBC driver name and database URL
   static final String JDBC DRIVER = "com.mysql.jdbc.Driver";
   static final String DB_URL = "jdbc:mysql://localhost/EMP";
    // Database credentials
    static final String USER = "username";
    static final String PASS = "password";
```

```
 public static void main(String[] args) {
   Connection conn = null;
   Statement stmt = null;
   try{
      //STEP 2: Register JDBC driver
      Class.forName("com.mysql.jdbc.Driver");
      //STEP 3: Open a connection
      System.out.println("Connecting to database...");
     conn = DriverManager.getConnection(DB_URL,USER, PASS);
      //STEP 4: Execute a query
      System.out.println("Creating statement...");
     stmt = conn.createStatement();
      String sql;
      sql = "SELECT id, first, last, age FROM Employees";
      ResultSet rs = stmt.executeQuery(sql);
      //STEP 5: Extract data from result set
     while(rs.next()){
          //Retrieve by column name
         int id = rs.getInt("id");int age = rs.getInt("age"); String first = rs.getString("first");
          String last = rs.getString("last");
          //Display values
          System.out.print("ID: " + id);
          System.out.print(", Age: " + age);
          System.out.print(", First: " + first);
          System.out.println(", Last: " + last);
 }
      //STEP 6: Clean-up environment
      rs.close();
       stmt.close();
```

```
 conn.close();
    }catch(SQLException se){
       //Handle errors for JDBC
       se.printStackTrace();
    }catch(Exception e){
       //Handle errors for Class.forName
       e.printStackTrace();
    }finally{
       //finally block used to close resources
       try{
          if(stmt!=null)
             stmt.close();
       }catch(SQLException se2){
       }// nothing we can do
       try{
          if(conn!=null)
             conn.close();
       }catch(SQLException se){
         se.printStackTrace();
       }//end finally try
    }//end try
    System.out.println("Goodbye!");
}//end main
}//end FirstExample
```
## <span id="page-26-0"></span>*Prepared Statements*

Τα prepared statements (προκατασκευασμένες εντολές) μειώνουν τον χρόνο εκτέλεσης όταν θέλουμε να εκτελέσουμε ένα αντικείμενο Statement πολλές φορές. Ένα μεγάλο συν αυτών είναι το ότι τους δίνουμε μια sql εντολή τη στιγμή που δημιουργούνται. Αυτό σημαίνει ότι θα σταλεί στο σύστημα διαχείρισης της βάσης δεδομένων και θα μεταγλωττιστεί, άρα τελικά το αντικείμενο PreparedStatement αποτελείται από μια εντολή sql η οποία έχει προ-μεταγλωττιστεί κι έτσι το σύστημα θα εκτελέσει την εντολή χωρίς να τη μεταγλωττίσει.

#### *Παράδειγμα*

Connection  $\sim$  conn DriverManager.getConnection(url,username,password); String query = "select  $*$  from Customers where age=? and city=?"; PreparedStatement pst = conn.prepareStatement (query) ; pst.setInt(25); pst.setString(2 , "Athens"); pst.execute();

## <span id="page-27-0"></span>*2.2.4 Oracle sql*

Η oracle είναι μια σχεσιακή βάση δεδομένων δηλαδή στηρίζεται σε σχέσεις (relations) που δηλώνονται με βάση τα κοινά πεδία διαφορετικών πινάκων. Αυτές τις σχέσεις, δηλαδή τα κοινά πεδία μπορούμε να τα δηλώσουμε είτε πριν είτε μετά τη δημιουργία των αρχείων.

## <span id="page-27-1"></span>Εντολές της Oracle sql

**Εντολές ερωτημάτων (queries)**

*select* **,** για εμφάνιση πληροφοριών

Παράδειγμα: Εμφάνιση όλων των δεδομένων του πίνακα Customers

```
select * from Customers;
```
#### **Εντολές αλλαγής στοιχείων**

*insert* , για εισαγωγή νέας εγγραφής

Παράδειγμα: Εισαγωγή δεδομένων στον πίνακα

```
insert into Customers values 
(10,'Antonis','Papadakis','Heraklion');
```
*update* , για τροποποίηση εγγραφών

```
Παράδειγμα ενημέρωση της διεύθυνσης του πελάτη
update table Customers set Address='Mires' where id=10;
```
*delete* , για διαγραφή εγγραφών

Παράδειγμα: Διαγραφή του πελάτη με id 10

delete from Customers where id=10;

**Εντολές δημιουργίας αντικειμένων**

*create table* , για δημιουργία νέου πίνακα

Παράδειγμα:

```
CREATE TABLE Hotels(
  Name VARCHAR(25) PRIMARY KEY NOT NULL,
  Category VARCHAR(15) NOT NULL,
  Address VARCHAR(35) NOT NULL,
  Phone VARCHAR(20) NOT NULL,
  Email VARCHAR(30) NOT NULL
);
```
*create view* , για δημιουργία νέας όψης

#### Παράδειγμα:

```
CREATE VIEW [Current Product List] AS
SELECT ProductID, ProductName
FROM Products
WHERE Discontinued = No;
```
*alter table* , για τροποποίηση ενός πίνακα

Παράδειγμα: Αλλαγή του τύπου του πεδίου id σε ακέραιο

Alter table Customers modify id int;

## **Εντολές ελέγχου ασφαλείας της βάσης**

**grand** , παρέχει πρόσβαση στα δεδομένα της βάσης

*revoke* , αφαιρεί την πρόσβαση στα δεδομένα της βάσης

*commit* , ολοκλήρωση της συναλλαγής και αποθήκευση των δεδομένων στη βάση

*rollback* , αναίρεση / επαναφορά των δεδομένων

## <span id="page-29-0"></span>Χαρακτηριστικά της Oracle

## **Object types**

Αντικείμενα ορισμένα από το χρήστη (user - defined data types UDT) ή αφηρημένοι τύποι (abstract types ADT)

Τέτοια αντικείμενα μπορεί να είναι σύνθετοι τύποι δεδομένων. Παράδειγμα:

```
CREATE TYPE address t AS OBJECT ( street varchar(255),
      city varchar(30), 
     state varchar(30),
      zip varchar(5)
);
CREATE TYPE geopoint_t AS OBJECT (
     x double,
     y double
);
CREATE TYPE geoaddres_t AS OBJECT (
     address address t,
     coordinate varchar(30),
     geopoint geopoint_t
);
```
## **Μέθοδοι**

Για κάθε object type ο χρήστης μπορεί να ορίσει μεθόδους για πρόσβαση

## **Varray**

Ο τύπος δεδομένων varray είναι μια "συλλογή" που επιτρέπει την ομαδοποίηση ομοιογενών δεδομένων σε πίνακα (1 × ν) που συνιστά αντικείμενο.

## **Φωλευμένος πίνακας (Nested table)**

Ο τύπος δεδομένων nested table είναι μια ''συλλογή'' που επιτρέπει την ομαδοποίηση ομοιογενών δεδομένων σε πίνακα (μ x ν) που αποτελεί τμήμα άλλου πίνακα.

Παράδειγμα:

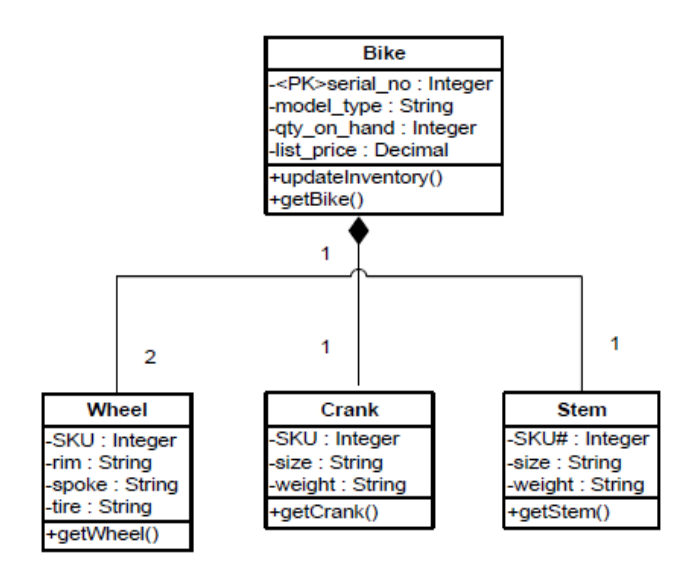

*Εικόνα 2 - Nested table*

```
CREATE TYPE wheel_type AS OBJECT ( 
     SKU VARCHAR2(15),
     rim VARCHAR2(30), 
     spoke VARCHAR2(30), 
     tire VARCHAR2(30)); 
     CREATE TYPE crank_type AS OBJECT (
     SKU VARCHAR2(15),
     crank size VARCHAR2(15),
     crank weight VARCHAR2(15) );
     CREATE TYPE stem_type AS OBJECT ( 
     SKU VARCHAR2(15),
     stem_size VARCHAR2(15),
     stem weight VARCHAR2(15)
); 
CREATE TYPE nested_table_wheel_type AS TABLE OF wheel_type; 
CREATE TYPE nested table crank type AS TABLE OF crank type;
CREATE TYPE nested table stem type AS TABLE OF stem type;
```

```
CREATE TABLE bike ( 
     serial no INTEGER PRIMARY KEY,
     model type VARCHAR2(20),
     front wheel nested table wheel type,
     rear wheel nested table wheel type,
     crank nested table crank type,
     stem nested table stem type)
     NESTED TABLE front wheel STORE AS front wheel,
     NESTED TABLE rear wheel STORE AS rear wheel,
     NESTED TABLE crank STORE AS nested_crank, 
     NESTED TABLE stem STORE AS nested_stem
);
```
#### **Κληρονομικότητα**

Είναι δυνατή η κληρονομικότητά μεταξύ των τύπων

Παράδειγμα:

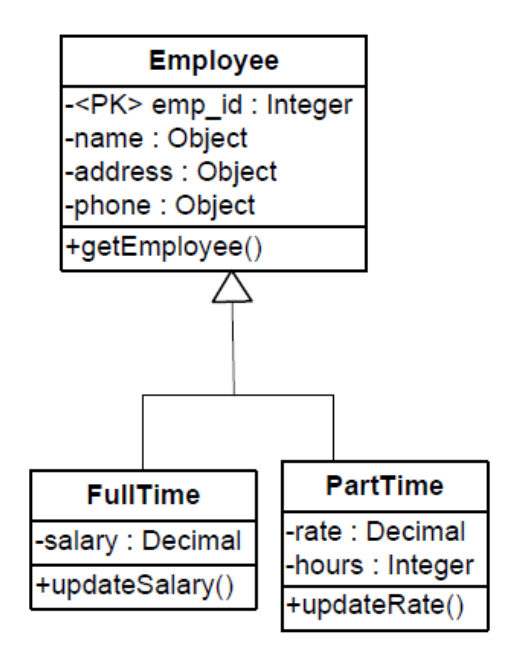

<span id="page-31-0"></span>*Εικόνα 3 - Inheritance*

```
CREATE TYPE employee_ty AS OBJECT ( 
     emp_id NUMBER, 
     name name_ty, 
     address address ty,
     phone varray_phone_ty
)NOT FINAL NOT INSTANTIABLE; 
CREATE TYPE full time ty UNDER employee ty (
     Salary NUMBER(8,2)
);
CREATE OR REPLACE TYPE part time ty UNDER employee ty (
    rate Number(7,2),
     hours Number(3)
)NOT FINAL; 
CREATE TABLE FullTimeEmp of full time ty;
CREATE TABLE PartTimeEmp of part_time_ty
```
 **Object View** Επιτρέπει δημιουργία δομών object σε πίνακες

## <span id="page-32-0"></span>Oracle vs MySQL

**Σύγκριση Schema Objects** [2]

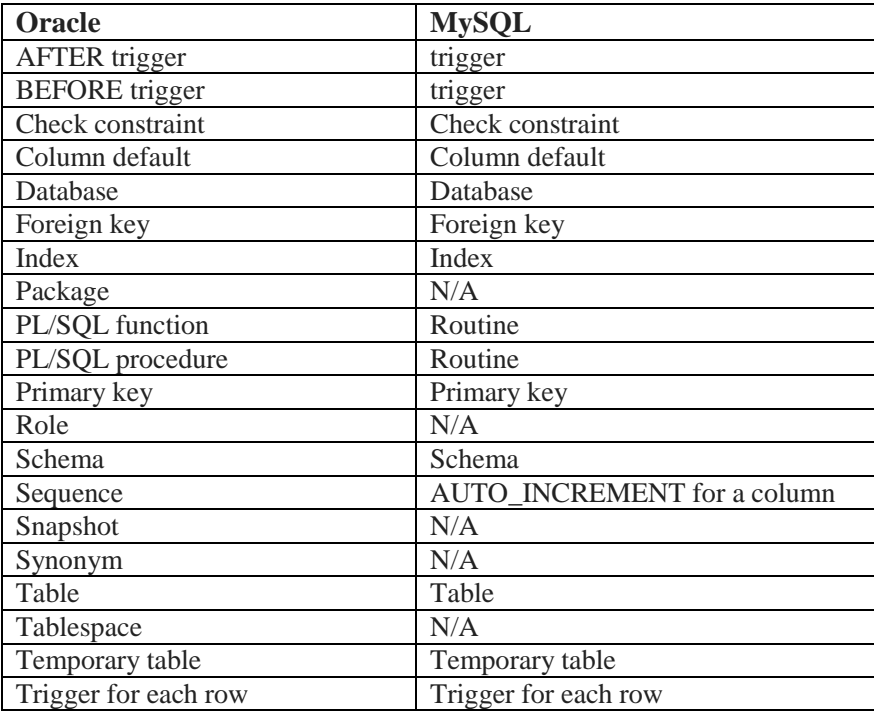

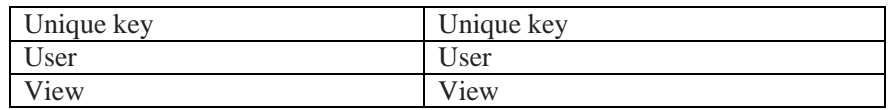

*Πίνακας 2 - Oracle and MySQL Schema Objects*

#### <span id="page-33-0"></span>**Σύγκριση προνομίων** [2]

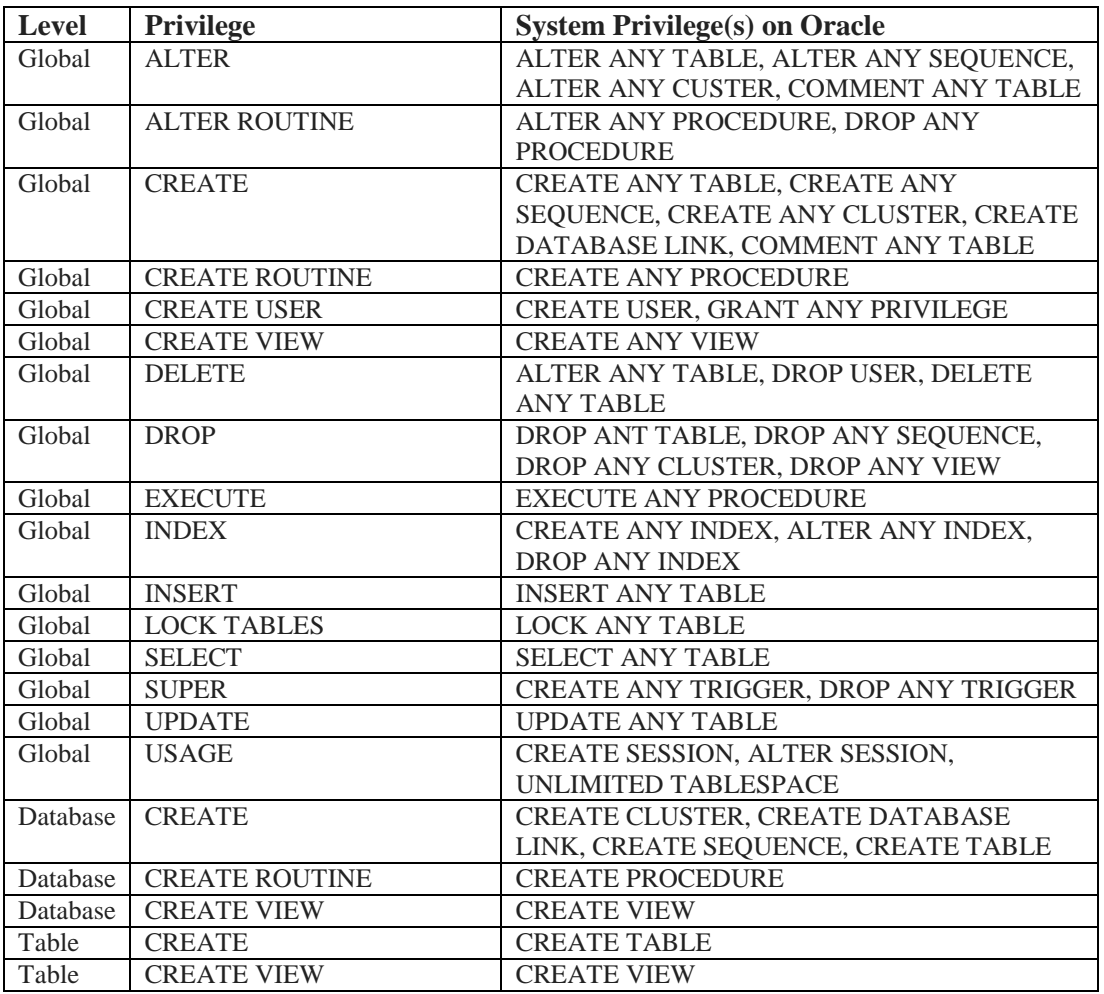

<span id="page-33-1"></span>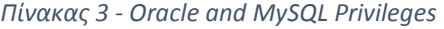

## **Αντιστοιχία τύπων δεδομένων** [2]

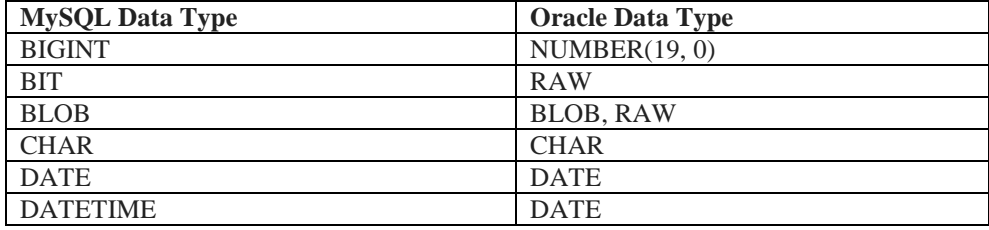

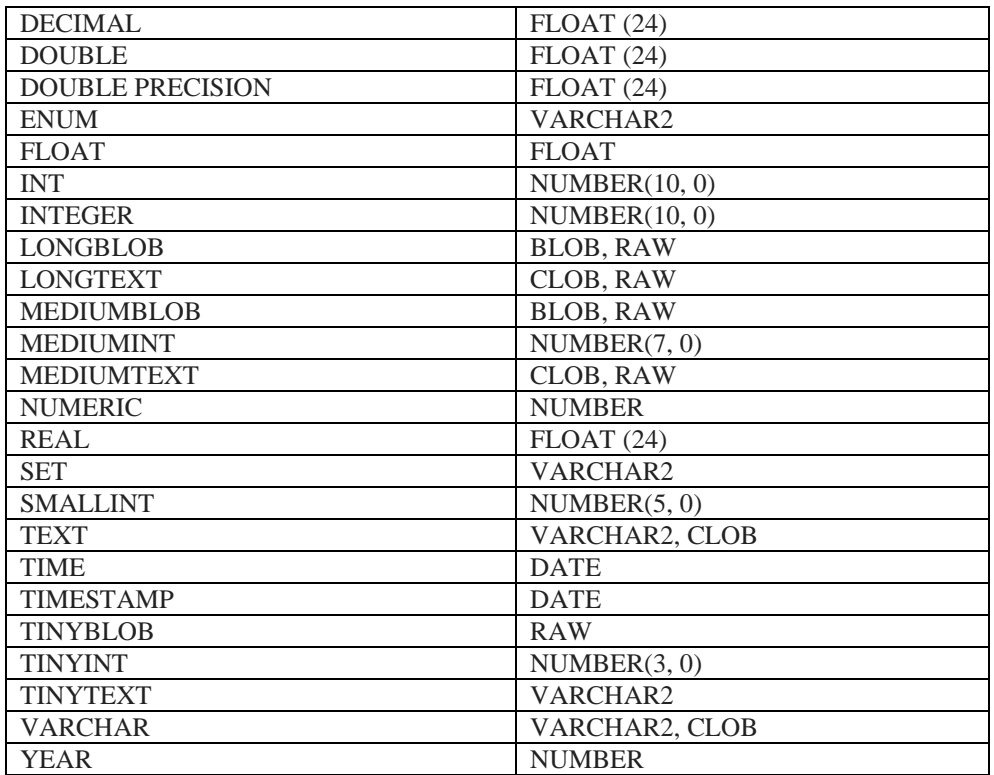

<span id="page-34-0"></span>*Πίνακας 4 - Oracle and MySQL Data Types*

## **Σύγκριση αριθμητικών τύπων** [2]

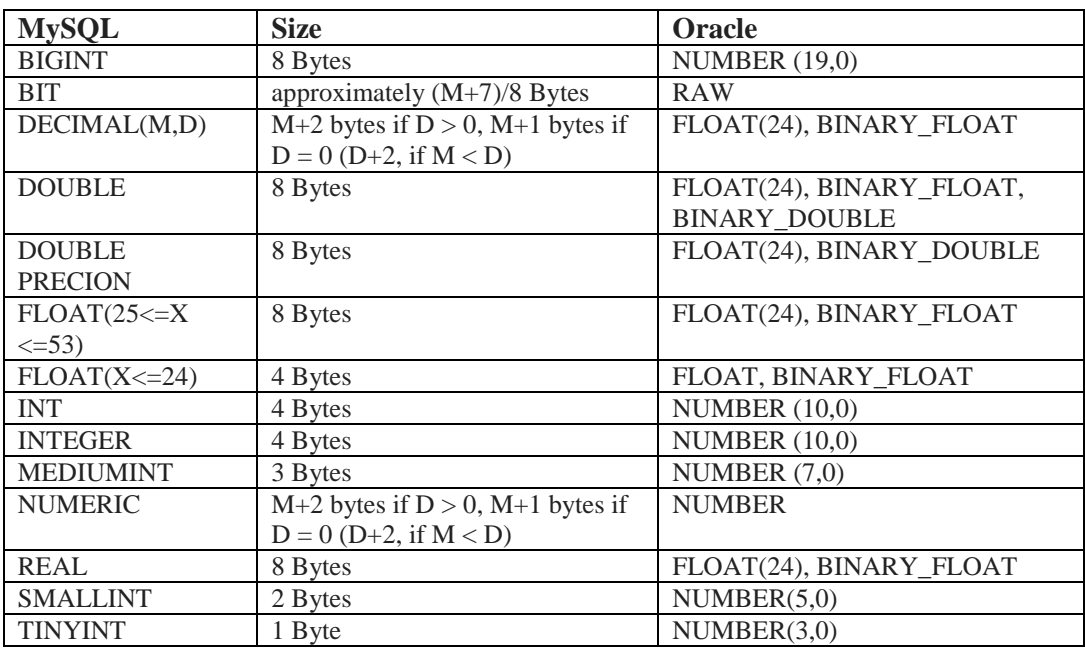

<span id="page-34-1"></span>*Πίνακας 5 - Oracle and MySQL Number Types*

## **Σύγκριση τύπων ημερομηνίας και ώρας** [2]

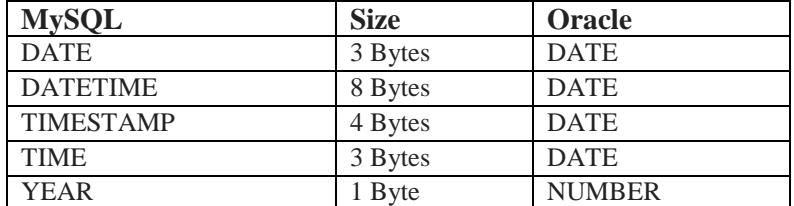

<span id="page-35-1"></span>*Πίνακας 6 - Oracle and MySQL Date Time*

## **Σύγκριση τύπων text** [2]

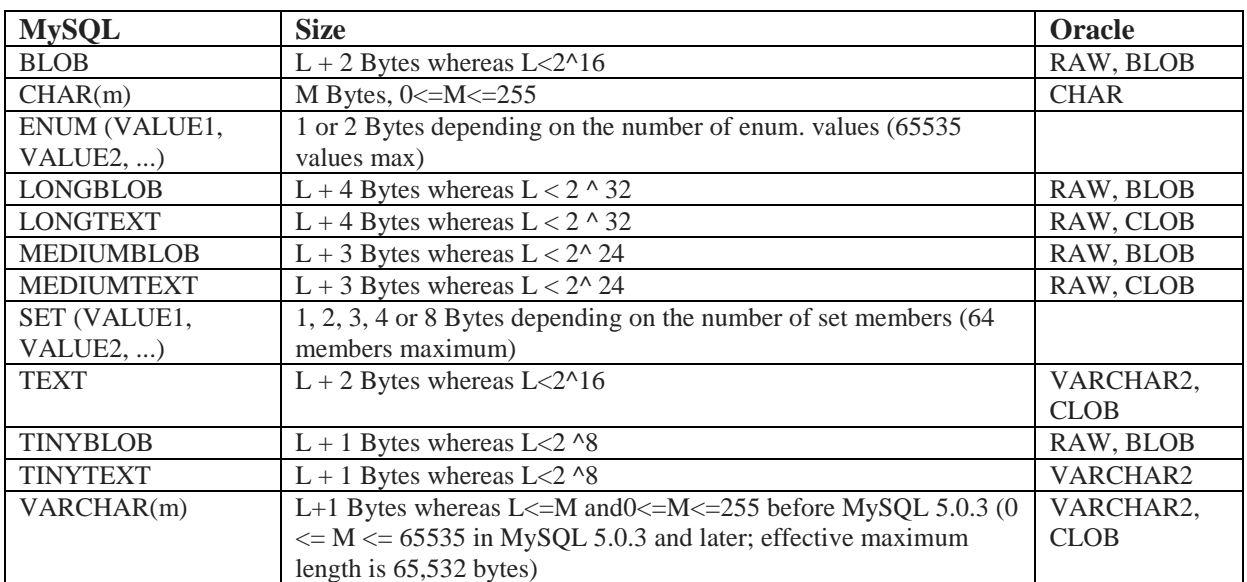

<span id="page-35-2"></span>*Πίνακας 7 - Oracle and MySQL Text Types*

## <span id="page-35-0"></span>*2.2.5 HTML*

Η HTML (HyperText Markup Language) είναι μια γλώσσα σήμανσης υπερκειμένου και χρησιμοποιείται για κατασκευή ιστοσελίδων. Τα στοιχεία της γλώσσας αποτελούνται από ετικέτες οι οποίες περικλείονται στα σύμβολα < ….. > και λειτουργούν συνήθως ανά ζεύγη δηλαδή την ετικέτα έναρξης και την ετικέτα λήξης. Μέσα σε αυτές τις ετικέτες μπορεί να περιλαμβάνεται κείμενο, εικόνα , πίνακες , βίντεο κτλ. Ο σκοπός ενός browser είναι τα διαβάζει τα έγγραφα HTML και να μεταφράζει τις ετικέτες αυτές στο ανάλογο περιεχόμενο. Δηλαδή να συνθέσει την ιστοσελίδα έτσι ώστε ο τελικός χρήστης να μπορεί αν την διαβάσει. Επίσης η HTML παρέχει τις μεθόδους δημιουργίας δομημένων εγγράφων δηλαδή το περιεχόμενο και τη μορφοποίηση του καθορίζοντας σημαντικά στοιχεία του κειμένου όπως παραγράφους , κεφαλίδες, λίστες συνδέσμους κα [3].
#### Σήμανση

Η σήμανση της HTML αποτελείται από βασικά συστατικά τα οποία είναι τα στοιχεία, οι τύποι δεδομένων, οι αναφορές χαρακτήρων, οι αναφορές οντοτήτων και η δήλωση του τύπου του εγγράφου [3].

#### **Στοιχεία**

Ένα έγγραφο HTML αποτελείτε από στοιχεία HTML τα οποία εν γένει έχουν τρία συστατικά, τις ετικέτες εκκίνησης και τερματισμού, ιδιότητες μέσα στην ετικέτα εκκίνησης και το περιεχόμενο ανάμεσα στις ετικέτες.

Γενική μορφή: <ετικέτα ιδιότητα="τιμή"> *περιεχόμενο* </ετικέτα>

#### Παράδειγμα:

Κεφαλίδα του εγγράφου

<head>

<title>Ο τίτλος</title>

</head>

#### Παράγραφος:

<p>Παράγραφος 1</p>

Σχόλια:

 $\langle -1 - \Sigma \chi_0 \delta \lambda_0 \rangle$ 

Δομική σήμανση: περιγράφει το σκοπό του κειμένου, για παράδειγμα

```
<h2> Επικεφαλίδα </h2>
```
Δηλώνει μια επικεφαλίδα δευτέρου επιπέδου

Σήμανση οπτικής μορφοποίησης: περιγράφει την εμφάνιση του κειμένου, για παράδειγμα

<b> έντονο κείμενο </b>

Το κείμενο αυτό θα είναι **έντονο**

#### **Ιδιότητες**

Τα στοιχεία έχουν ιδιότητες. Οι περισσότερες από αυτές τις ιδιότητες είναι ζεύγη ονομάτων και τιμών και γράφονται μέσα στην ετικέτα εκκίνησης ενός στοιχείου μετά το όνομα του. Η τιμή της ιδιότητας περικλείεται από μονά ή διπλά εισαγωγικά. Μερικά παραδείγματα είναι το id, class , style, title, lang κα.

Μια παράγραφος με id *paragraph*

```
<p id="paragraph">This is a paragraph</p>
```
Μια κεφαλίδα με κόκκινο χρώμα

```
<h1 style="color:red"> Header </h1>
```
#### **Αναφορές οντοτήτων χαρακτήρων**

Από την έκδοση 4.0 της HTML και μετά ορίζεται ένα σύνολο οντοτήτων χαρακτήρων κι ένα σύνολο οντοτήτων αριθμών τα οποία επιτρέπουν τη γραφή μοναδικών χαρακτήρων ως σήμανση, αντί να χρησιμοποιήσουμε τους ίδιους τους χαρακτήρες. Ένας χαρακτήρας θεωρείται ίδιος με την αντίστοιχη σήμανση του. Αυτή η δυνατότητα διαφυγής επιτρέπει την ερμηνεία των χαρακτήρων ως κείμενο κι όχι ως σήμανση. Εάν για παράδειγμα θέλαμε να εισάγουμε διπλά εισαγωγικά μέσα στο κείμενο μας θα πρέπει να γράψουμε *&quot*; και όχι σκέτα ". Αν παραλείψουμε να γράψουμε σύμβολα ως οντότητες χαρακτήρων ή αριθμών τότε ο Browser μπορεί να μπερδευτεί και να μην αναγνωρίσει σωστά το κείμενο μας.

Επίσης αυτή η διαφυγή διευκολύνει τη χρήση κάποιων χαρακτήρων που είναι δύσκολο να δακτυλογραφηθούν ή δε συμπεριλαμβάνονται στην κωδικοποίηση του εγγράφου, για παράδειγμα ο χαρακτήρας é ο οποίος μπορεί να γραφεί ως *é*.

## **Τύποι δεδομένων**

Στην HTML υποστηρίζονται τύποι δεδομένων όπως σενάρια εντολών ή stylesheet, τύποι για τιμές ιδιοτήτων, αριθμοί, μονάδες μήκους, γλώσσες, πολυμέσα χρώματα , κωδικοποίηση χαρακτήρων κ.α.

## **Δήλωση τύπου εγγράφου**

Όλα τα HTML αρχεία ξεκινάνε με μια δήλωση τύπου εγγράφου η οποία ορίζει τι είδους έγγραφο είναι αυτό. Αυτή η δήλωση βοηθάει τους browsers να διαβάσουν και να παρουσιάσουν το περιεχόμενο.

#### Παράδειγμα:

```
<!DOCTYPE HTML PUBLIC "-//W3C//DTD HTML 4.01//EN" 
"http://www.w3.org/TR/html4/strict.dtd">
```
#### Μεταφορά της HTML

Οι δύο πιο συνηθισμένοι τρόποι μεταφοράς αρχείων HTML είναι από έναν εξυπηρετητή μέσω του πρωτοκόλλου HTTP ή μέσω email. Για να μεταφερθεί ένα αρχείο μέσω HTTP χρειάζεται ένας τρόπος αναγνώρισης του τύπου του εγγράφου που μεταφέρεται. Γι' αυτό το λόγο μεταφέρονται μαζί με το έγγραφο και μεταδεδομένα, δηλαδή δεδομένα για τα δεδομένα καθώς επίσης και ο τύπος του εγγράφου. Πολλά προγράμματα αλληλογραφίας παρέχουν τη δυνατότητα μεταφοράς html αρχείων ή τη δυνατότητα στο χρήστη να μορφοποιήσει το κείμενο που στέλνει [3].

# *2.2.6 HTML 5*

Η HTML 5 πρόκειται να είναι επόμενη μεγάλη έκδοση και η εξέλιξη της HTML 4.0 και να αντικαταστήσει την XHTML 1.0 και την DOM Level 2 HTML. Επίσης σκοπεύει να απεξαρτηθεί από ιδιόκτητα plug-ins και εφαρμογές όπως το Adobe Flash, το Microsoft Silverlight , το Apache Pivot και την Sun JavaFX. Η έκδοση αυτή υποστηρίζεται απ' όλους τους μοντέρνους browsers και απ' όλα τα smartphones [4].

#### Νέες δυνατότητες [5]

- Νέα σημασιολογικά στοιχεία όπως header, footer, sections
- Βελτιωμένες φόρμες
- Τοπική αποθήκευση χωρίς χρήση plug-in
- Web sockets
- Server-Sent Events (SSE) από το server στο browser
- Καμβάς για σχεδίαση με χρήση της JavaScript
- Ενσωμάτωση ήχου και βίντεο χωρίς χρήση plug-in
- Τοποθεσία
- Μικροστοιχεία που μας επιτρέπουν να δημιουργήσουμε δικά μας λεξιλόγια
- Drag and Drop μέσα στην ίδια σελίδα

#### Συμβατότητα

Η HTML 5 έχει σχεδιαστεί έτσι ώστε να είναι backward compatible με τους browsers, δηλαδή τα αρχεία να υποστηρίζονται παρέχοντας εναλλακτικό περιεχόμενο σε παλιότερους browsers [5].

## *2.2.7 CSS*

Η CSS (Cascading Style Sheet) είναι μια γλώσσα στυλ η οποία χρησιμοποιείται για να καθορίσει τη σχεδίαση, δηλαδή την εμφάνιση μιας ιστοσελίδας σε οποιοδήποτε μέσο. Ουσιαστικά βοηθάει το προγραμματιστή να διαμορφώσει την ιστοσελίδα του προσθέτοντας χαρακτηριστικά σε αυτήν όπως χρώματα, στοίχιση, backgrounds κ.α. Θα μπορούσαμε να πούμε ότι η CSS είναι συμπληρωματική καθώς και απαραίτητη για την HTML. Η HTML δομεί το περιεχόμενο ενώ η CSS το μορφοποιεί [6] [7].

#### Χρησιμότητα της CSS

Η CSS δίνει τη δυνατότητα ελέγχου της διαμόρφωσης πολλών σελίδων ταυτόχρονα χρησιμοποιώντας ένα μόνο αρχείο CSS κι έτσι γλιτώνει πάρα πολύ χρόνο από τον προγραμματιστή. Για παράδειγμα εάν θέλουμε να αλλάξουμε το χρώμα των επικεφαλίδων <h1> σε ολόκληρο το αρχείο θα πρέπει σε κάθε ετικέτα να το κάνω ξεχωριστά χωρίς CSS ενώ με CSS αυτό θα το κάνω μόνο μια φορά για όλες τις ετικέτες <h1>.

#### Σύνταξη της CSS

Αποτελείται από ένα selector και από ένα μπλοκ δηλώσεων. Ο selector δείχνει στον στοιχείο HTML που θέλουμε να διαμορφώσουμε, οι δηλώσεις μπορεί να είναι μια ή περισσότερες , χωρίζονται με ελληνικό ερωτηματικό και περικλείονται σε αγκύλες [8].

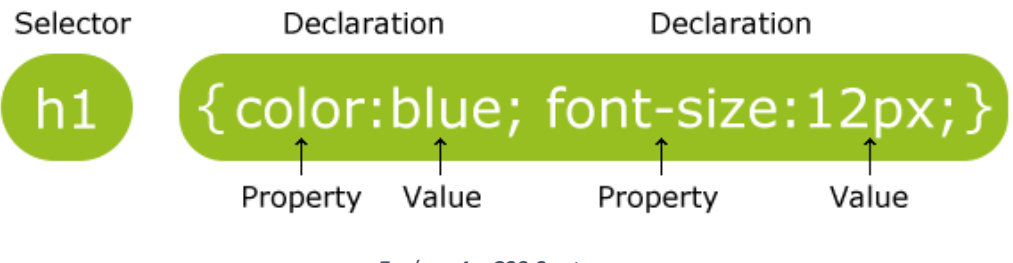

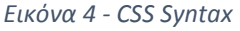

Παράδειγμα: Όλα τα στοιχεία παραγράφου θα έχουν κείμενο σε κόκκινο χρώμα και στοίχιση στο κέντρο.

```
p {
     color: red;
     text-align: center;
}
```

```
h1, h2, p {
   text-align: center;
   color: red;
}
```
#### **Σχόλια**

p { color: red; /\* This is a single-line comment \*/ text-align: center; }

```
/* This is
a multi-line
comment */
```
#### Τρόποι εισαγωγής CSS

Υπάρχουν τρεις τρόποι εισαγωγής [9].

#### **I. Με εξωτερικό αρχείο.**

Η δήλωση γίνεται πάντα στο <head>.

```
<head>
<link rel="stylesheet" type="text/css" href="style.css">
</head>
```
## **II. Εσωτερικά στο ίδιο αρχείο.**

Πάντα μέσα στις ετικέτες του <head>.

```
<head>
<style>
body {
     background-color: linen;
}
h1 {
     color: maroon;
     margin-left: 40px;
}
```
</style> </head>

# III. **Στην ίδια γραμμή του στοιχείου (inline).** Χρήσιμο όταν θέλουμε μοναδικό στυλ για ένα στοιχείο. Έχει τη μεγαλύτερη προτεραιότητα εφαρμογής στυλ.

<h1 style="color:blue;margin-left:30px;">This is a heading</h1>

# *2.2.8 Bootstrap*

Το Bootstrap είναι ένα δημοφιλές HTML, CSS και JavaScript framework ανοιχτού κώδικα για ανάπτυξη responsive ιστοσελίδων και δίνει κύρια βάση στις κινητές συσκευές, δηλαδή είναι mobile first. Ένα responsive website μπορεί να προσαρμοστεί σε οποιαδήποτε οθόνη, από ένα μικρό smartphone μέχρι ένα μεγάλο υπολογιστή. Δημιουργήθηκε από το twitter και το 2012 ήταν το δημοφιλέστερο project στο GitHub. Επίσης είναι συμβατό με όλους τους μοντέρνους browsers [10] [11] [12]. Αξίζει να σημειωθεί ότι έχει επαναχρησιμοποιήσιμα συστατικά όπως dropdowns, input groups, navigation, alerts κ.α. [13].

## Πώς να ξεκινήσεις

Υπάρχουν δύο τρόποι για να λάβεις κ να χρησιμοποιήσεις το framework. Ο πρώτος είναι να κατεβάσεις τα απαραίτητα αρχεία και να τα εγκαταστήσεις και ο άλλος είναι να το εισάγεις μέσω ενός CDN (Content Delivery Network) εισάγοντας και την JQuery (βιβλιοθήκη της JavaScript).

```
CDN
```
<!-- Latest compiled and minified CSS --> <link rel="stylesheet" href="https://maxcdn.bootstrapcdn.com/bootstra p/3.3.7/css/bootstrap.min.css">

<!-- jQuery library --> <script src="https://ajax.googleapis.com/ajax/libs/jquery/3.2.0/jquer y.min.js"></script>

<!-- Latest compiled JavaScript --> <script src="https://maxcdn.bootstrapcdn.com/bootstrap/3.3.7/js/boots trap.min.js"></script>

| Column <sub>2</sub>                                                                                                    | My First Bootstrap Page<br>Resize this responsive page to see the effect! |                                                                       |                                                                       | My First Bootstrap<br>Page<br>Resize this responsive page to see                                                                                              |
|----------------------------------------------------------------------------------------------------|---------------------------------------------------------------------------|-----------------------------------------------------------------------|-----------------------------------------------------------------------|----------------------------------------------------------------------------------------------------|
| Lorem Ipsum dolor sit arnet, consectetur adipital                                                                                                    |                                                                           |                                                                       |                                                                       |                                                                                                    |
| Lorem ipsum dolor sit amet, consectetur adipisiong eff<br>Ut enim ad minim veniam, quis nostrud exercitation<br>Ut erim ad minim veriam, quis nostrud exercit<br>ulamn labors<br>ullamon laboris | Column <sub>1</sub><br>Lorem ipsum dolor sit amet, consectetur            | Column <sub>2</sub><br>Lorem Ipsum dolor sit annet, consectetur       | Column 3<br>Lorem tosum dolor sit amet, consectetur                   | the effect!                                                                                                    |
|                                                                                                    | Ut enim ad minim veniam, quis nostrud<br>exercitation ullamco laboris     | Ut enim ad minim veniam, quis nostrud<br>exercitation ullamco laboris | Ut enim ad minim veniam, quis nostrud<br>exercitation ullamon laboris | Column <sub>1</sub><br>Lorem Ipsum dolor sit amet, consectetur adipisiong<br>alt.<br>Ut enim ad minim veniam, quis nostrud exercitation<br>ultarens laboris   |
|                                                                                                    |                                                                           |                                                                       |                                                                       | Column <sub>2</sub><br>Lorem Ipsum dolor sit amet, consectetur adipisicing<br>air.<br>Lit enim ad minim ventam, quis nostrud exercitation<br>ullarmo laboris. |
|                                                                                                    |                                                                           | adpisicing eit                                                        | adipisiong elt                                                        | adpisiong eit.                                                                                                    |

*Εικόνα 5 - Bootstrap*

# 3 Κύριο Μέρος

# *3.1 Ανάλυση απαιτήσεων*

#### Λειτουργικές απαιτήσεις για το back-end

- 1. Θα υπάρχει δυνατότητα στο σύστημα να γίνει εγγραφή νέου χρήστη-διαχειριστή και έλεγχος εισαγωγής στοιχείων χρήστη για είσοδο στο σύστημα. Αν τα στοιχεία εισαγωγής είναι λανθασμένα θα εμφανίζεται παράθυρο στο χρήστη για να ξαναβάλει τα στοιχεία του.
- 2. Για κάθε υποκατηγορία πληροφοριών των ξενοδοχείων, ενοικιάσεων, μουσείων, αξιοθέατων, πτήσεων, πλοίων, εκδρομών θα υπάρχει ξεχωριστή φόρμα εισαγωγής στοιχείων.
- 3. Για κάθε κατηγορία το σύστημα θα παρέχει όλα τα δεδομένα που υπάρχουν στη βάση σε μορφή πίνακα κι ο χρήστης θα έχει τη δυνατότητα ανανέωσης και διαγραφής εγγραφών.
- 4. Για τα ξενοδοχεία, τις πτήσεις, τα πλοία και τις εκδρομές το σύστημα θα παρέχει έναν πίνακα με όλες τις κρατήσεις που έχουν γίνει κι έχουν αποθηκευτεί στη βάση.

#### Μη λειτουργικές απαιτήσεις για το back-end

- 1. Το σύστημα θα πρέπει να υποστηρίζεται σε όλα τα λειτουργικά συστήματα (Windows, Linux , Macintosh).
- 2. Ο χρόνος απόκρισης δε θα πρέπει να ξεπερνά τα 3 δευτερόλεπτα.
- 3. Είσοδος στο σύστημα μόνο από εγγεγραμμένους χρήστες.

#### Λειτουργικές απαιτήσεις για το front-end

- 1. Το σύστημα θα επιτρέπει αναζήτηση και κράτηση δωματίων, ενοικιάσεων, πτήσεων , δρομολογίων πλοίων και εκδρομών.
- 2. Το σύστημα θα επιτρέπει αναζήτηση πληροφορίας για μουσεία και αξιοθέατα.
- 3. Το σύστημα θα επιτρέπει ακύρωση κρατήσεων.

#### Μη λειτουργικές απαιτήσεις για το front-end

- 1. Το σύστημα θα έχει responsive design και θα είναι mobile friendly.
- 2. Το σύστημα θα υποστηρίζεται από όλα τα λειτουργικά συστήματα Windows, Linux, Macintosh για desktop και Windows Phone, Android , iOS για κινητές συσκευές.
- 3. Ο χρόνος απόκρισης του συστήματος να μην ξεπερνά τα 3 δευτερόλεπτα.
- 4. Όταν πραγματοποιηθεί μια κράτηση να ενημερώνεται ο πελάτης για την επιτυχία της κράτησης.
- 5. Όταν πραγματοποιηθεί ακύρωση μιας κράτησης να ενημερώνεται ο πελάτης για την επιτυχία της.

# *3.1.2 Απαιτήσεις Συστήματος*

#### **Το σύστημα μας θα πρέπει να αποθηκεύει την παρακάτω πληροφορία:**

- 1. Τα ξενοδοχεία της περιοχής (ονομασία, διεύθυνση, κατηγορία, τηλέφωνο, email, αριθμός & κατηγορία δωματίων, υπηρεσίες δωματίων)
- 2. Τα γραφεία ενοικιάσεων αυτοκινήτων (ονομασία, διεύθυνση, τηλέφωνο) καθώς και
	- a. Πληροφορία για το κάθε αυτοκίνητο που διαθέτει το κάθε γραφείο (αριθμό κυκλοφορίας, κυβικά, θέσεις επιβατών και κατηγορία στην οποία ανήκει. Επίσης θέλομε να αποθηκεύομε πληροφορία όσον αφορά την χρέωση ανά μέρα και αν αυτή αλλάζει καθώς αυξάνονται οι μέρες ενοικιάσεων.
	- b. Πληροφορία για το κάθε μηχανάκι/μηχανή που διαθέτει το κάθε γραφείο (αριθμό κυκλοφορίας, κυβικά και κατηγορία). Πληροφορίες για την χρέωση.
- 3. Πληροφορίες για τα μουσεία (ονομασία, διεύθυνση, τηλέφωνο, email, τιμή εισιτηρίου, ωράριο λειτουργίας).
- 4. Πληροφορίες για τα αξιοθέατα (ονομασία, διεύθυνση, τηλέφωνο, email, τιμή εισιτηρίου, ωράριο λειτουργίας).
- 5. Πληροφορίες για τα δρομολόγια των αεροπλάνων και πλοίων για την άφιξη και αναχώρηση στο/από συγκεκριμένο μέρος. Θα περιλαμβάνει τιμές, ώρες και μέρες και εταιρία η οποία κάνει την αντίστοιχη πτήση / ακτοπλοϊκό δρομολόγιο.
- 6. Πληροφορίες για τα εκδρομικά γραφεία της περιοχής (ονομασία, διεύθυνση, τηλέφωνο, email). Για κάθε γραφείο θα περιέχονται πληροφορίες για ποιες εκδρομές διοργανώνει (αφετηρία, προορισμό και ώρες που γίνονται) και ποιες είναι οι τιμές.

#### **Λειτουργίες συστήματος**

Το σύστημα θα πρέπει:

- Να επιτρέπει στο χρήστη να κάνει αναζήτηση, κράτηση και ακύρωση κράτησης δωματίων μέσω του διαδικτύου. Για παράδειγμα ένα δωμάτιο δίκλινο κατηγορίας Α με Wi-Fi.
- Να επιτρέπει στο χρήστη να κάνει αναζήτηση και κράτηση μεταφορικών μέσων για το χρονικό διάστημα που επιθυμεί και να έχει τη δυνατότητα ακύρωσης της κράτησης.
- Να επιτρέπει στο χρήστη να κάνει αναζήτηση για πτήσεις και δρομολόγια πλοίων την ημερομηνία που επιθυμεί και να έχει δυνατότητα ακύρωσης της κράτησης.
- Να επιτρέπει στο χρήστη να αναζητήσει πληροφορίες για αξιοθέατα και μουσεία.
- Να επιτρέπει στο χρήστη να δηλώσει συμμετοχή σε εκδρομές.

# *3.2 Σχεδιασμός υλοποίησης*

#### Σύστημα Back-End

Όσον αφορά το back-end σύστημα θα πρέπει να είναι εύκολο στη χρήση του έτσι ώστε ο διαχειριστής να είναι σε θέση να εισάγει τις απαραίτητες πληροφορίες. Το πρώτο βήμα θα είναι μια σελίδα για εγγραφή χρήστη και είσοδο στο σύστημα. Μετά την είσοδο του χρήστη θα μπορεί να εισάγει πληροφορίες στο σύστημα. Θα πρέπει να είναι ξεκάθαρες οι κατηγορίες και τα πεδία των φορμών στις οποίες ανήκουν. Για να το πετύχουμε αυτό θα υλοποιήσουμε ένα μενού πλοήγησης στην κορφή της σελίδας. Σε κάθε κουμπί του μενού θα αντιστοιχεί μια κατηγορία η οποία θα οδηγεί σε άλλη σελίδα. Σε κάθε κατηγορία θα υπάρχει ένα υπό-μενού στην άκρη της σελίδας για πλοήγηση στις υποκατηγορίες. Πιο συγκεκριμένα το μενού θα περιλαμβάνει τα εξής:

Hotels, Rentals, Museums, Landmarks, Flights, Ships, Excursions

Και τα υπό-μενού θα είναι,

Για **Hotels** οι σελίδες:

 **Hotels, Rooms**, **Room Services, Bookings** οι οποίες περιλαμβάνουν φόρμα για την εισαγωγή των στοιχείων και ένα πίνακα σε κάθε σελίδα με όλες τις εγγραφές στη βάση

Για **Rentals** οι σελίδες:

 **Rental Offices, Cars, Car Charges, Motorcycles, Motorcycle Charges, Car Bookings, Motorcycle Bookings** οι οποίες περιλαμβάνουν φόρμα για την εισαγωγή των στοιχείων και ένα πίνακα σε κάθε σελίδα με όλες τις εγγραφές στη βάση

#### Για **Museums**:

 Μια μόνο σελίδα **Museums** η οποία περιλαμβάνει φόρμα για την εισαγωγή των στοιχείων και ένα πίνακα με όλες τα καταχωρημένα μουσεία

#### Για **Landmarks**:

 Μια μόνο σελίδα **Landmarks** η οποία περιλαμβάνει φόρμα για την εισαγωγή των στοιχείων και ένα πίνακα με όλες τα καταχωρημένα αξιοθέατα

Για **Flights** οι σελίδες:

 **Companies**, **Airplanes**, **Routes**, **Bookings** οι οποίες περιλαμβάνουν φόρμα για την εισαγωγή των στοιχείων και ένα πίνακα σε κάθε σελίδα με όλες τις εγγραφές στη βάση

Για **Ships** οι σελίδες:

 **Companies**, **Ships**, **Routes**, **Bookings** οι οποίες περιλαμβάνουν φόρμα για την εισαγωγή των στοιχείων και ένα πίνακα σε κάθε σελίδα με όλες τις εγγραφές στη βάση

#### Για **Excursions** οι σελίδες:

 **Excursion Offices**, **Excursions**, **Packets**, **Bookings** οι οποίες περιλαμβάνουν φόρμα για την εισαγωγή των στοιχείων και ένα πίνακα σε κάθε σελίδα με όλες τις εγγραφές στη βάση

Όταν ο χρήστης κάνει καταχώρηση στη βάση δεδομένων ενημερώνεται αυτόματα ο πίνακας με τις εγγραφές. Επίσης όταν κάνει ανανέωση ή διαγραφή μιας εγγραφής θα εμφανίζεται μήνυμα επιτυχίας και κάνοντας refresh θα ανανεωθεί ο πίνακας με τις εγγραφές.

## Σύστημα Front-End

- Όσον αφορά το front-end σύστημα θα πρέπει να είναι φιλικό και κατανοητό προς τον πελάτη. θα πρέπει να είναι σε θέση να βρει αυτό που αναζητά χωρίς δυσκολίες στην πλοήγηση. Για επιτευχθεί αυτό θα χρησιμοποιήσουμε περίπου την ίδια μέθοδο με το back-end σύστημα δηλαδή ένα μενού πλοήγησης με τα εξής:
	- Home Page, Hotels, Rentals, Museums, Landmarks, Flights, Ships, Excursions

## **Home Page**

Αυτή είναι η αρχική σελίδα που του συστήματος. Είναι η σελίδα που θα καλωσορίσει τον πελάτη και θα πρέπει να έχει φιλική εικόνα.

#### **Hotels**

Σε αυτή τη σελίδα ο πελάτης θα είναι σε θέση να αναζητήσει δωμάτιο με κριτήρια την ημερομηνία check in και check out, τα άτομα και την κατηγορία του ξενοδοχείου. Το σύστημα θα υπολογίζει αυτόματα τον τύπο του δωματίου ανάλογα με τα άτομα.

#### **Rental Offices**

Σε αυτή τη σελίδα ο πελάτης θα είναι σε θέση να κάνει αναζήτηση αυτοκινήτων και μηχανών με κριτήρια την ημερομηνία, τα κυβικά, την κατηγορία και τους επιβάτες (για αυτοκίνητο)

#### **Museums**

Σε αυτή τη σελίδα θα εμφανίζονται με τη μορφή πίνακα όλα τα διαθέσιμα μουσεία της περιοχής

#### **Landmarks**

Σε αυτή τη σελίδα θα εμφανίζονται με τη μορφή πίνακα όλα τα διαθέσιμα αξιοθέατα της περιοχής

#### **Flights**

Σε αυτή τη σελίδα ο πελάτης θα είναι σε θέση να αναζητήσει πτήσεις με βάση την ημέρα αναχώρησης και άφιξης καθώς και τα άτομα

#### **Ships**

Σε αυτή τη σελίδα ο πελάτης θα είναι σε θέση να αναζητήσει δρομολόγια πλοίων με βάση την ημέρα αναχώρησης και άφιξης καθώς και τα άτομα

#### **Excursions**

Σε αυτή τη σελίδα ο πελάτης θα είναι σε θέση να δει τις διαθέσιμες εκδρομές και να δηλώσει συμμετοχή στην εκδρομή που επιθυμεί.

Σε όλες τις σελίδες που γίνονται κρατήσεις θα υπάρχει ένας σύνδεσμος για ακύρωση της κράτησης. Ο πελάτης το μόνο που χρειάζεται να κάνει είναι να εισάγει τον κωδικό της κράτησης του και να πατήσει ακύρωση.

# *3.3 Υλοποίηση*

# *3.3.1 Σύστημα Back-End*

Η αρχική σελίδα που εμφανίζεται είναι το αρχείο *login.jsp*.

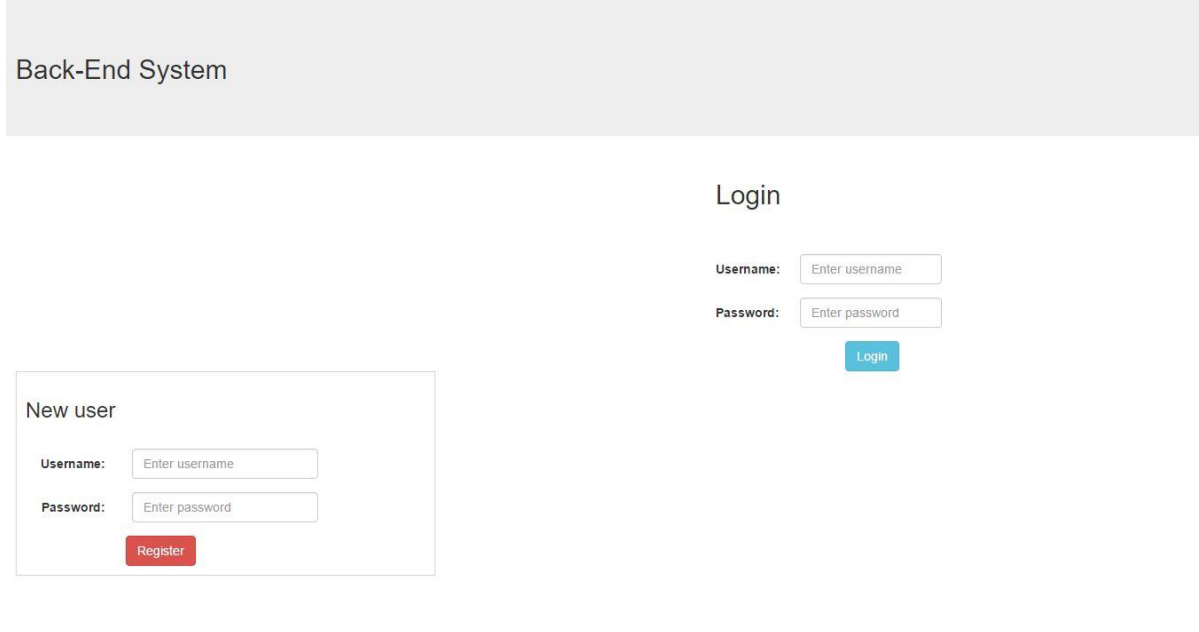

*Εικόνα 6 - Login Page*

# *Εγγραφή χρήστη*

Εάν ο χρήστης-διαχειριστής δεν είναι εγγεγραμμένος θα κάνει εγγραφή εισάγοντας username και password στο αριστερό πλαίσιο. Το αρχείο που χρησιμοποιείται είναι το *RegisterUser.java.*

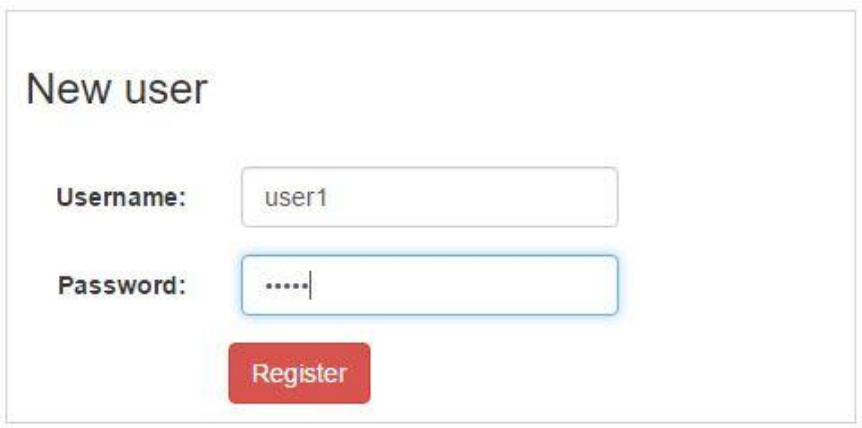

*Εικόνα 7 - Register*

Το servlet αρχείο *RegisterUser.java*

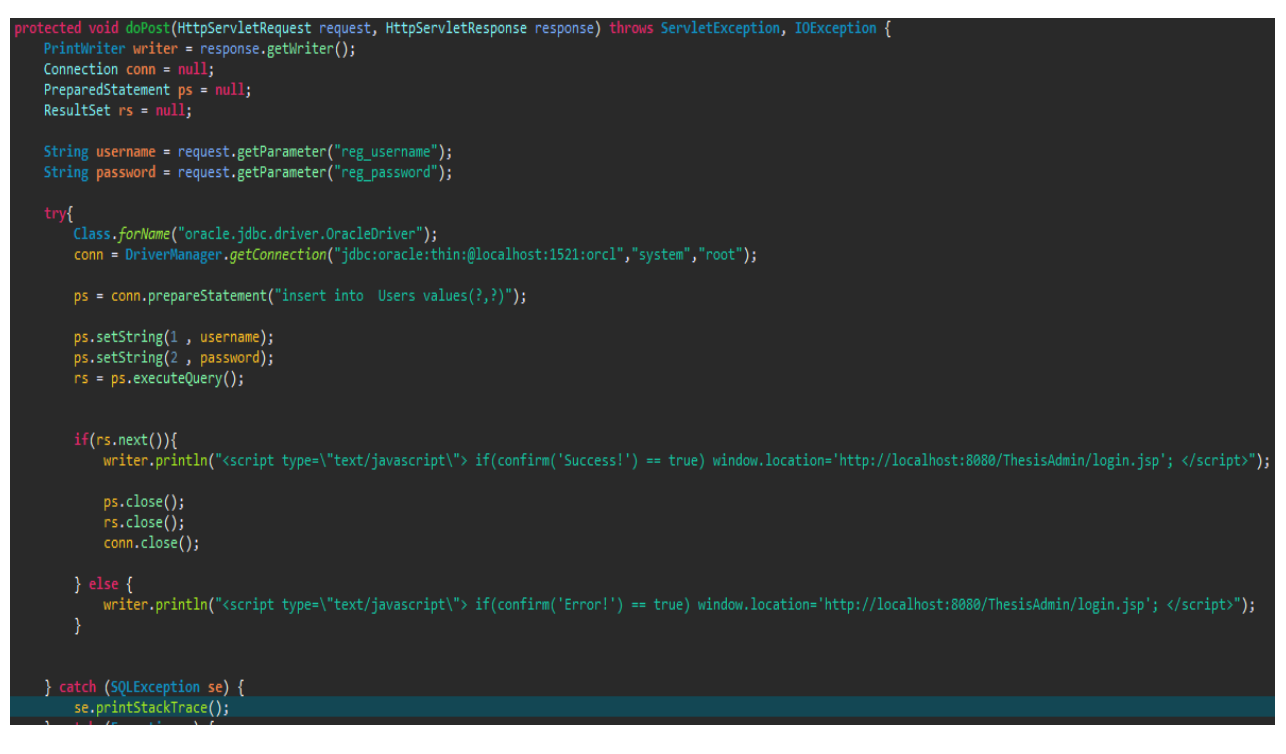

*Εικόνα 8 - RegisterUser.java*

Με την εγγραφή το σύστημα θα εμφανίσει μήνυμα επιτυχίας και θα επιστρέψει στην αρχική οθόνη για είσοδο στο σύστημα

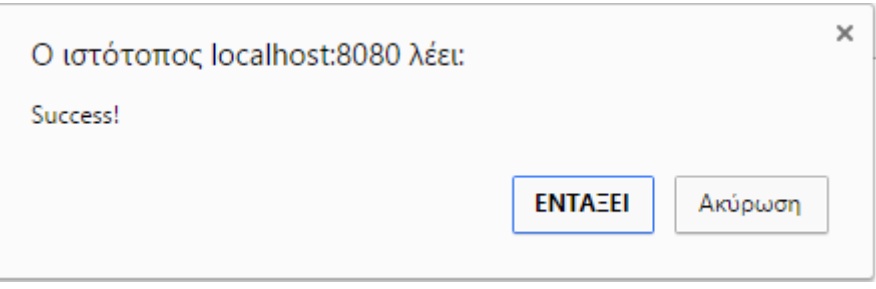

*Εικόνα 9 - Success Message*

#### *Login χρήστη*

Εισάγοντας τα στοιχεία του ο χρήστης και πατώντας login θα εμφανιστεί η αρχική σελίδα index.html. Το αρχείο που χρησιμοποιείται είναι το *CheckLogin.java.*

#### Το servlet αρχείο *CheckLogin.java*

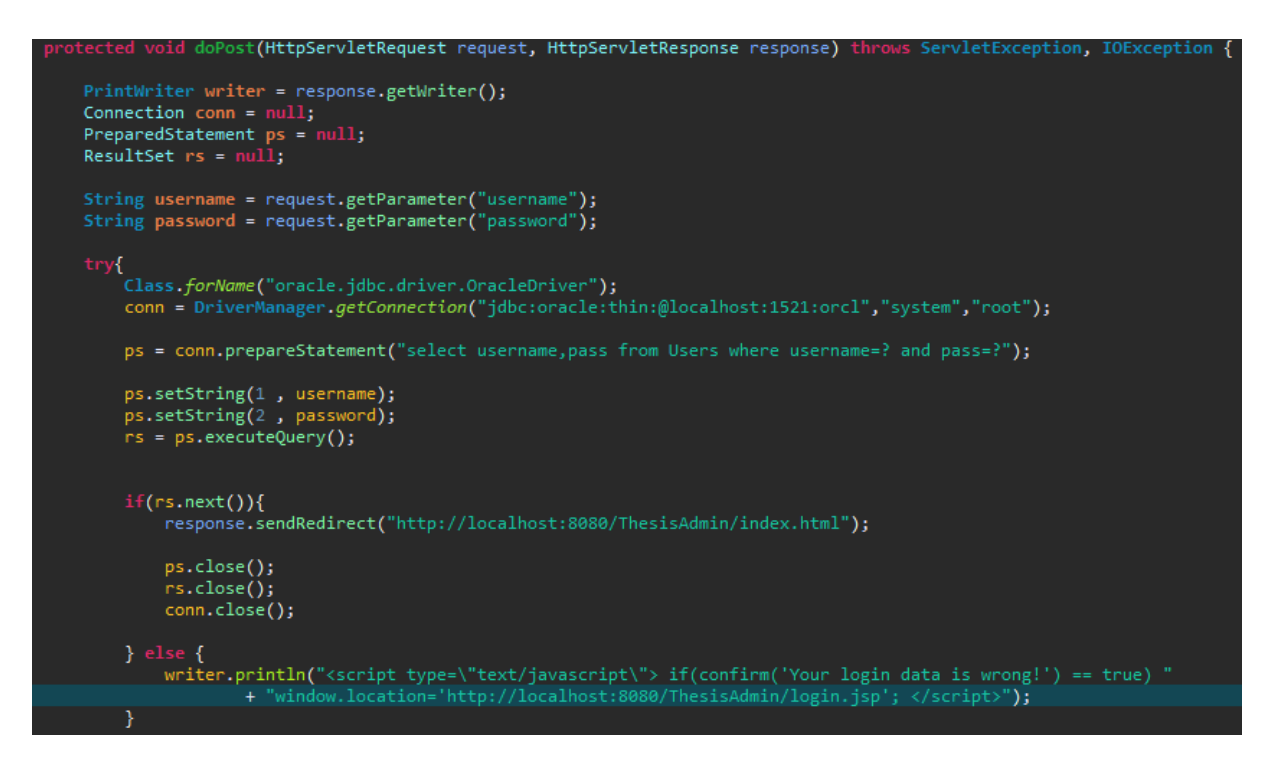

*Εικόνα 10 - CheckLogin.java*

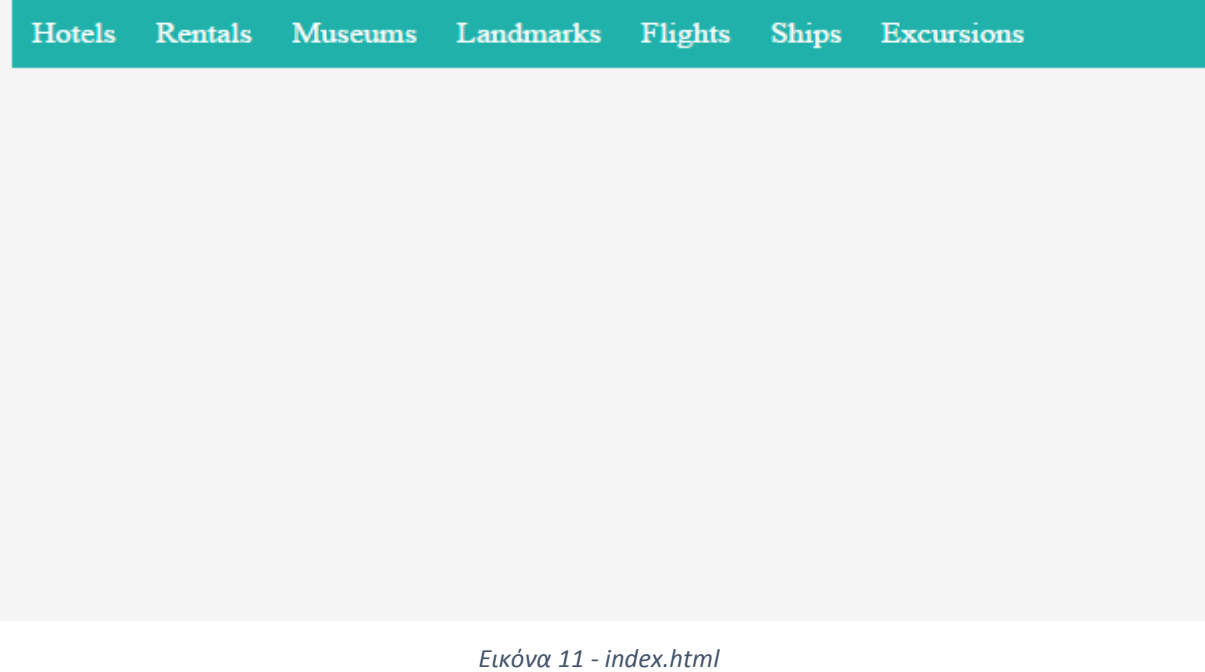

Πλέον ο διαχειριστής είναι σε θέση να περιηγηθεί σε όποια κατηγορία επιθυμεί, να εισάγει πληροφορίες, να τις ανανεώσει ακόμα και να τις διαγράψει.

# *Εισαγωγή τιμών*

Παρακάτω έχουμε επιλέξει τα ξενοδοχεία κι έχουμε εισάγει δεδομένα στη φόρμα για ένα νέο ξενοδοχείο. Όταν πατήσουμε insert ο πίνακας με τα ξενοδοχεία που βρίσκεται αποκάτω θα ανανεωθεί αυτόματα.

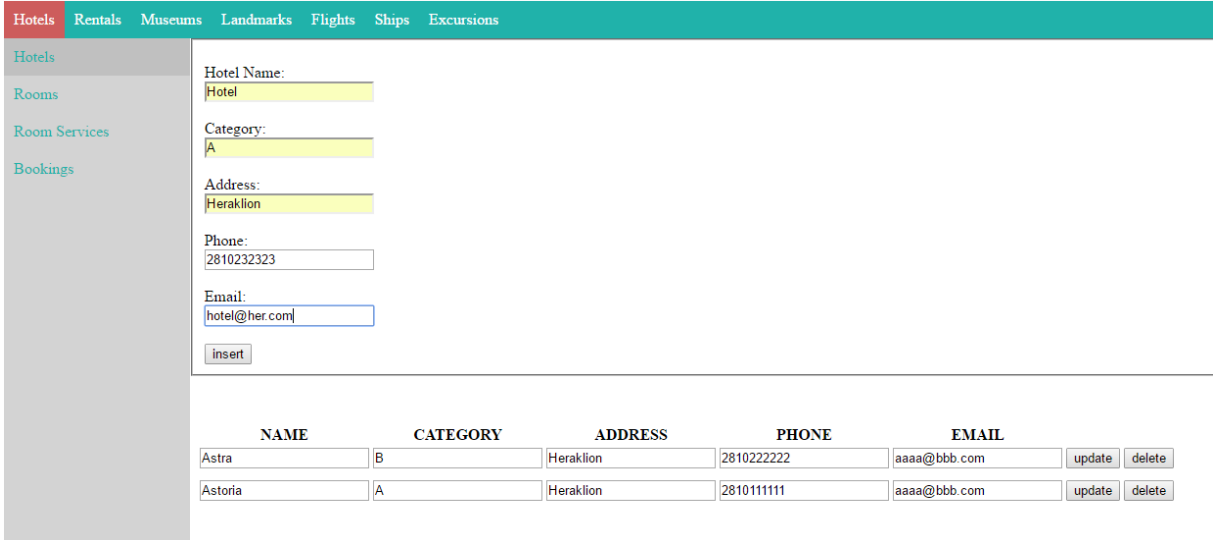

#### *Εικόνα 12 - New Hotel 1*

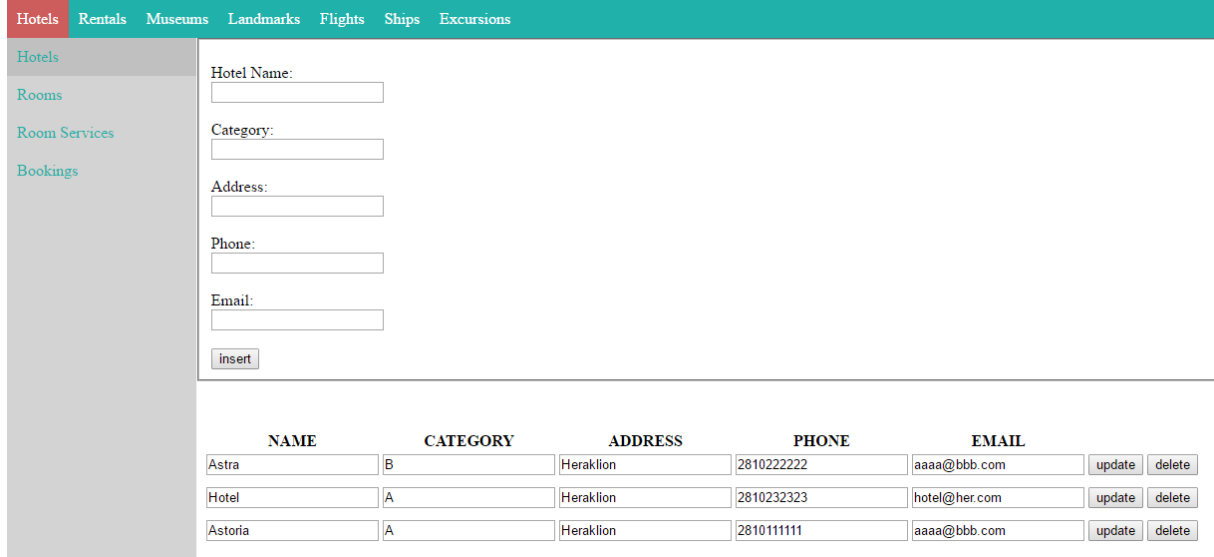

*Εικόνα 13 - New Hotel 2*

Για την εισαγωγή τιμών και την εμφάνιση του πίνακα με τις εγγραφές χρησιμοποιούμε το servlet αρχείο *DbConnect.java*

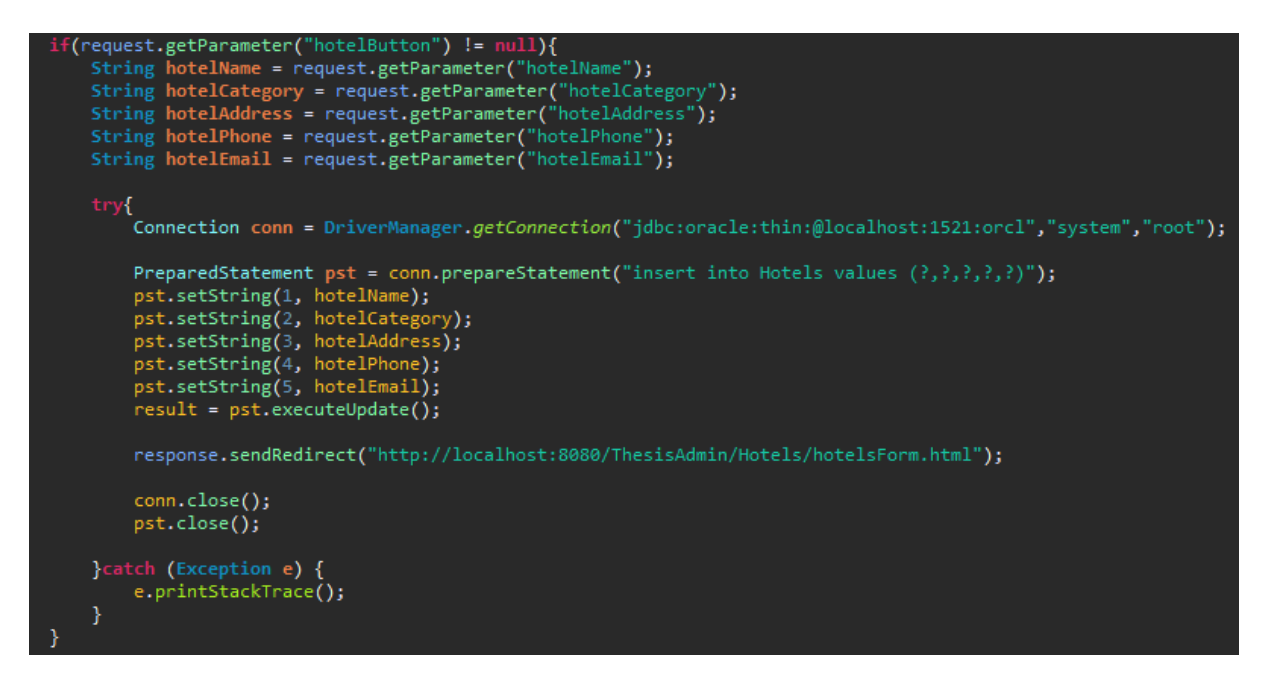

*Εικόνα 14 - Insert Values Code*

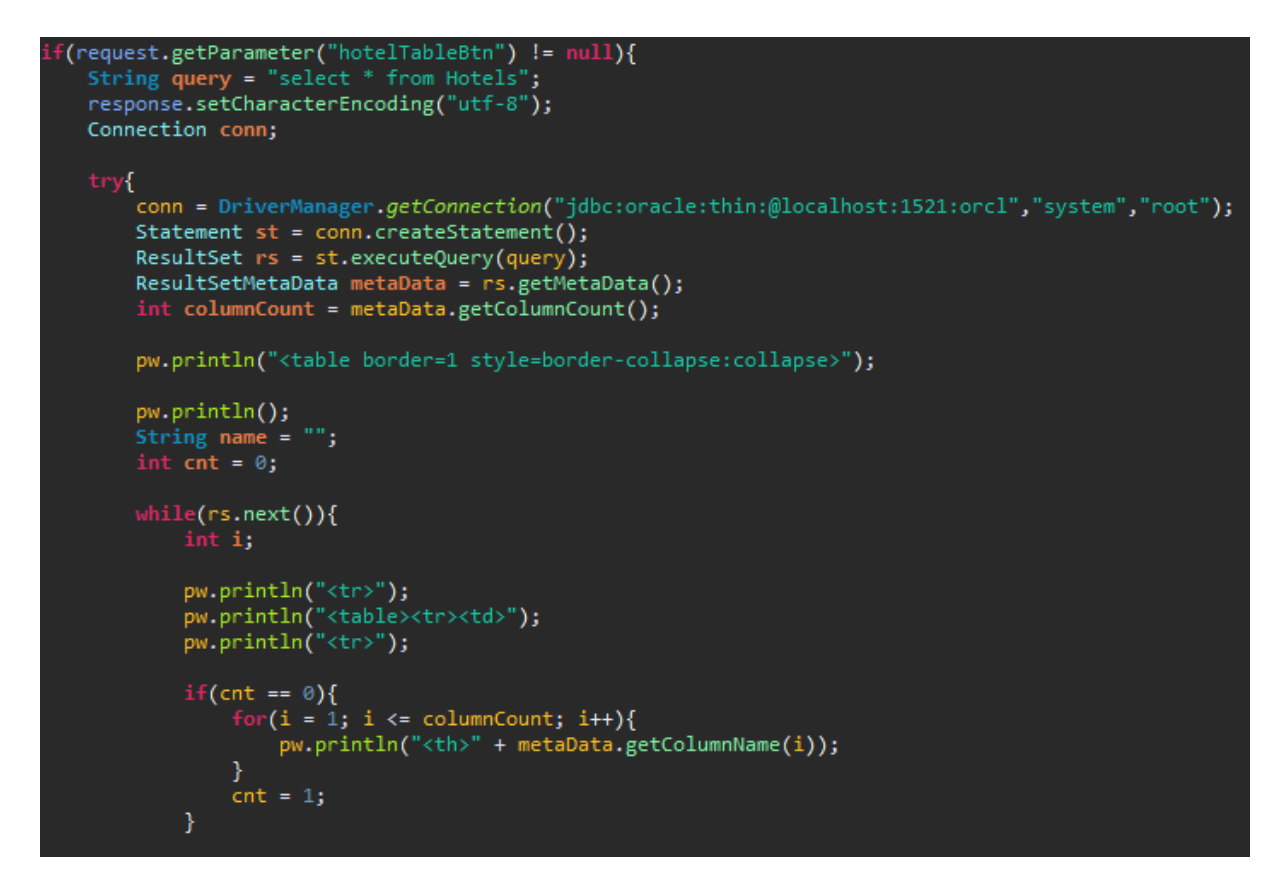

*Εικόνα 15 - Hotel Table 1*

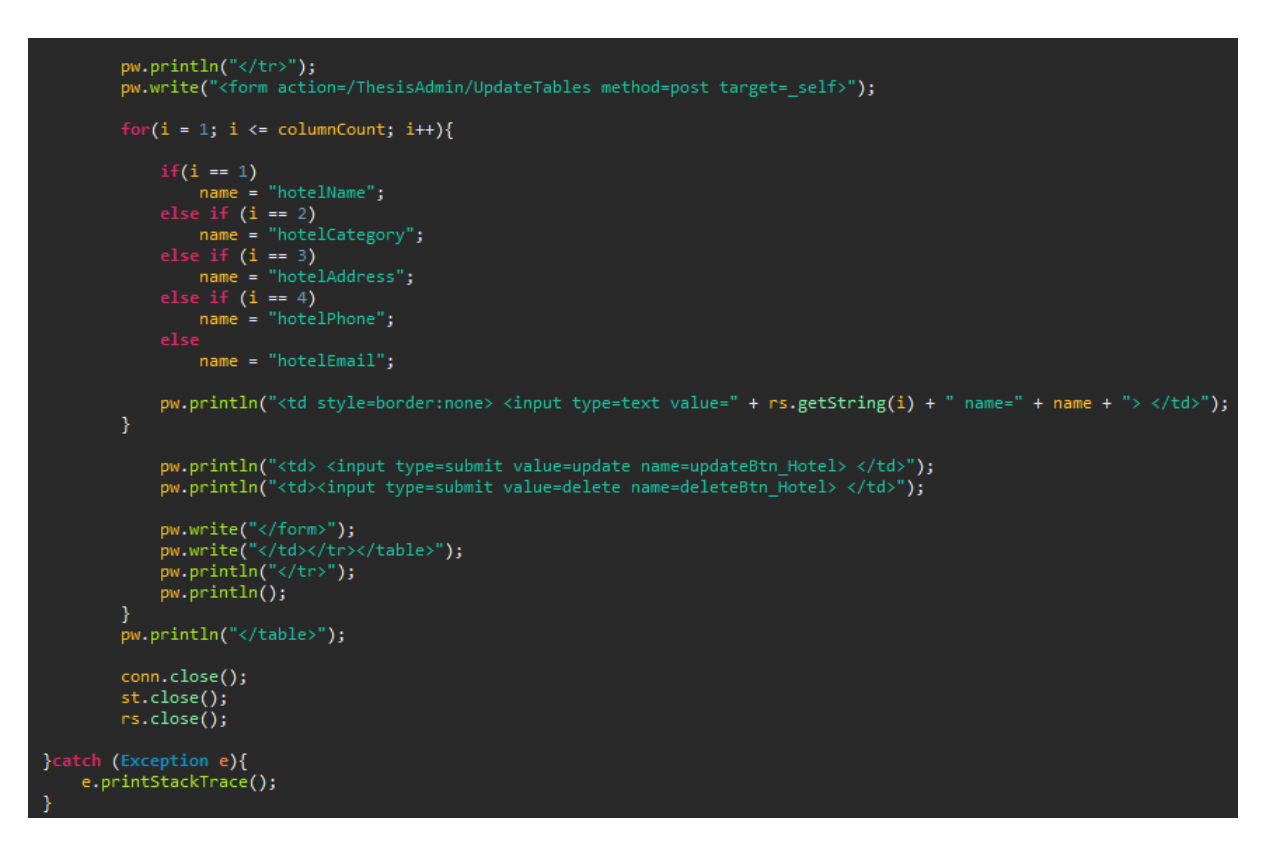

*Εικόνα 16 - Hotel Table 2*

## *Ανανέωση τιμών*

Για παράδειγμα επιλέγουμε να αλλάξουμε το email του ξενοδοχείου Astoria

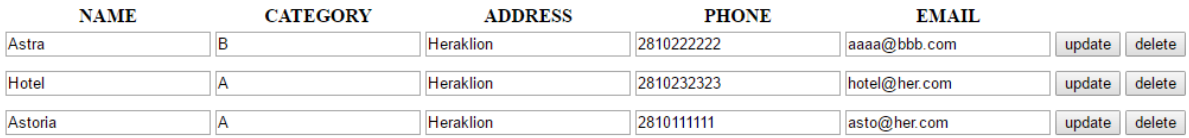

*Εικόνα 17 - Update Values*

Όταν ο διαχειριστής πατήσει το κουμπί update το σύστημα θα εμφανίσει pop-up παράθυρο να με μήνυμα επιτυχίας. Έπειτα κάνοντας ανανέωση της σελίδας θα έχει ανανεωθεί ο πίνακας. Για την εργασία αυτή χρησιμοποιούμε το servlet αρχείο *UpdateTables.java.*

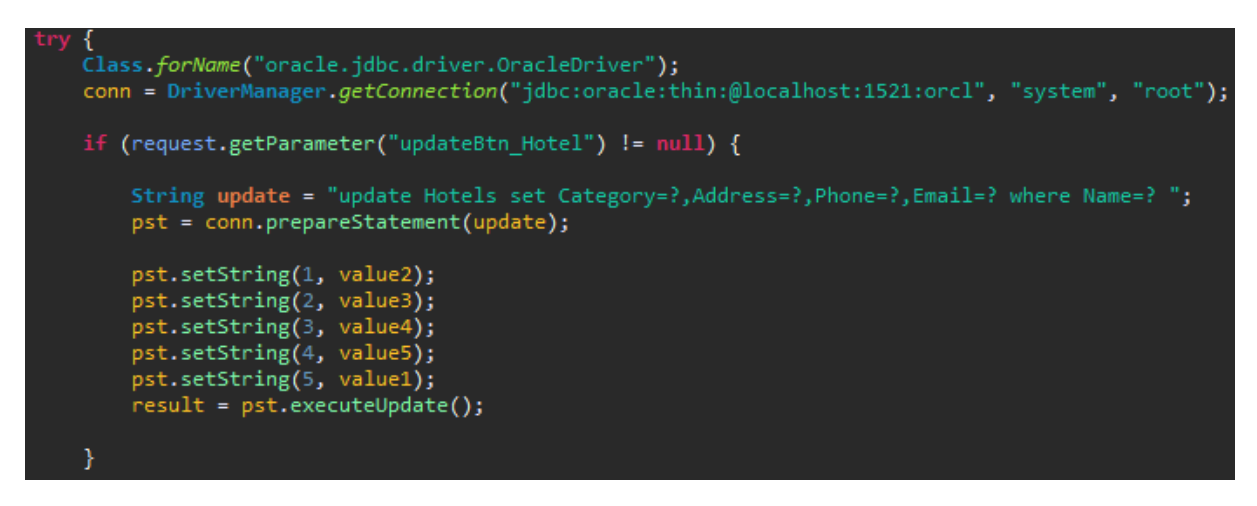

*Εικόνα 18 - Update Values Code*

#### *Διαγραφή μιας καταχώρησης*

Έστω ότι ο διαχειριστής επιλέγει να σβήσει το ξενοδοχείο με όνομα Hotel. Πατώντας το κουμπί delete το σύστημα θα εμφανίσει pop-up παράθυρο να με μήνυμα επιτυχίας. Έπειτα κάνοντας ανανέωση της σελίδας θα έχει ανανεωθεί ο πίνακας. Για την εργασία αυτή χρησιμοποιούμε το servlet αρχείο *UpdateTables.java.*

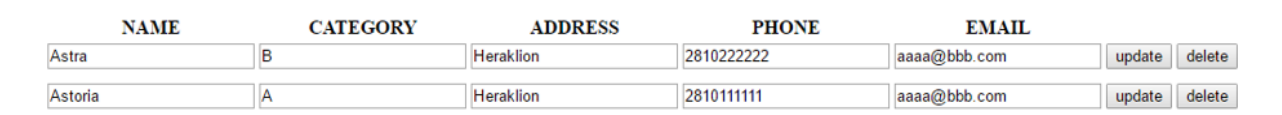

*Εικόνα 19 - Delete Record*

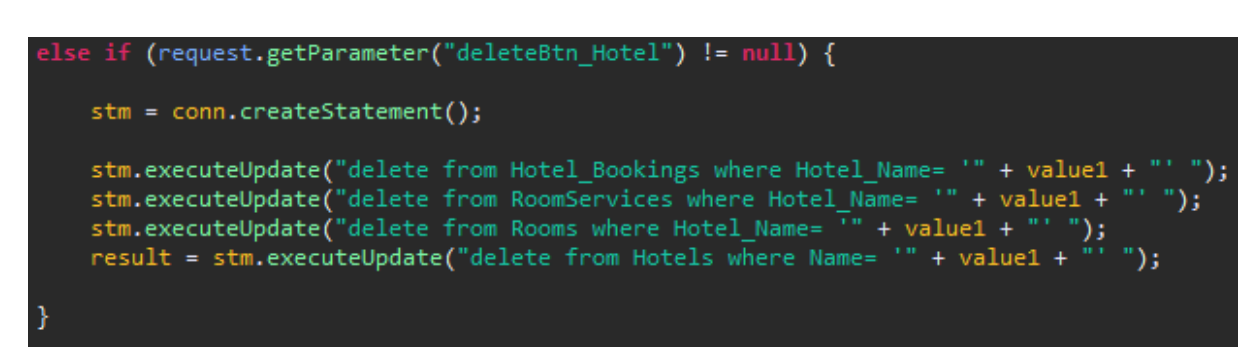

*Εικόνα 20 - Delete Record Code*

# *Κρατήσεις*

Ο διαχειριστής έχει τη δυνατότητα να διαχειριστεί τον πίνακα κρατήσεων. Θα δούμε ως παράδειγμα τον πίνακα κρατήσεων των εκδρομών.

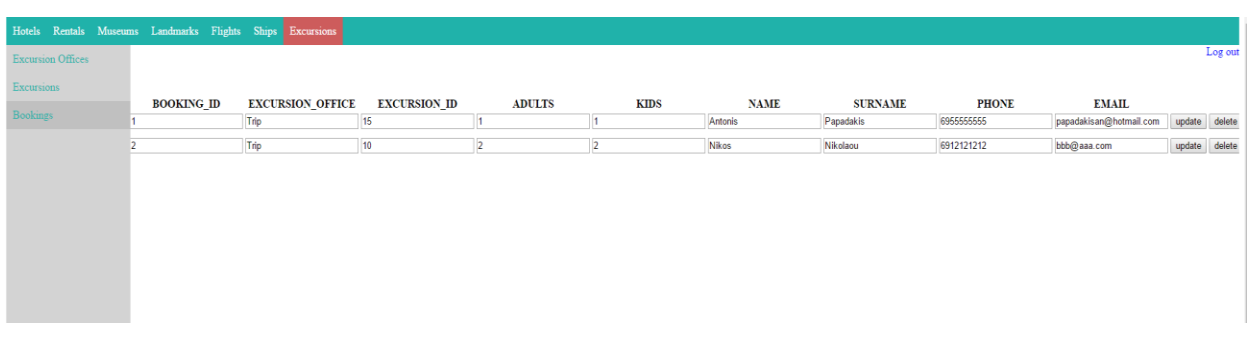

# *Μερικά παραδείγματα ακόμα*

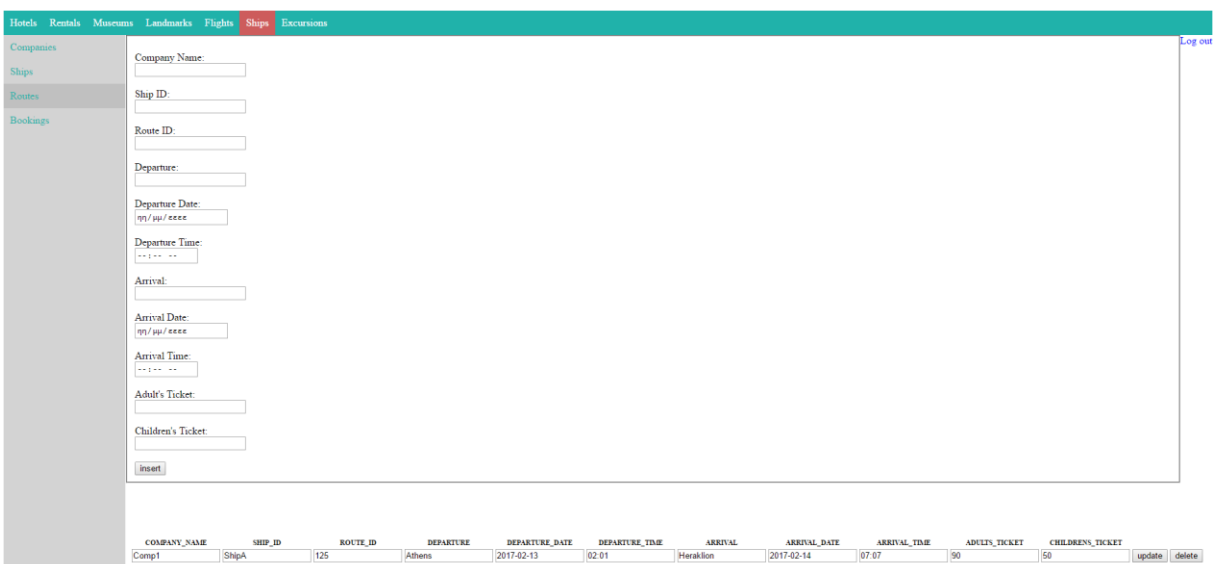

*Εικόνα 21 - Ship Routes*

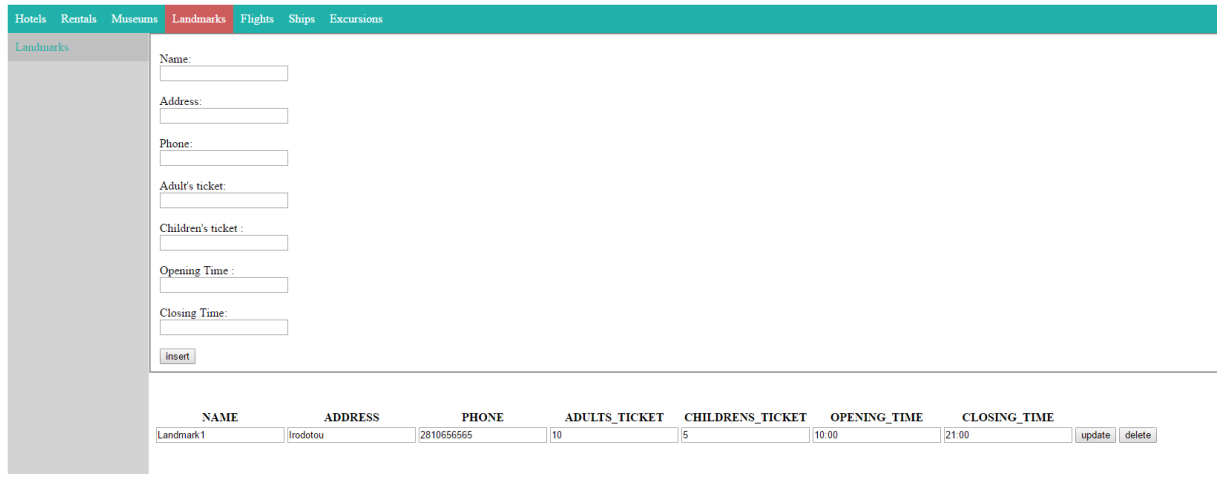

*Εικόνα 22 - Landmarks*

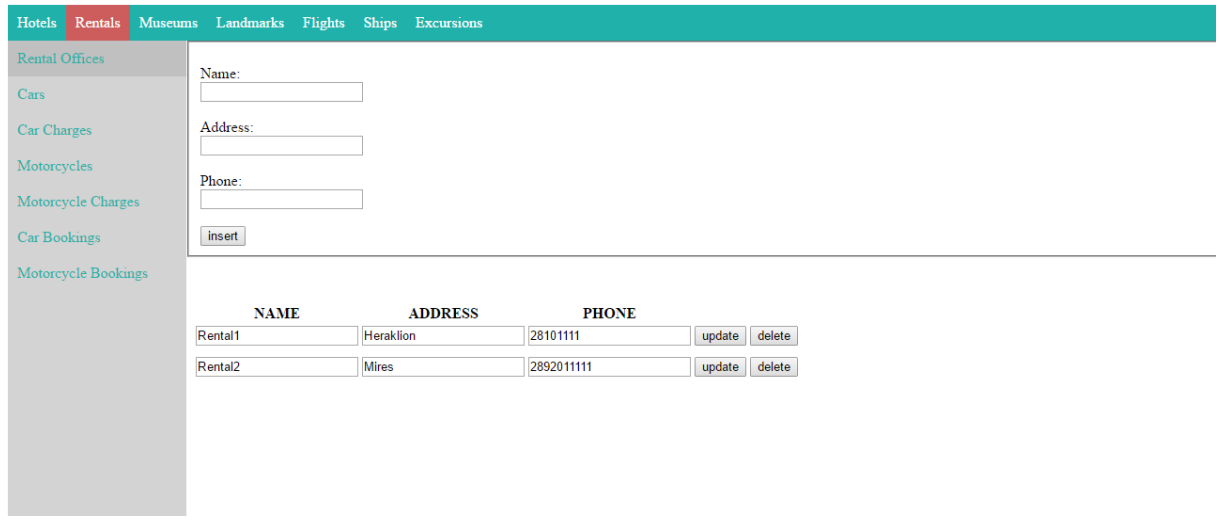

*Εικόνα 23 - Rentals*

#### *3.3.2 Σύστημα Front-End*

#### *Αρχική σελίδα*

Παρακάτω παρουσιάζεται η πρώτη σελίδα που θα δει ο πελάτης. Στην κορυφή της σελίδας βρίσκεται το μενού πλοήγησης, ακριβώς αποκάτω βρίσκεται ένα carousel το οποίο αλλάζει φωτογραφία κάθε 5 δευτερόλεπτα κι έπειτα ακολουθεί μια αναφορά στις παροχές του μέρους. Ο πελάτης μπορεί εύκολα να περιηγηθεί στο σύστημα με τη βοήθεια του μενού και να αναζητήσει πληροφορίες.

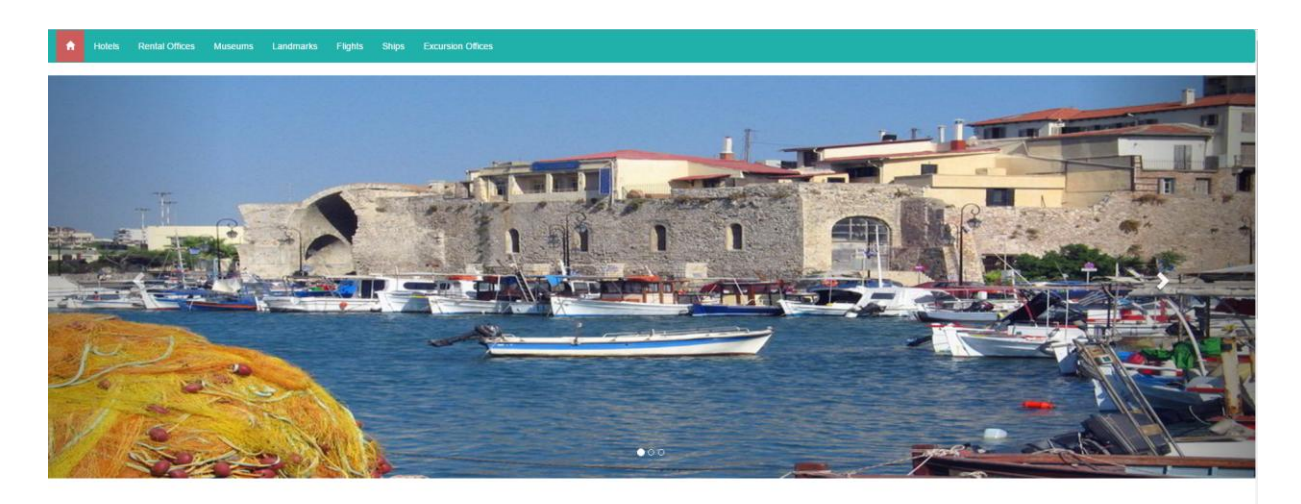

#### Welcome to Heraklion

Heraklion is the capital of Crete and one of the Mediterranean region's most fascinating and vibrant cities. It is full of places to discover. With the current efforts to open up the wonderful mediaeval city centre, it speaks to us of a past full of history and great events that reflect its strategic geopolitical position at the crossroads of three continents

*Εικόνα 24 - Home Page 1*

#### Travel to Heraklion

Heraklion is the largest urban centre in Crete, the capital of the region and the economic centre of the island. It is easily reached by plane from all over the world, its international airport is first in charter flights, and by boat from Piraeus and the nearby Greek islands.<br>Travelling within Crete is also very easy with bus connections to most places aro

#### Where to stay

Heraklion offers many fine hotels of A, B and C category, bed and breakfast and rooms for rent, which are host to visitors all the year retained once that, the holds of it, B and C category, our and retainable the rooms for early which are hold to retain in pour its coasts and beautiful countryside...

#### What to see

Coming to Heraklion for the first time, the visitor nowadays may be somewhat surprised by the changes that are taking place in Crete's capital city; Heraklion is celebrating its rich history and moving onwards to a future full of potential. The city has opened up in so many ways, making the city a place of discovery. Enjoy walking in one of the most historic and fascinating cities.

#### What to do

Heraklion is an exciting city. A wealth of cultural events are organized throughout the year with traditional Cretan music and dance. modern music, dance and theatre, offering to citizens and visitors alike authentic cultural experiences. Cretan cuisine, based on olive oil, vegetables, fruits, legumes grains and wine, is popular all over the world for its health and taste..

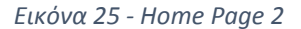

#### *Αναζήτηση Ξενοδοχείου*

Ο πελάτης είναι σε θέση να αναζητήσει δωμάτιο για διαμονή ανάλογα με το πότε επιθυμεί να κάνει check-in και check-out, την κατηγορία του ξενοδοχείου και για πόσα άτομα πρόκειται να κάνει κράτηση. Ο υπολογισμός του τύπου δωματίου γίνεται αυτόματα από το σύστημα βάσει του αθροίσματος των ενηλίκων και των παιδιών (εάν υπάρχουν). Εάν δηλαδή επιλέξει ο πελάτης έναν ενήλικα κι ένα παιδί το σύστημα θα αναζητήσει δωμάτιο με δυο κρεβάτια. Για την εργασία αυτή χρησιμοποιείται το αρχείο *search.jsp.*

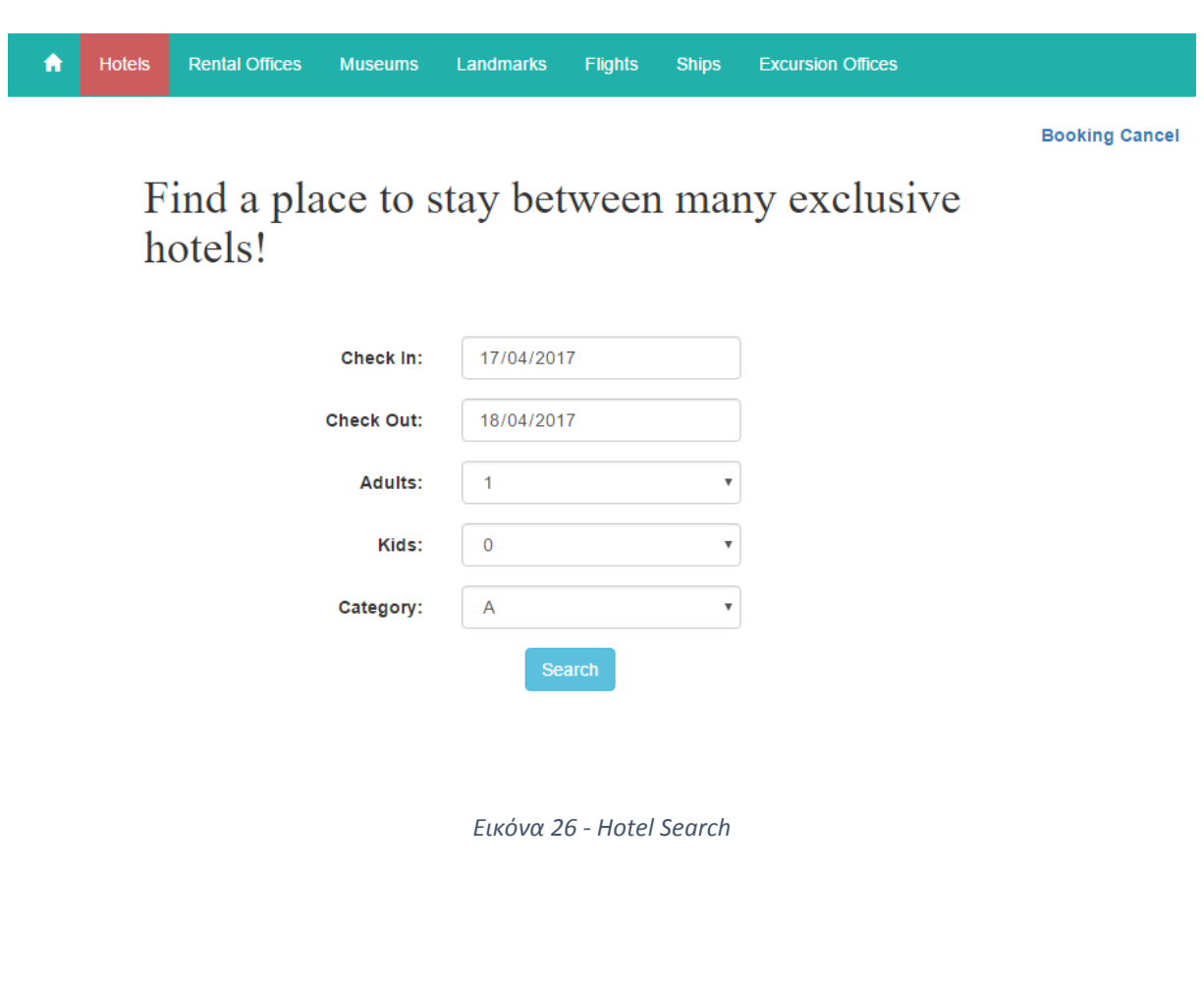

Εάν δεν υπάρχουν διαθέσιμα δωμάτια το σύστημα θα εμφανίσει pop-up παράθυρο προς ενημέρωση του πελάτη.

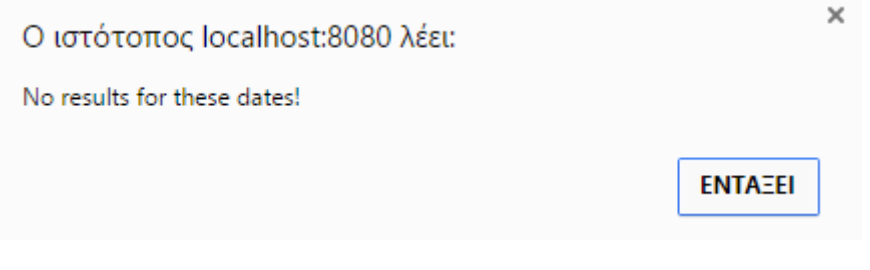

*Εικόνα 27 - No Result Message*

Με διαφορετικά δεδομένα εισόδου

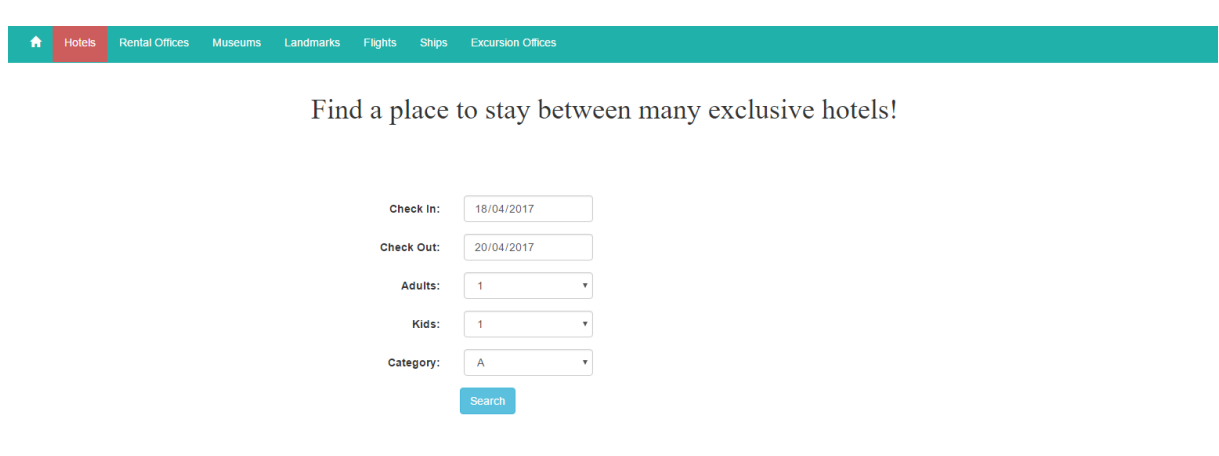

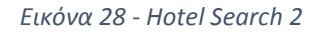

# *Αποτελέσματα Αναζήτησης*

Εφόσον η αναζήτηση είναι επιτυχής το σύστημα θα εμφανίσει τα διαθέσιμα δωμάτια. Η χρέωση του δωματίου υπολογίζεται αυτόματα ανάλογα με τις μέρες κράτησης.

Find a place to stay between many exclusive hotels!

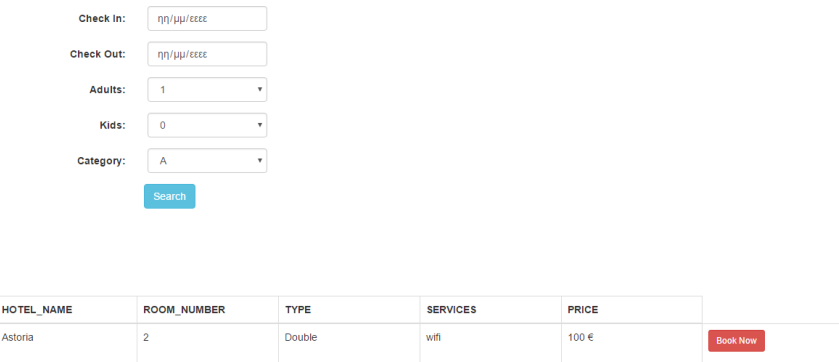

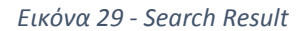

Το αρχείο search.jsp

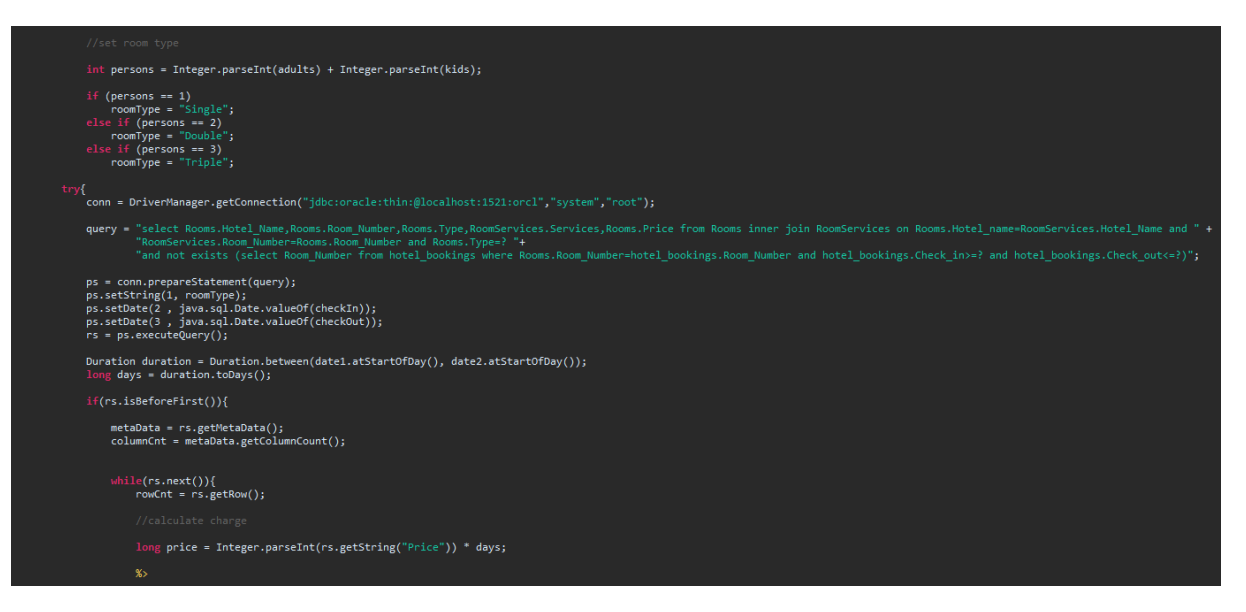

*Εικόνα 30 - Room Type, Charge , Search*

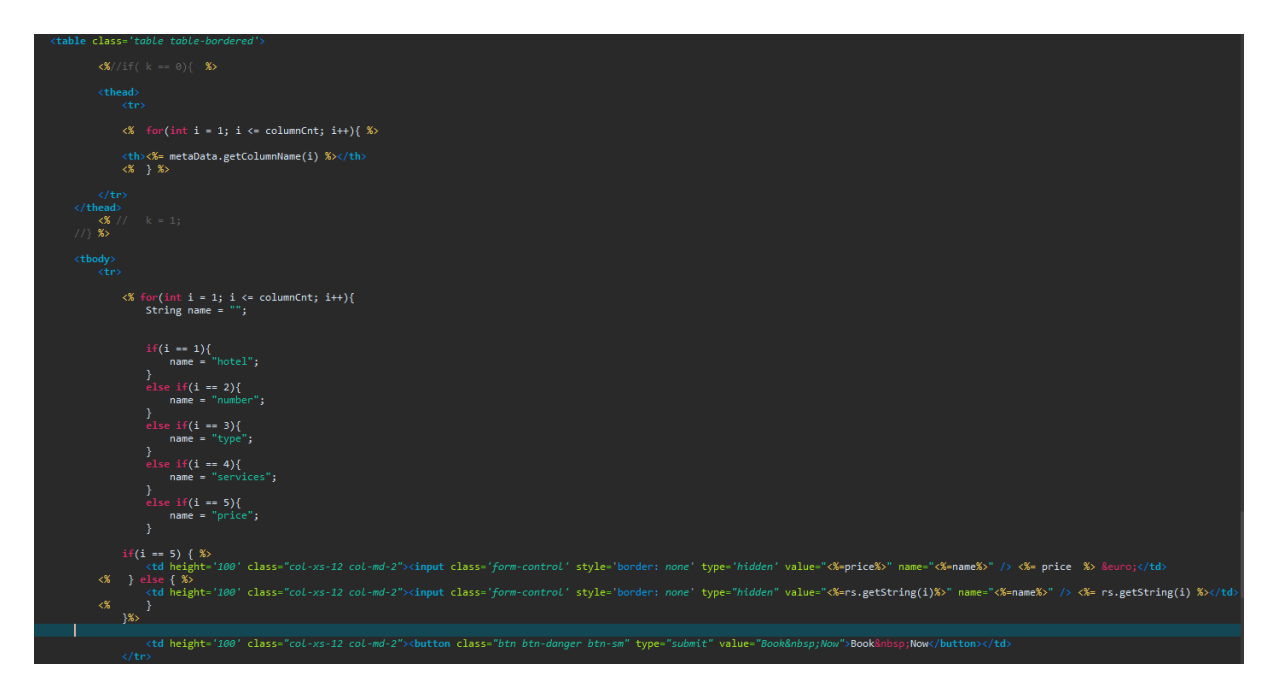

*Εικόνα 31 - Search Results*

## *Καταχώρηση Στοιχείων Πελάτη*

Πατώντας Book Now ο πελάτης θα μεταφερθεί στη σελίδα εισαγωγής των στοιχείων του.

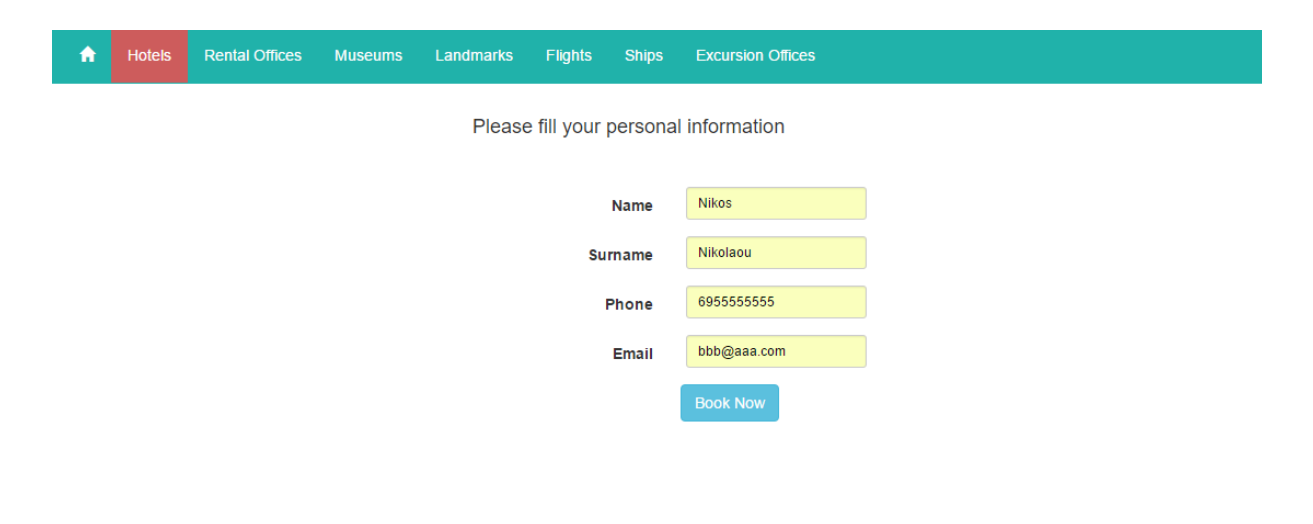

*Εικόνα 32 - Personal Information*

#### <span id="page-62-0"></span>*Κράτηση*

Πατώντας ξανά Book Now ο πελάτης θα λάβει μήνυμα επιτυχίας και τον κωδικό της κράτησης του. Το σύστημα αναζητά τον κωδικό της τελευταίας εγγραφής στον πίνακα Bookings στη βάση δεδομένων. Έπειτα γίνεται redirect στην αρχική σελίδα. Για την εργασία αυτή χρησιμοποιείται το servlet *ThanksPage.java.*

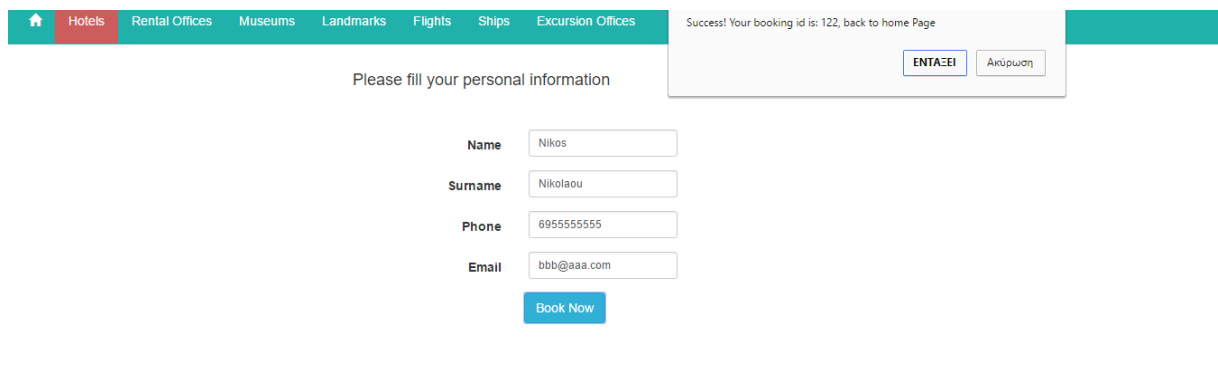

*Εικόνα 33 - Booking*

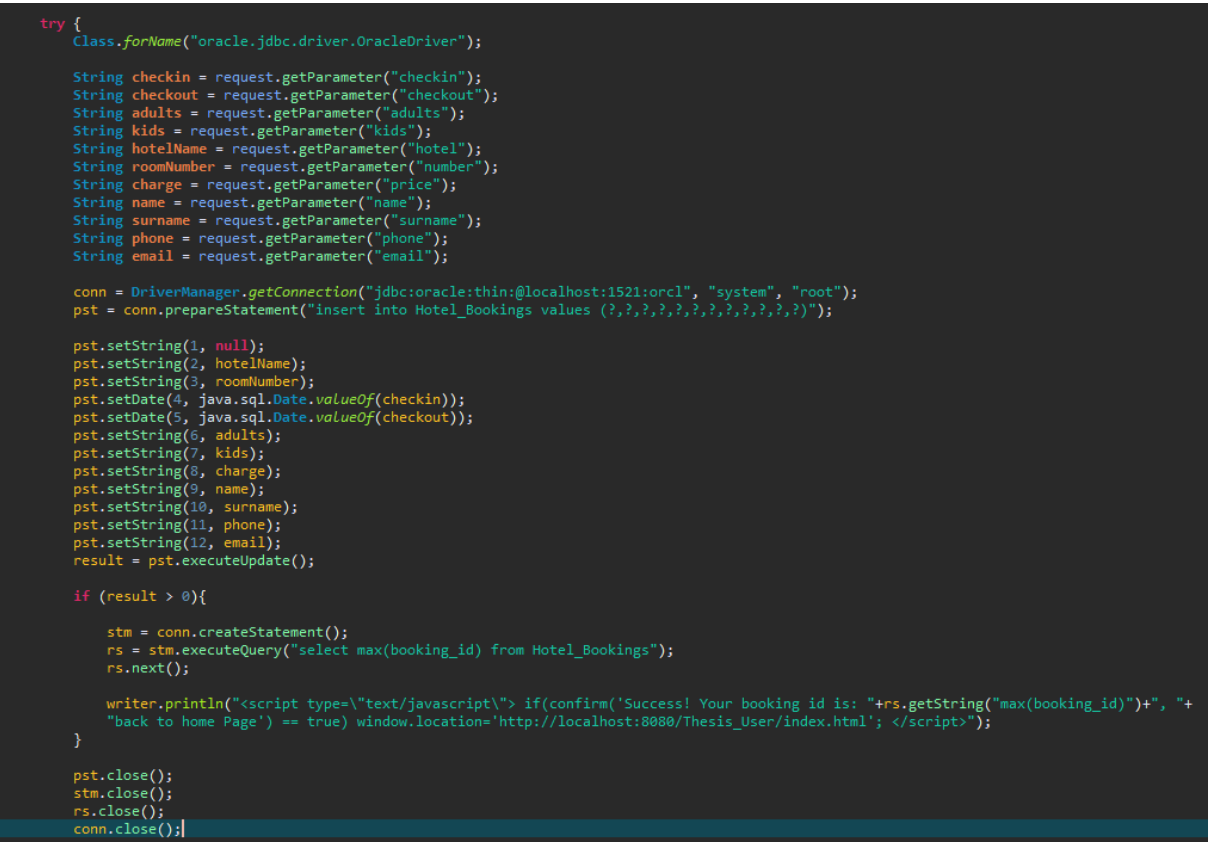

*Εικόνα 34 - Thanks Page Servlet*

#### *Ακύρωση Κράτησης*

Το σύστημα παρέχει τη δυνατότητα στον πελάτη να ακυρώσει την κράτηση του κάνοντας κλικ στο σύνδεσμο που βρίσκεται στην δεξιά γωνία της σελίδας. Θα του ζητηθεί η εισαγωγή του κωδικού της κράτησης και θα εμφανιστεί μήνυμα επιτυχίας εφόσον πραγματοποιηθεί η ακύρωση. Για την εργασία αυτή χρησιμοποιείται το servlet *CancelBooking.java.*

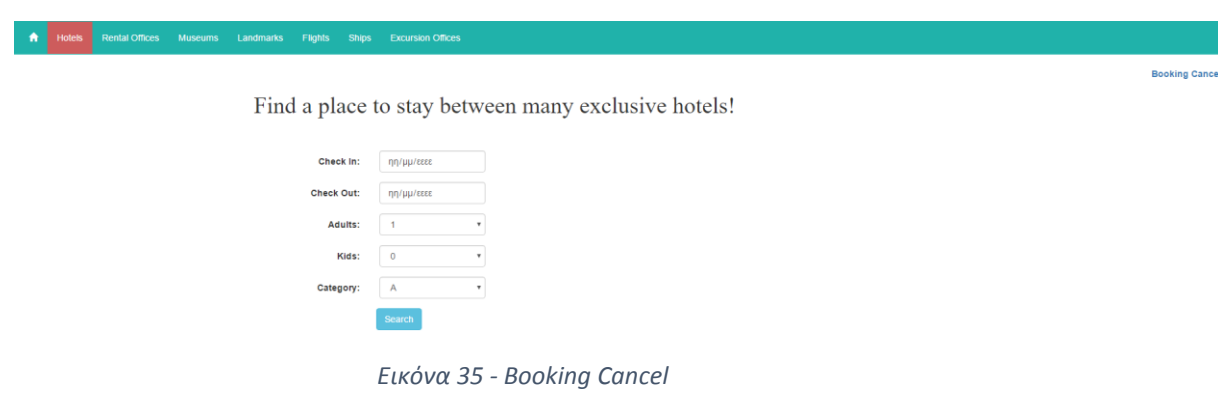

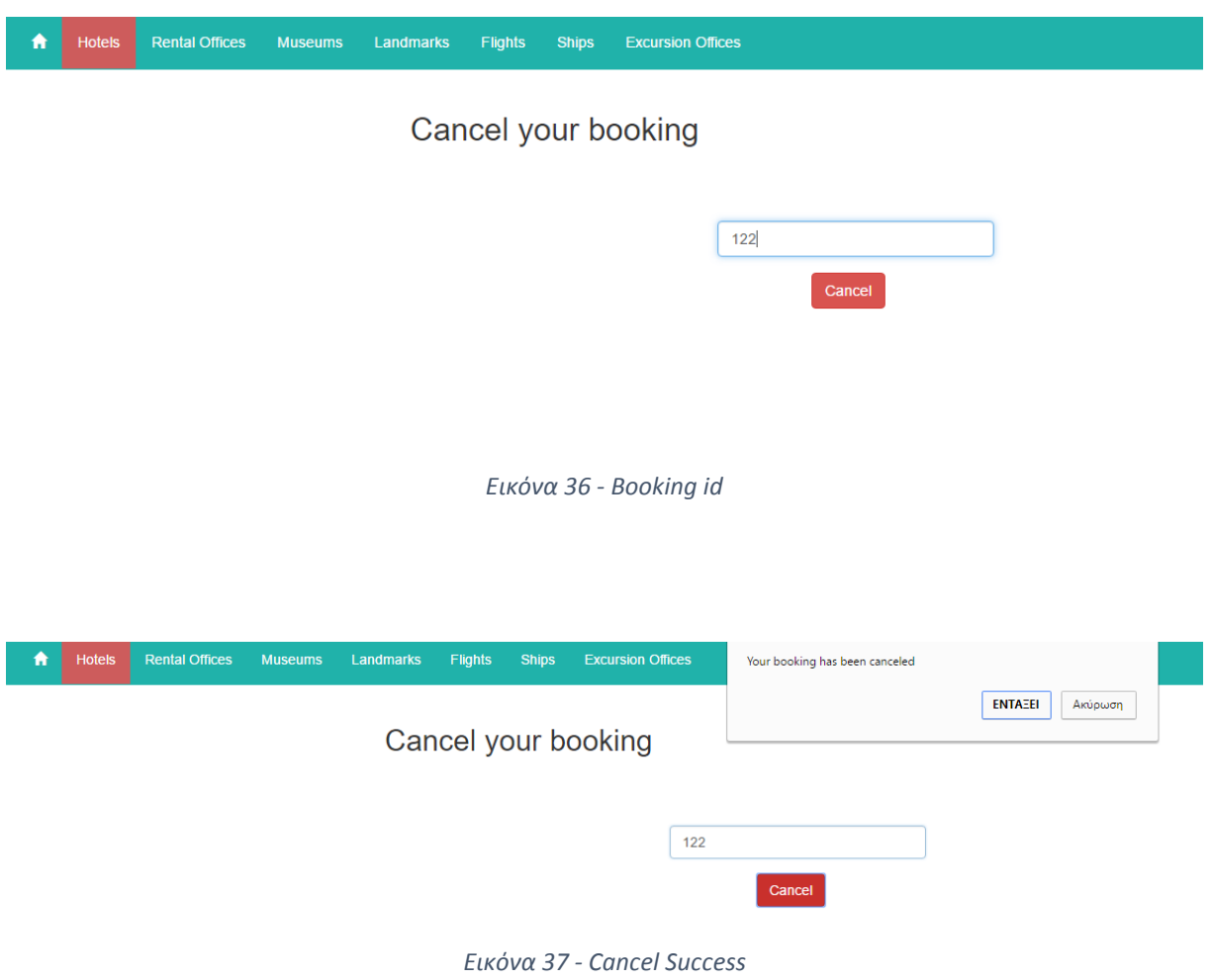

#### *Αναζήτηση Μεταφορικών Μέσων*

Το σύστημα δίνει τη δυνατότητα στο χρήστη να κάνει αναζήτηση ανάλογα με την ημερομηνία παραλαβής και παράδοσης , τα κυβικά, την κατηγορία και τους επιβάτες αν πρόκειται για αυτοκίνητο. Η χρέωση υπολογίζεται αυτόματα βάσει των ημερών ενοικίασης. Για την εργασία αυτή χρησιμοποιείται το αρχείο *RentalSearch.jsp.*

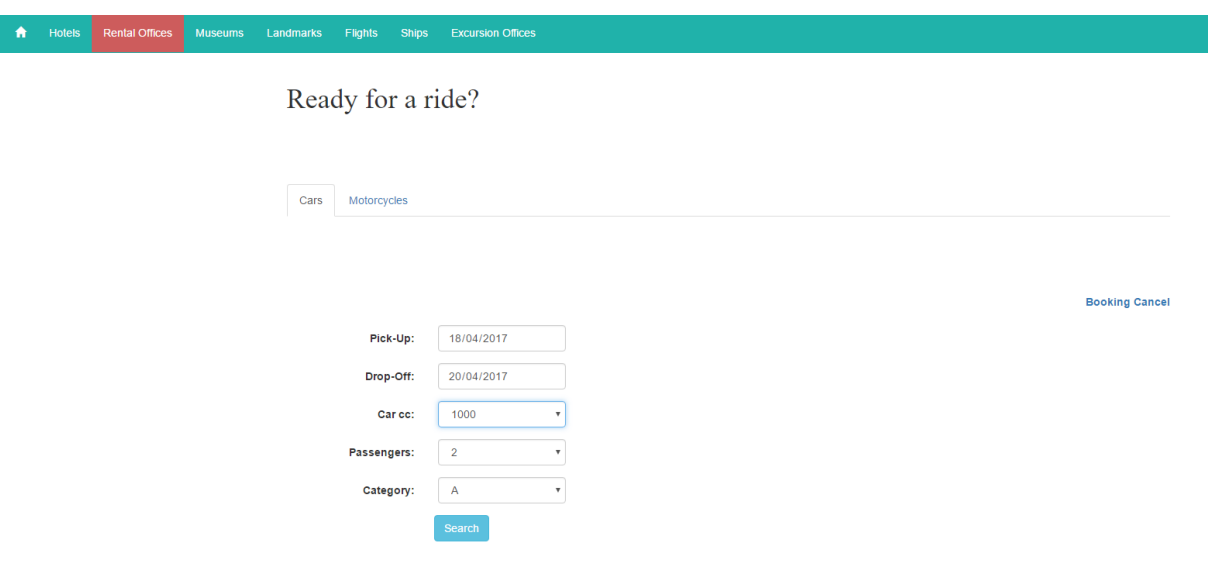

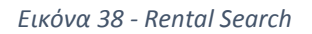

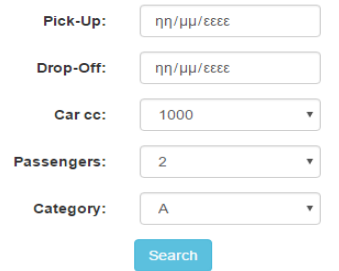

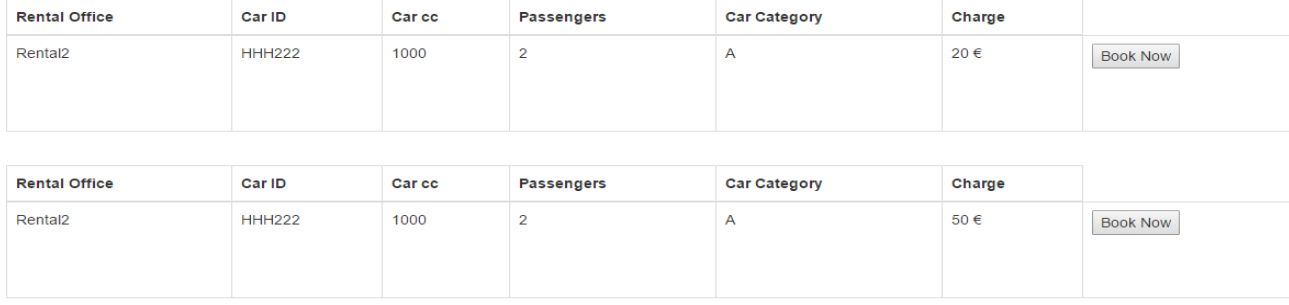

*Εικόνα 39 - Rental Results*

Το αρχείο *RentalSearch* .*jsp*

![](_page_66_Picture_2.jpeg)

*Εικόνα 40 - Rental Search Code*

#### Αποτελέσματα αναζήτησης αυτοκινήτου

![](_page_66_Picture_5.jpeg)

*Εικόνα 41 - Car Results Code*

#### Αποτελέσματα αναζήτησης μοτοσυκλετών

![](_page_67_Picture_58.jpeg)

*Εικόνα 42 - Moto Results Code*

#### *Κρατήσεις Μεταφορικών Μέσων*

Η διαδικασία της [κράτησης](#page-62-0) είναι η ίδια με αυτήν που περιγράφηκε την ενότητα κράτησης των δωματίων. Για την εργασία αυτή χρησιμοποιείται το servlet *RentalsThanksPage.java*

![](_page_67_Picture_59.jpeg)

*Εικόνα 43 - Rental Booking*

#### *RentalsThanksPage.java*

![](_page_68_Figure_2.jpeg)

*Εικόνα 44 - Rentals Booking Code*

#### *Αναζήτηση Μουσείων*

Στο JSP αρχείο *Museums.jsp* εμφανίζονται όλες οι πληροφορίες για τα διαθέσιμα μουσεία της περιοχής.

**Museums** 

![](_page_68_Picture_62.jpeg)

# *Αναζήτηση Αξιοθέατων*

Στο JSP αρχείο *Landmarks.jsp* εμφανίζονται όλες οι πληροφορίες για τα διαθέσιμα αξιοθέατα της περιοχής.

![](_page_69_Picture_48.jpeg)

#### *Αναζήτηση Πτήσεων*

Το σύστημα επιτρέπει στον πελάτη να κάνει αναζήτηση για τις διαθέσιμες πτήσεις την ημερομηνία που επιθυμεί και επιλέγοντας τα άτομα που πρόκειται να ταξιδέψουν. Για την εργασία αυτή χρησιμοποιείται το αρχείο *search.jsp*

![](_page_69_Picture_49.jpeg)

![](_page_70_Figure_1.jpeg)

*Εικόνα 45 - Flight Search Code*

#### *Κρατήσεις Πτήσεων*

eums Landmarks Flights Ships Excursion Offices

Η διαδικασία της κράτησης είναι η ίδια με αυτήν που περιγράφηκε την ενότητα [Κράτησης](#page-62-0) των δωματίων. Για την εργασία αυτή χρησιμοποιείται το servlet *FlightsThanksPage.java*

![](_page_70_Picture_77.jpeg)

![](_page_70_Figure_6.jpeg)

![](_page_71_Picture_45.jpeg)

*Εικόνα 47 - FlightsThanksPage.java*

#### *Αναζήτηση Πλοίων*

Το σύστημα επιτρέπει στον πελάτη να κάνει αναζήτηση για τα διαθέσιμα δρομολόγια πλοίων την ημερομηνία που επιθυμεί και επιλέγοντας τα άτομα που πρόκειται να ταξιδέψουν. Για την εργασία αυτή χρησιμοποιείται το αρχείο *search.jsp*

![](_page_71_Picture_46.jpeg)
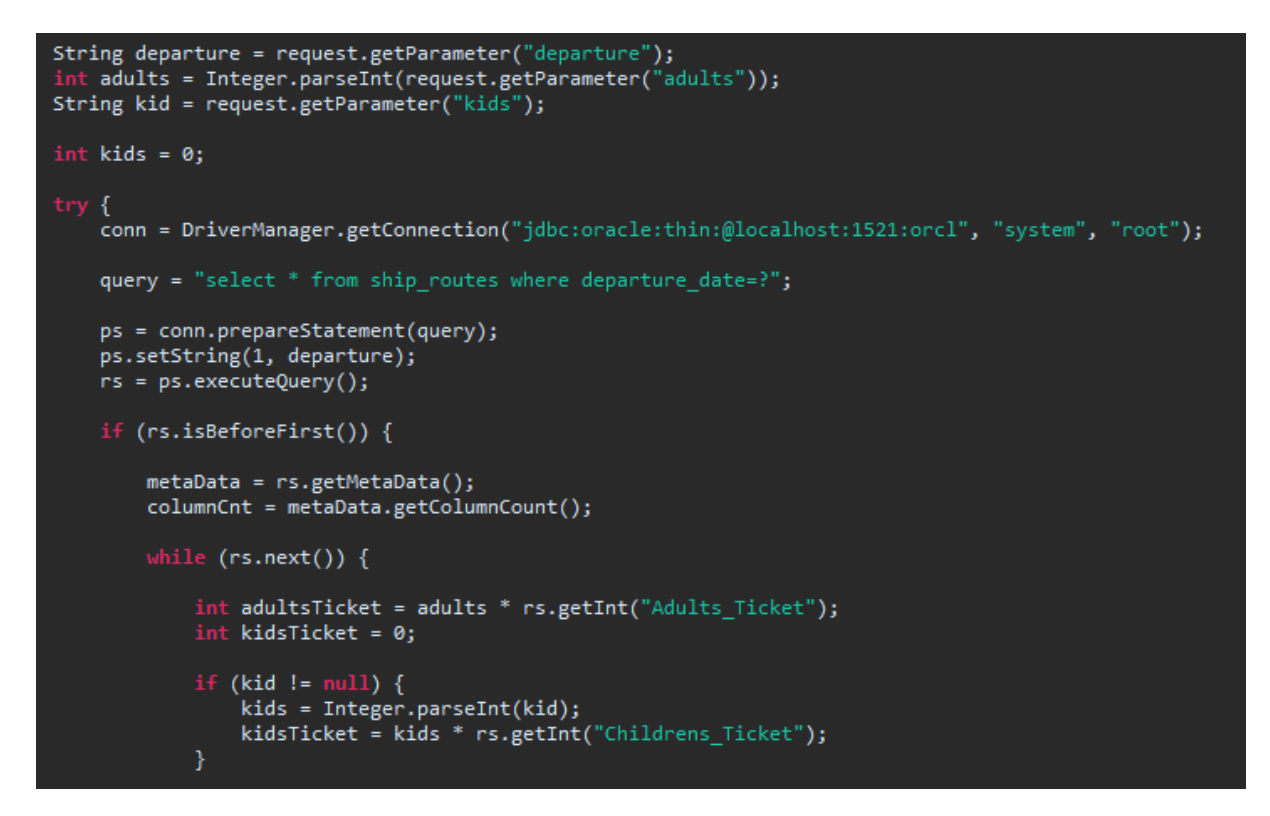

*Εικόνα 49 - Ship search.jsp*

#### *Κρατήσεις Δρομολογίων Πλοίων*

Η διαδικασία της κράτησης είναι η ίδια με αυτήν που περιεγράφηκε την ενότητα [Κράτησης](#page-62-0) των δωματίων. Για την εργασία αυτή χρησιμοποιείται το servlet *ShipsThanksPage.java*

Choose a ship and travel now!

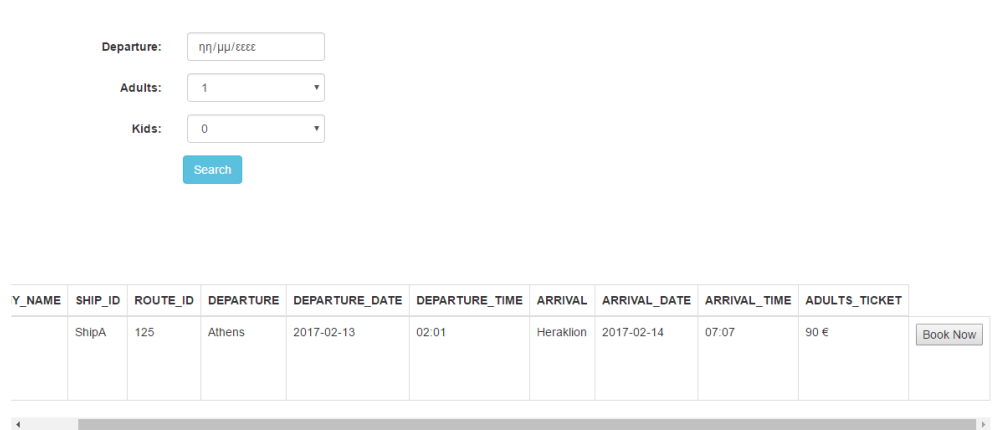

*Εικόνα 50 - Ship Booking*

| $try$ {<br>Class.forName("oracle.jdbc.driver.OracleDriver");<br>conn = DriverManager.getConnection("jdbc:oracle:thin:@localhost:1521:orcl", "system", "root");                                                                                                    |  |
|----------------------------------------------------------------------------------------------------|--|
| pst = conn.prepareStatement("insert into Ship Bookings values $(?,?,?,?,?,?,?,?,?))$ ");                                                                                                    |  |
| pst.setString(1, null);<br>pst.setString(2, company name);<br>pst.setString(3, ship id);<br>pst.setString(4, route id);<br>pst.setInt(5, adults ticket);<br>pst.setInt(6, childrens ticket);<br>pst.setString(7, name);<br>pst.setString(8, surname);<br>pst.setString(9, phone);<br>pst.setString(10, email);<br>$result = pst.executeUpdate();$ |  |
| if (result $> 0$ ){                                                                                                    |  |
| $stm = conn.createStatement():$<br>rs = stm.executeQuery("select max(Booking ID) from Ship Bookings");<br>$rs.next()$ ;                                                                                                    |  |
| writer.println(" <script type='\"text/javascript\"'> if(confirm('Success! Your Booking id is: " + rs.getString("max(Booking ID)")<br>+ ", back to home Page') == true) window.location='http://localhost:8080/Thesis User/index.html'; </script> ");                                                                                              |  |
|                                                                                                    |  |
| pst.close();<br>stm.close();<br>conn.close();<br>} catch (SQLException se) {<br>se.printStackTrace();                                                                                                    |  |

*Εικόνα 51 - ShipsThanksPage.java*

### *Αναζήτηση Εκδρομών*

Το σύστημα παρέχει στον πελάτη πληροφορία για τις διαθέσιμες εκδρομές στις οποίες μπορεί να δηλώσει συμμετοχή επιλέγοντας και πόσα άτομα επιθυμεί να δηλώσει. Για την εργασία αυτή χρησιμοποιείται το αρχείο *excursions.jsp*

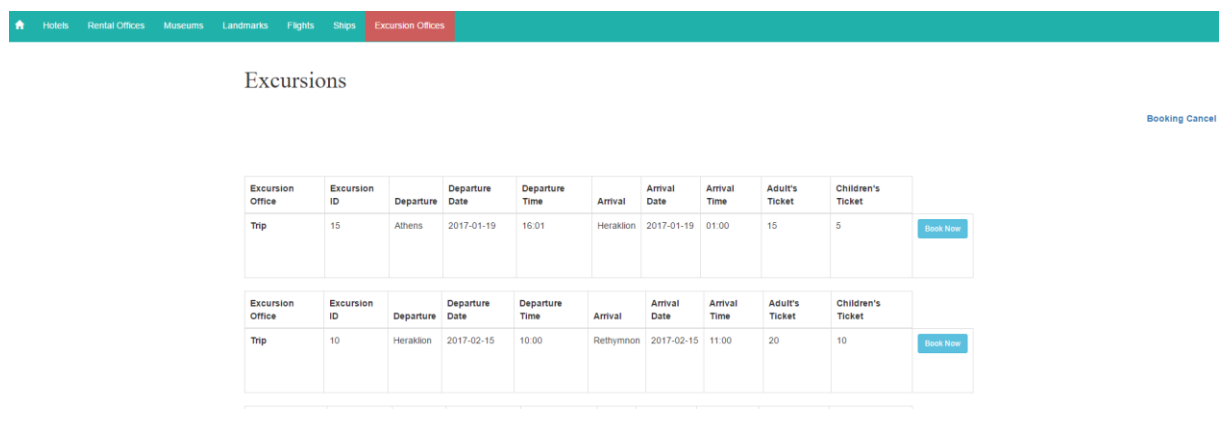

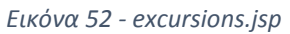

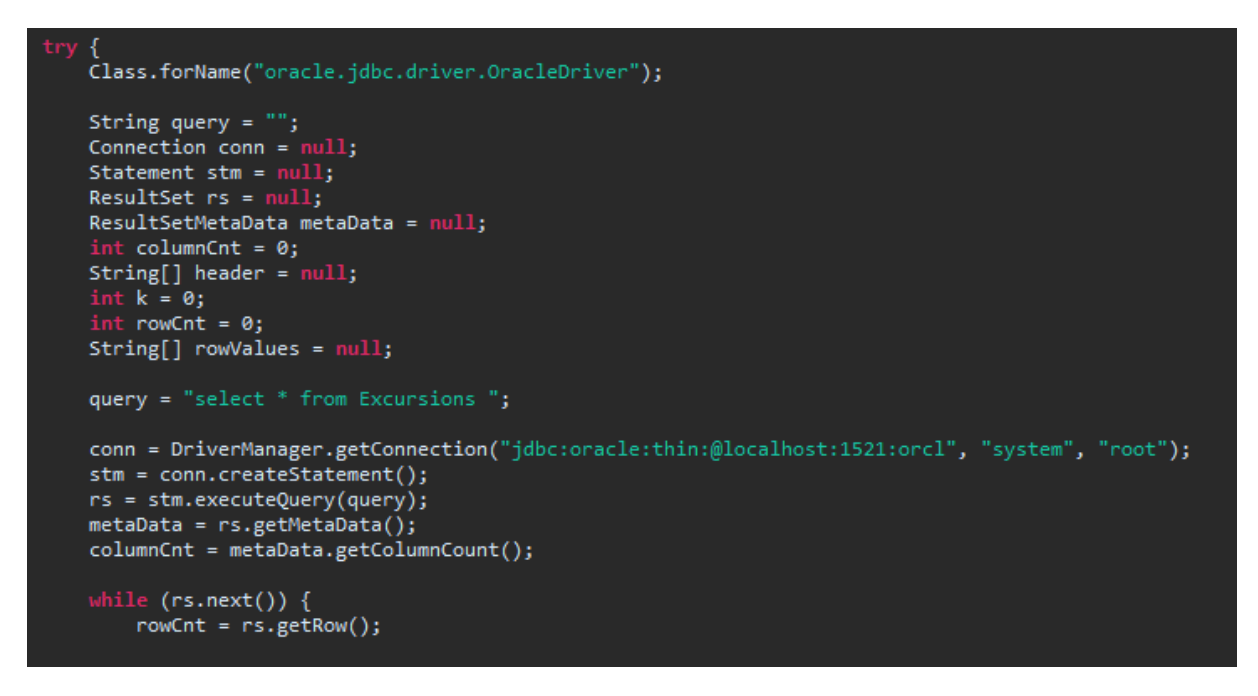

*Εικόνα 53 - Excursions jsp code*

### *Κρατήσεις Εκδρομών*

Ο πελάτης δηλώνει πλήθος ενηλίκων, πλήθος παιδιών και συμπληρώνει τα στοιχεία του. Για την εργασία αυτή χρησιμοποιείται το servlet *ExcursionsThanksPage.java.*

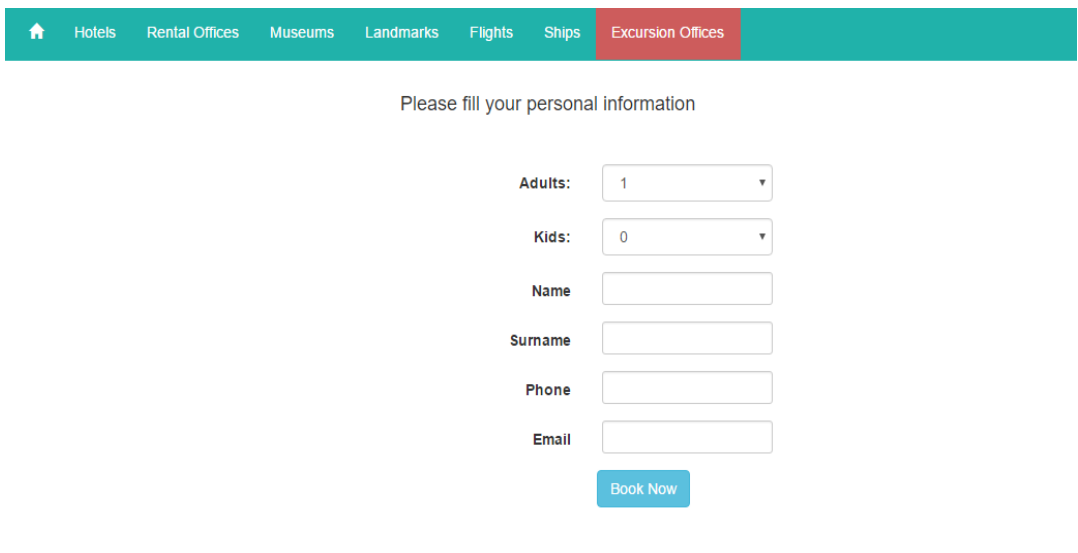

*Εικόνα 54 - Excursions Booking*

| try{<br>Class.forName("oracle.jdbc.driver.OracleDriver");<br>conn = DriverManager.getConnection("jdbc:oracle:thin:@localhost:1521:orcl","system","root");                                                                                                    |
|----------------------------------------------------------------------------------------------------|
| ps = conn.prepareStatement("insert into excursion bookings values $(?,?,?,?,?,?,?,?)$ ");                                                                                                    |
| ps.setString(1, null);<br>ps.setString(2, excOffice);<br>ps.setString(3, excId);<br>ps.setString(4, adults);<br>ps.setString(5, kids);<br>ps.setString(6, name);<br>ps.setString(7, surname);<br>ps.setString(8, phone);<br>ps.setString(9, email);<br>$result = ps.executeUpdate();$ |
| if (result $> 0$ ){<br>$stm = conn.createStatement();$<br>rs = stm.executeQuery("select max(Booking id) from excursion bookings");<br>rs.next();                                                                                                    |
| writer.println(" <script type='\"text/javascript\"'> if(confirm('Success! Your booking id is " + rs.getString("max(Booking ID)") +<br>", back to home Page') == true) window.location='http://localhost:8080/Thesis User/index.html'; </script> ");                                   |
| } catch (SQLException se) {<br>se.printStackTrace();                                                                                                    |

*Εικόνα 55 - ExcursionsThanksPage.java*

#### *Ακυρώσεις Κρατήσεων*

Όσον αφορά τις ακυρώσεις κρατήσεων για τις ενοικιάσεις, τις πτήσεις, τα πλοία και τις εκδρομές ακολουθείται η ίδια διαδικασία που περιγράφηκε στην ενότητα [Ακύρωση Κράτησης](#page-63-0) ξενοδοχείου. Για την εργασία αυτή χρησιμοποιείται το servlet *CancelBooking.java*

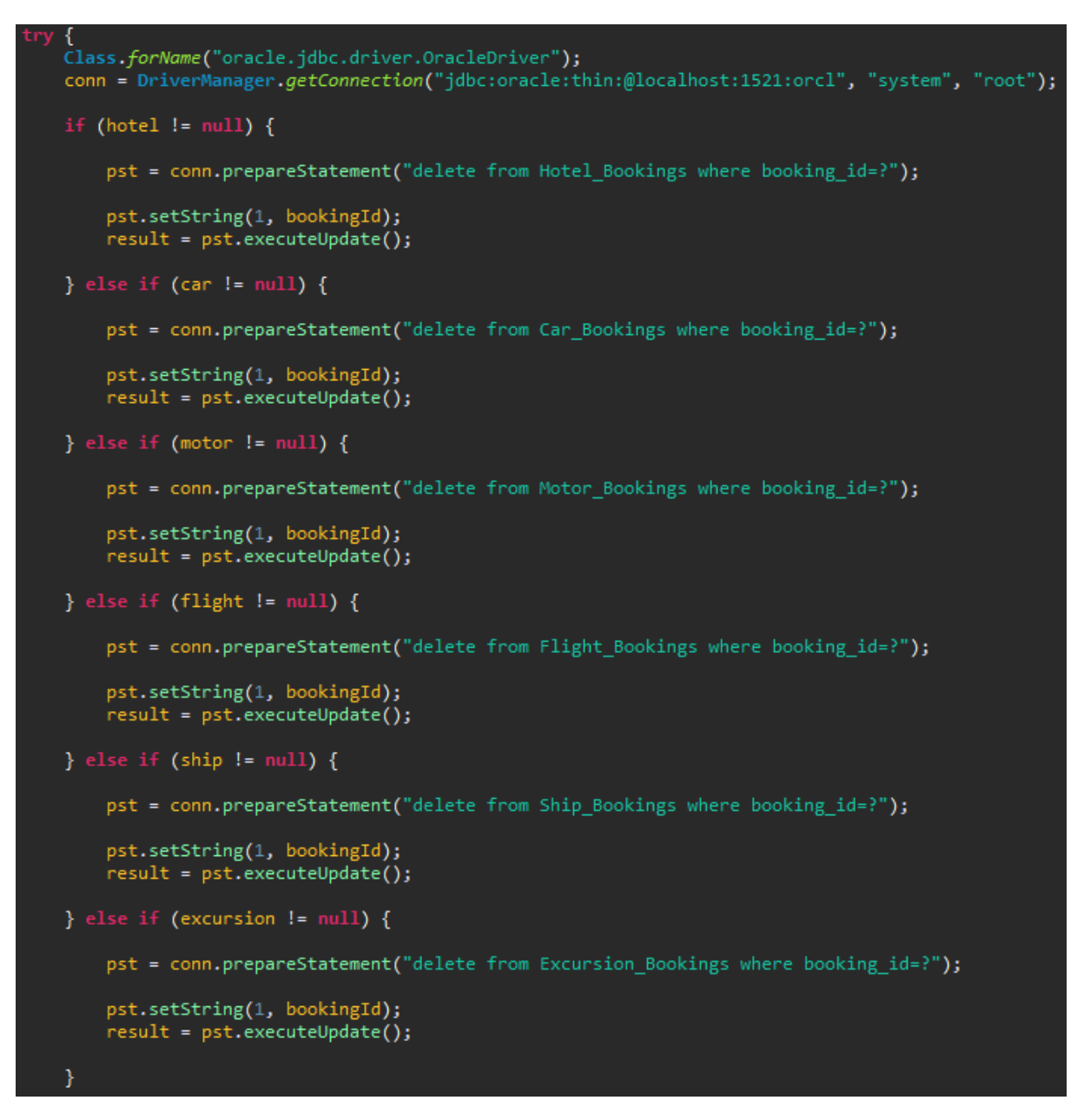

*Εικόνα 56 - CancelBooking.java*

## *Σε κινητές συσκευές*

Παρακάτω παρουσιάζονται μερικά παραδείγματα του συστήματος σε κινητές συσκευές

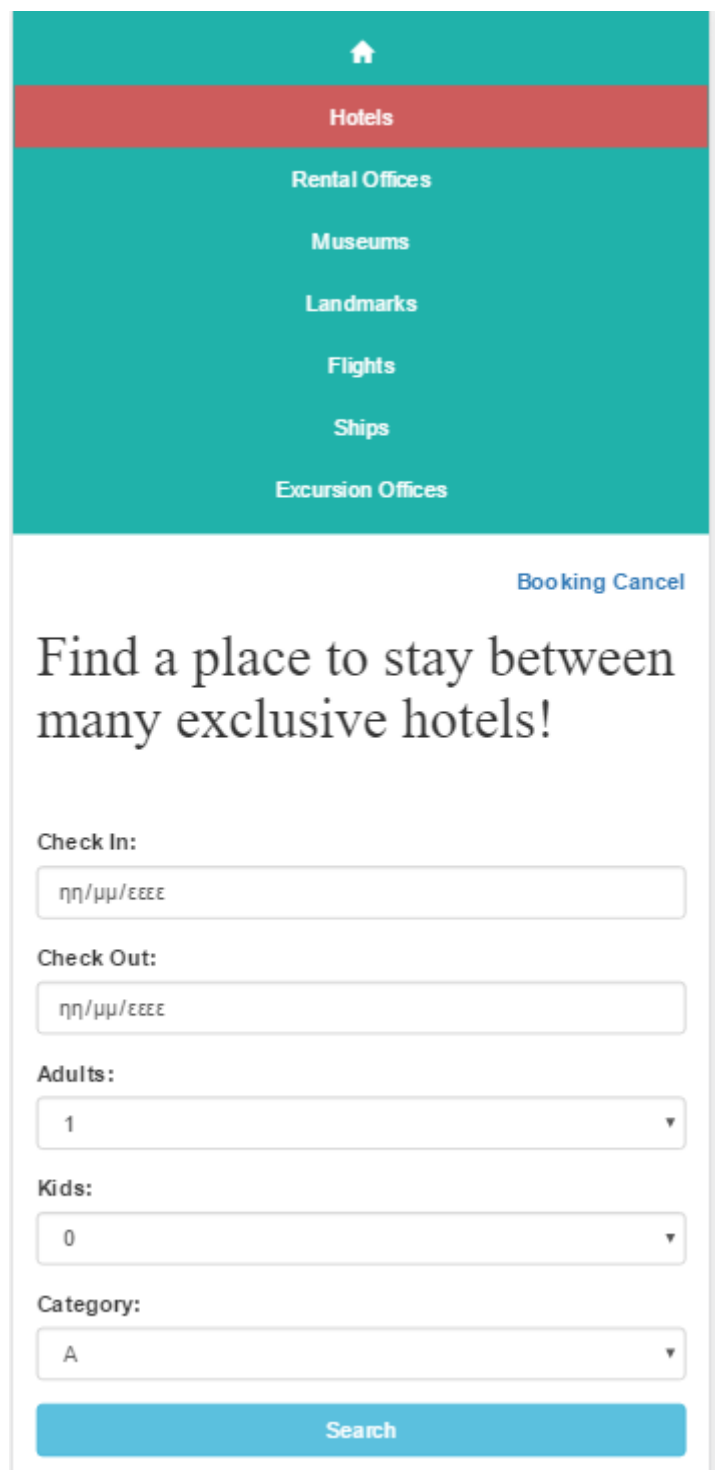

*Εικόνα 57 - Mobile 1*

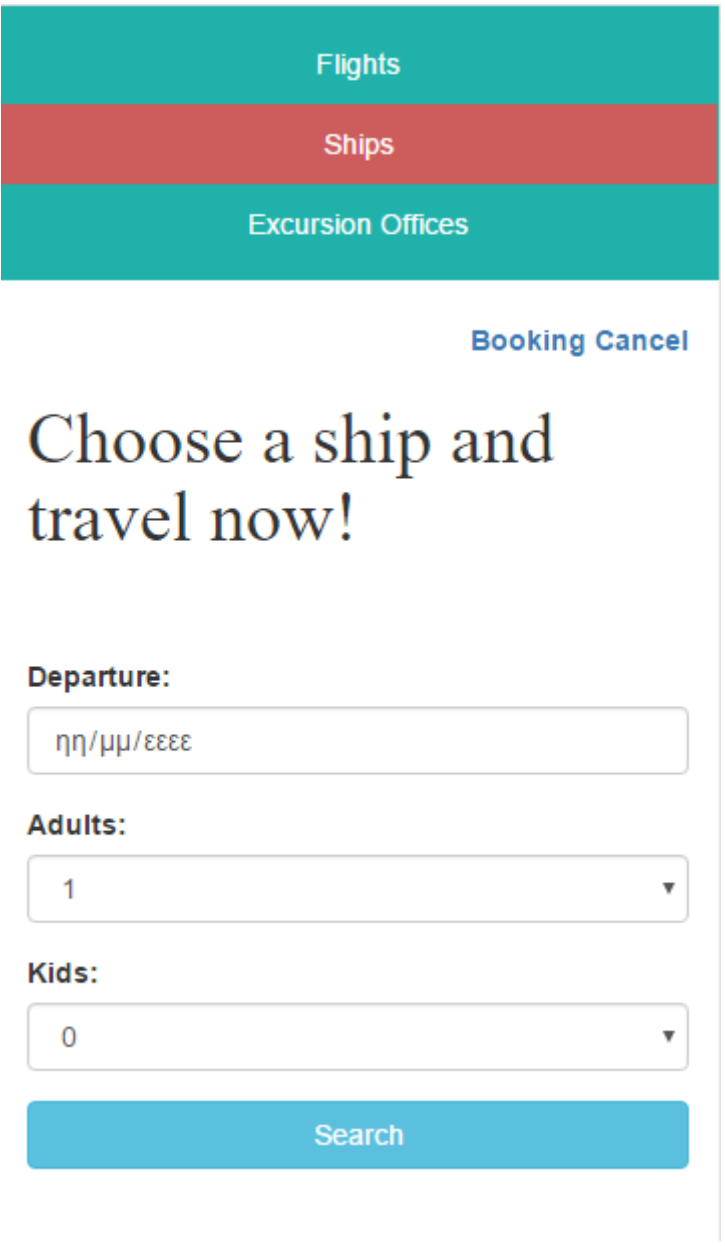

*Εικόνα 58 - Mobile 2*

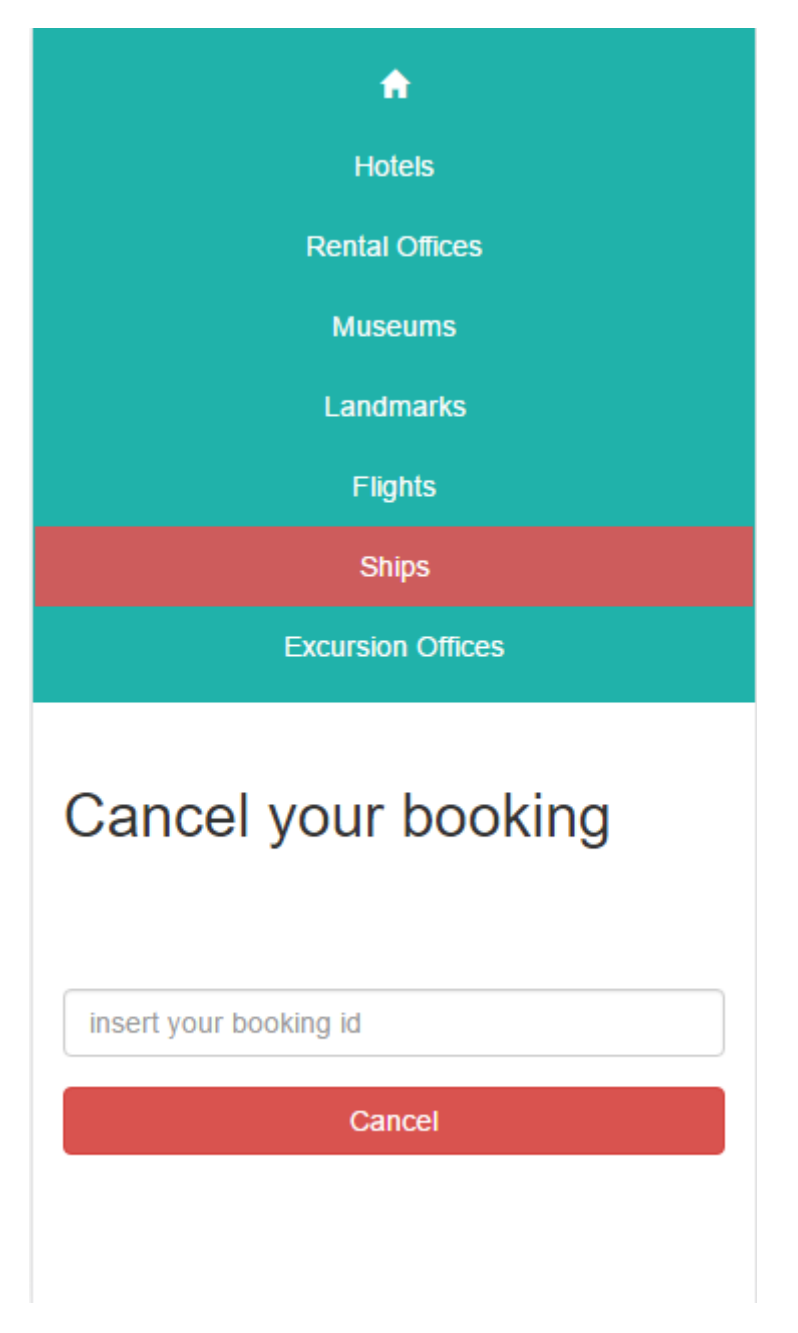

*Εικόνα 59 - Mobile 3*

# 4 Αποτελέσματα

### *4.1 Συμπεράσματα*

Σκοπός της εργασίας ήταν η ανάπτυξη των δυνατοτήτων μας και η διεύρυνση των γνώσεων μας. Με το πέρας της εργασίας αυτής έχουμε κατανοήσει εις βάθος τις τεχνολογίες που χρησιμοποιήθηκαν κι έχουμε θέσει γερά θεμέλια στις γνώσεις μας για να βγούμε στην αγορά εργασίας. Επιπρόσθετα μάθαμε να εργαζόμαστε μέσα στα πλαίσια ενός συγκεκριμένου χρονικού διαστήματος και να φέρουμε εις πέρας τις απαιτήσεις μιας εργασίας.

## *4.2 Μελλοντική Εργασία και Επεκτάσεις*

Όσον αφορά την εργασία θα μπορούσαν να γίνουν κάποιες επεκτάσεις και βελτιώσεις. Σε επίπεδο διαχειριστή θα ήταν επιθυμητό να υπάρχει δυνατότητα αναζήτησης μιας εγγραφής, για παράδειγμα αναζήτηση ενός δωματίου βάσει του αριθμού του. Επίσης θα ήταν χρήσιμο να υπάρχει η δυνατότητα ταξινόμησης των στηλών των πινάκων, για παράδειγμα κατά αύξουσα ημερομηνία. Όσον αφορά το περιεχόμενο που εισάγει ο διαχειριστής θα ήταν επιθυμητό να μπορεί να εισάγει και πολυμεσικό περιεχόμενο όπως εικόνες και βίντεο.

Σε επίπεδο πελάτη θα ήταν χρήσιμο το σύστημα να εμφανίζει εναλλακτικές λύσεις εάν δεν υπάρχουν αποτελέσματα σε αυτά που ζητάει ο χρήστης. Επιπρόσθετα θα μπορούσε να κάνει προτάσεις όπως νέες εκδρομές ή νέα ξενοδοχεία και να υπάρχει δυνατότητα αξιολόγησης από τη μεριά του πελάτη. Τέλος θα ήταν χρήσιμο να υπάρχει δυνατότητα πληρωμής μέσω χρεωστικών καρτών και με τη χρήση τρίτων υπηρεσιών όπως για παράδειγμα το PayPal.

# Βιβλιογραφία

- [1] M. H. -. L. Brown, σε *Servlets και σελίδες διακομιστή Java*, Κλειδάριθμος.
- [2] «oracle,» [Ηλεκτρονικό]. Available: https://docs.oracle.com/cd/E12151\_01/doc.150/e12155/oracle\_mysql\_compared.htm#i10282 47. [Πρόσβαση 30 Μάρτιος 2017].
- [3] «wikipedia,» [Ηλεκτρονικό]. Available: https://el.wikipedia.org/wiki/HTML. [Πρόσβαση 1 Απρίλιος 2017].
- [4] «wikipedia,» [Ηλεκτρονικό]. Available: https://el.wikipedia.org/wiki/HTML5. [Πρόσβαση 1 Απρίλιος 2017].
- [5] «tutorialspoint,» [Ηλεκτρονικό]. Available: https://www.tutorialspoint.com/html5/html5\_overview.htm.
- [6] «wikipedia,» [Ηλεκτρονικό]. Available: https://el.wikipedia.org/wiki/CSS. [Πρόσβαση 1 Απρίλιος 2017].
- [7] «w3schools,» [Ηλεκτρονικό]. Available: https://www.w3schools.com/css/css\_intro.asp. [Πρόσβαση 1 Απρίλιος 2017].
- [8] «w3schools,» [Ηλεκτρονικό]. Available: https://www.w3schools.com/css/css\_syntax.asp. [Πρόσβαση 1 Απρίλιος 2017].
- [9] «w3wchools,» [Ηλεκτρονικό]. Available: https://www.w3schools.com/css/css\_howto.asp. [Πρόσβαση 1 Απρίλιος 2017].
- [10] «wikipedia,» [Ηλεκτρονικό]. Available: https://el.wikipedia.org/wiki/Bootstrap. [Πρόσβαση 2 Απρίλιος 2017].
- [11] «w3schools,» [Ηλεκτρονικό]. Available: https://www.w3schools.com/bootstrap/bootstrap\_get\_started.asp. [Πρόσβαση 2 Απρίλιος 2017].
- [12] «getbootstrap,» [Ηλεκτρονικό]. Available: http://getbootstrap.com/. [Πρόσβαση 2 Απρίλιος 2017].
- [13] «getbootstrap,» [Ηλεκτρονικό]. Available: http://getbootstrap.com/components/. [Πρόσβαση 2 Απρίλιος 2017].
- [14] «eclass2.teicrete.gr, Προχωρημένα θέματα βάσεων δεδομένων, Ακουμιανάκης Δημοσθένης».

## Παράρτημα

## Περίληψη

Σκοπός της πτυχιακής αυτής ήταν η μελέτη, η ανάλυση, η σχεδίαση και η υλοποίηση ενός τουριστικού οδηγού για ένα συγκεκριμένο μέρος. Υλοποιήθηκε ένα ολοκληρωμένο σύστημα το οποίο αποτελείται από δύο υποσυστήματα, το back-end το οποίο αφορά μόνο τον διαχειριστή και το front-end το οποίο αφορά τον τελικό χρήστη. Στο back-end γίνεται εισαγωγή όλων των απαραίτητων πληροφοριών από τον διαχειριστή και καταχωρούνται στη βάση δεδομένων ενώ στο front-end όλες αυτές οι πληροφορίες θα παρουσιάζονται με δυναμικό τρόπο στο χρήστη ανάλογα με το τι ζητάει. Το σύστημα αυτό θα παρέχει πληροφορίες για ξενοδοχεία, γραφεία ενοικιάσεων μεταφορικών μέσων, μουσεία, αξιοθέατα, δρομολόγια πτήσεων και πλοίων καθώς και για εκδρομές. Ο χρήστης θα είναι σε θέση να κάνει κρατήσεις και ακυρώσεις αυτών μέσω του διαδικτύου.

Βασική υποδομή για την υλοποίηση του συστήματος είναι η τεχνολογία Java. Πιο συγκεκριμένα χρησιμοποιήθηκαν τεχνολογίες servlet και jsp. Άλλες τεχνολογίες - γλώσσες που χρησιμοποιήθηκαν είναι η oracle sql για τη βάση δεδομένων, η HTML 5, η CSS και τέλος για το σύστημα front-end το framework Bootstrap. Για όλες τις τεχνολογίες έγινε σύντομη αναφορά και παρουσίαση των δυνατοτήτων και σύγκριση με άλλες τεχνολογίες.

Όσον αφορά και τα δύο υποσυστήματα έγινε ανάλυση όλων των λειτουργιών και δυνατοτήτων τους με δείγματα κώδικα και εικόνων. Πραγματοποιήθηκε ανάλυση των απαιτήσεων του συστήματος, σχεδιασμός υλοποίησης και παρουσίαση της τελικής υλοποίησης. Επιπροσθέτως στην τελευταία ενότητα της εργασίας έγινε αναφορά στις πιθανές βελτιώσεις του συστήματος σε επίπεδο διαχειριστή και επίπεδο πελάτη.

Το τελικό αποτέλεσμα της εργασίας είναι η κατανόηση εις βάθος της δημιουργίας ενός πολύπλοκου συστήματος και η εκμάθηση νέων τεχνολογιών καθώς και η αποκόμιση περεταίρω γνώσεων με στόχο μια δυναμική παρουσία στον κλάδο της πληροφορικής και στην αναζήτηση εργασίας.